## **Foreword**

Thank you for choosing Powtran Technology PI160 series high performance frequency inverter. This product made by POWTRAN based on years of experience in professional production and sale, and designed for variety of industrial machinery, fan and water pump drive unit and IF heavydury grinding unit.

This manual provides user the relevant precautions on installation,operational parameter setting, abnormal diagnosis, routine maintenance and safe use. In order to ensure correct installation and operation of the frequency converter, please carefully read this manual before installing it.

For any problem when using this product, please contact your local dealer authorized by this company or directly contact this company, our professionals are happy to serve you.

The end-users should hold this manual,and keep it well for future maintenance & care,and other application occasions. For any problem within the warranty period,please fill out the warranty card and fax it to the our authorized dealer.

The contents of this manual are subject to change without prior notice. To obtain the latest information, please visit our website.

For more product information, please visit: Http:/[/www.powtran.com.](http://www.powtran.com/)

Powtran May,2016

# **Contents**

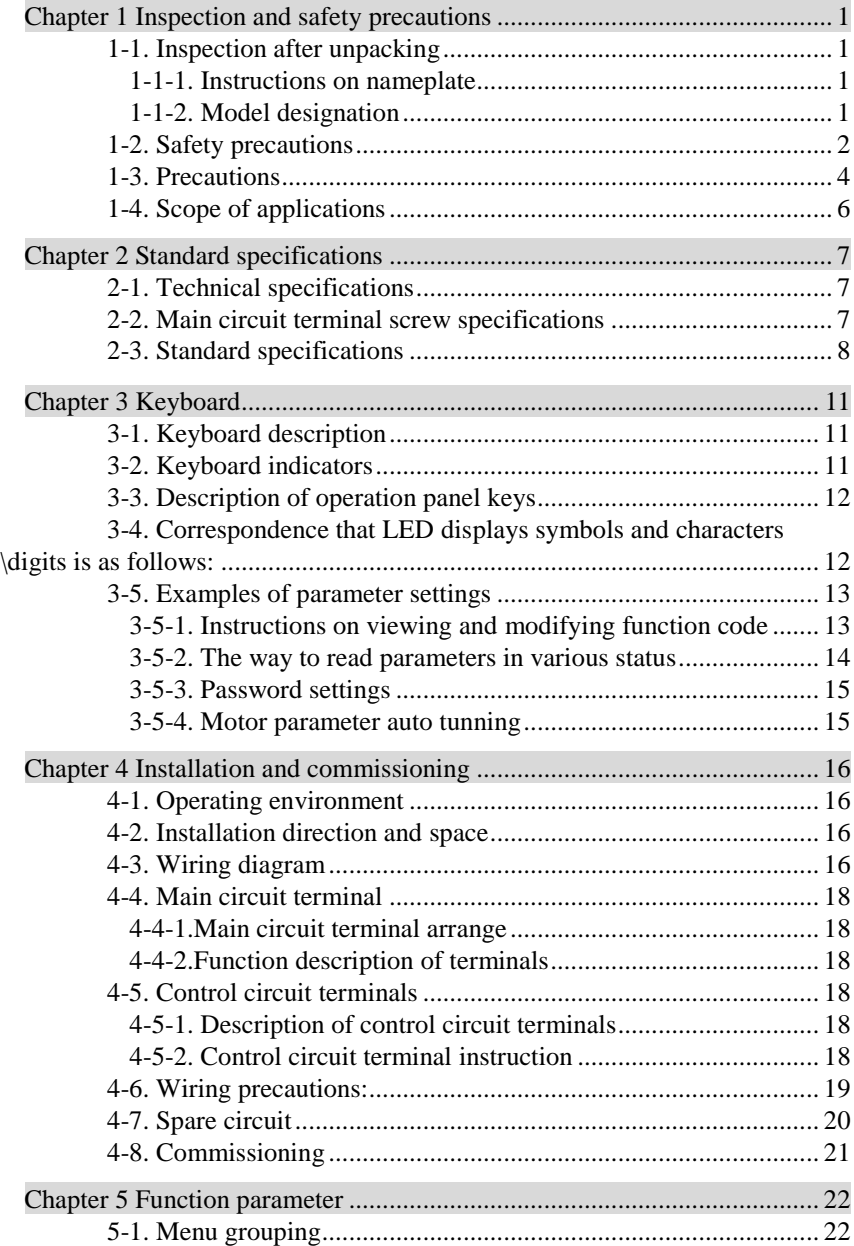

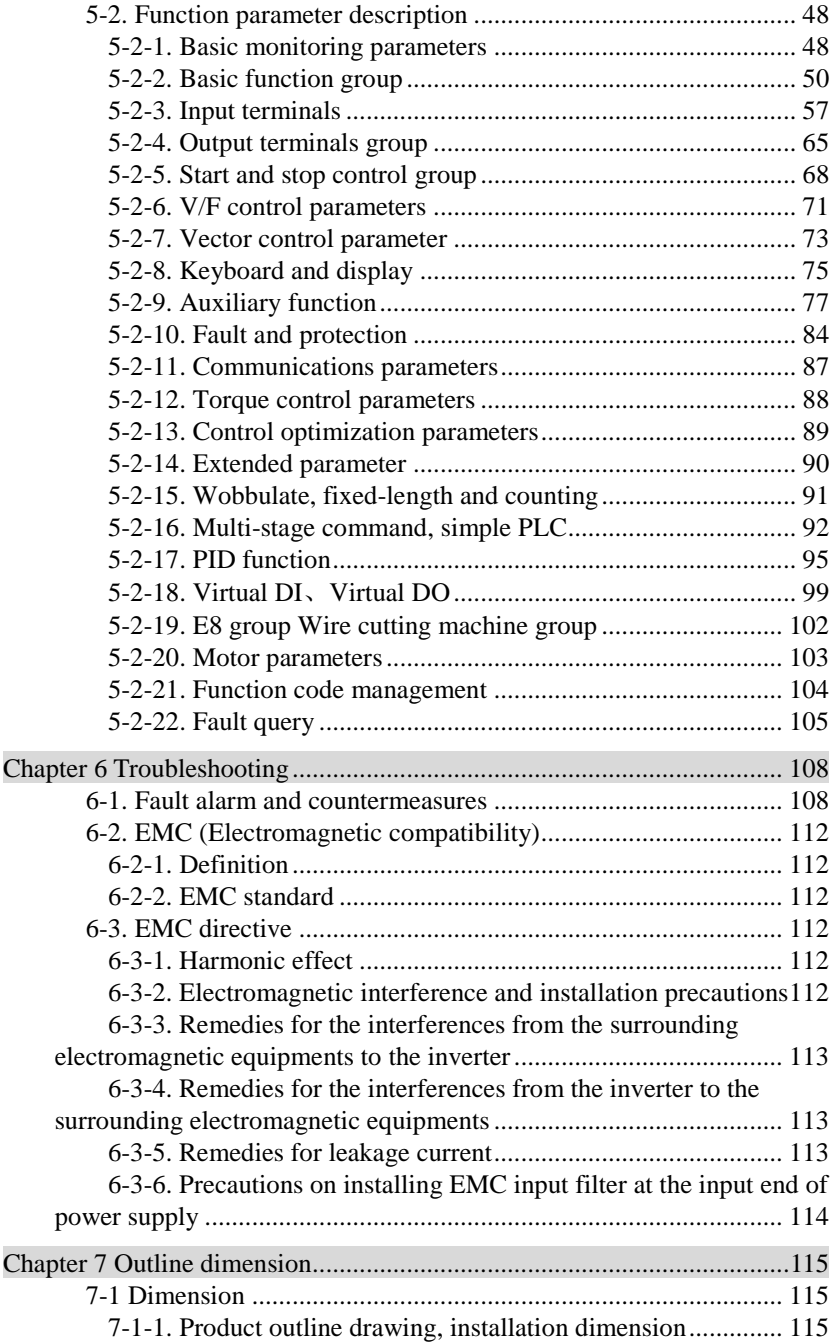

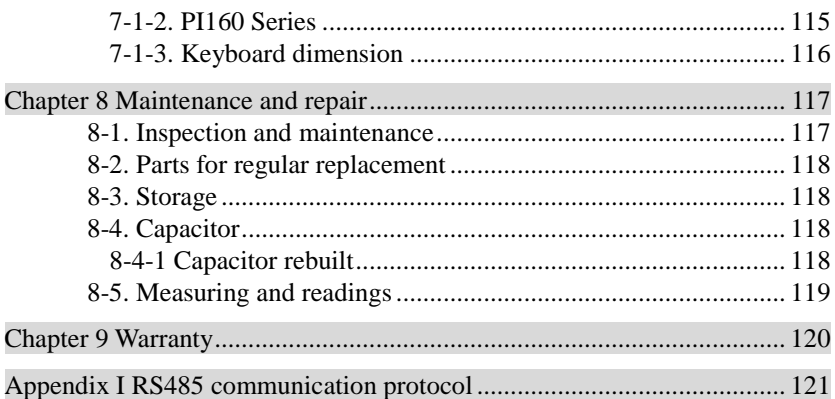

## <span id="page-4-0"></span>**Chapter 1 Inspection and safety precautions**

POWTRAN frequency inverters have been tested and inspected before leaving factory. After purchasing, please check if its package is damaged due to careless transportation, and if the specifications and model of the product are consistent with your order requirements. For any problem, please contact your local authorized POWTRAN dealer or directly contact this company.

#### <span id="page-4-1"></span>**1-1.Inspection after unpacking**

- ※ Check if that packing container contains this unit, one manual and one warranty card.
- ※ Check the nameplate on the side of the frequency inverter to ensure that the product you have received is the right one you ordered.

#### <span id="page-4-2"></span>**1-1-1.Instructions on nameplate**

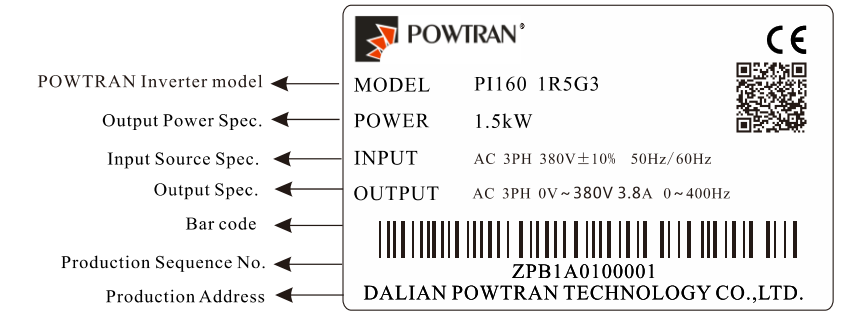

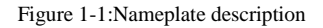

<span id="page-4-3"></span>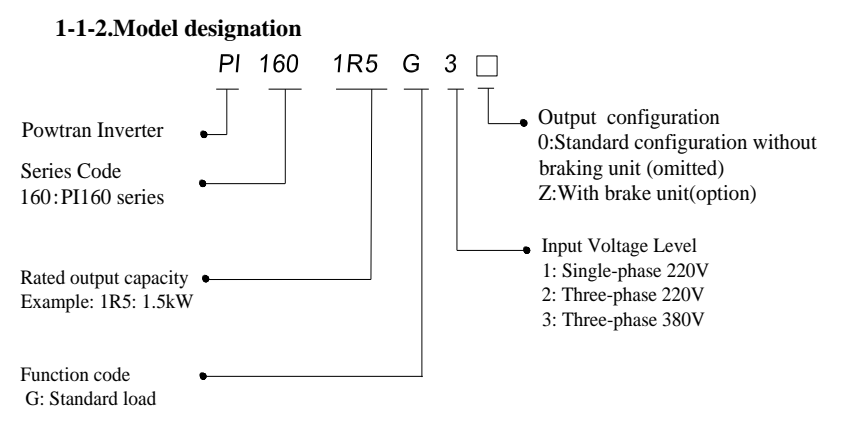

Figure 1-2:Model description

#### <span id="page-5-0"></span>**1-2.Safety precautions**

Safety precautions in this manual are divided into the following two categories:

 $\frac{1}{4}$ Danger: The dangers caused by failure to perform required operation, may result in serious body injury or even death;

 $\bigwedge$ Caution: The dangers caused by failure to perform required operation, may result in moderate injury or minor injury, and equipment damage;

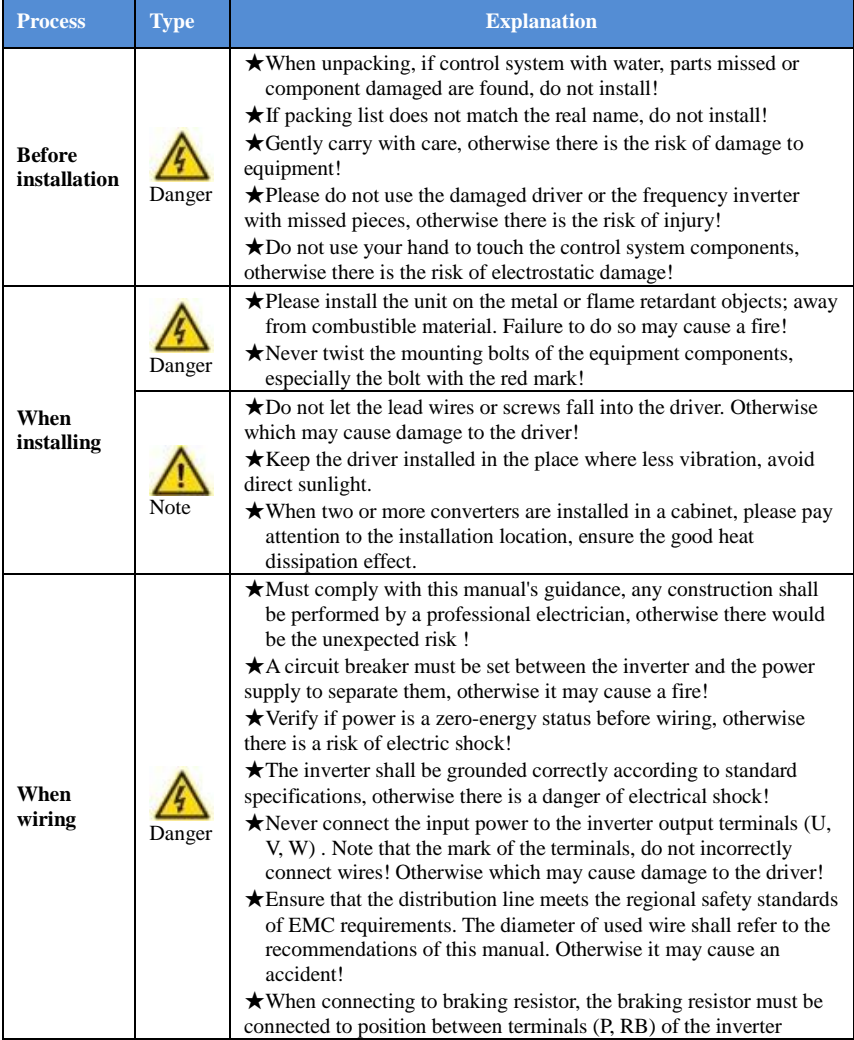

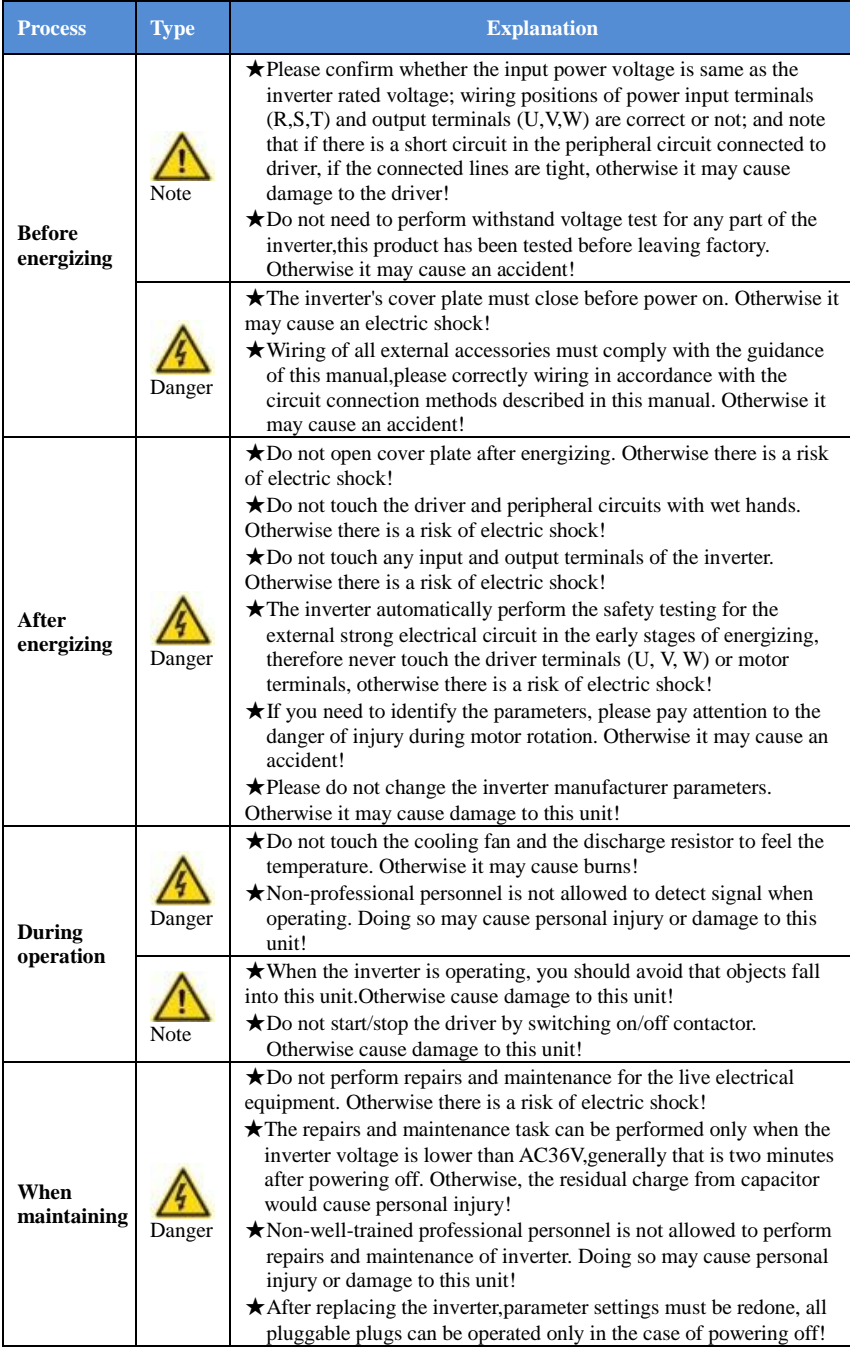

#### <span id="page-7-0"></span>**1-3.Precautions**

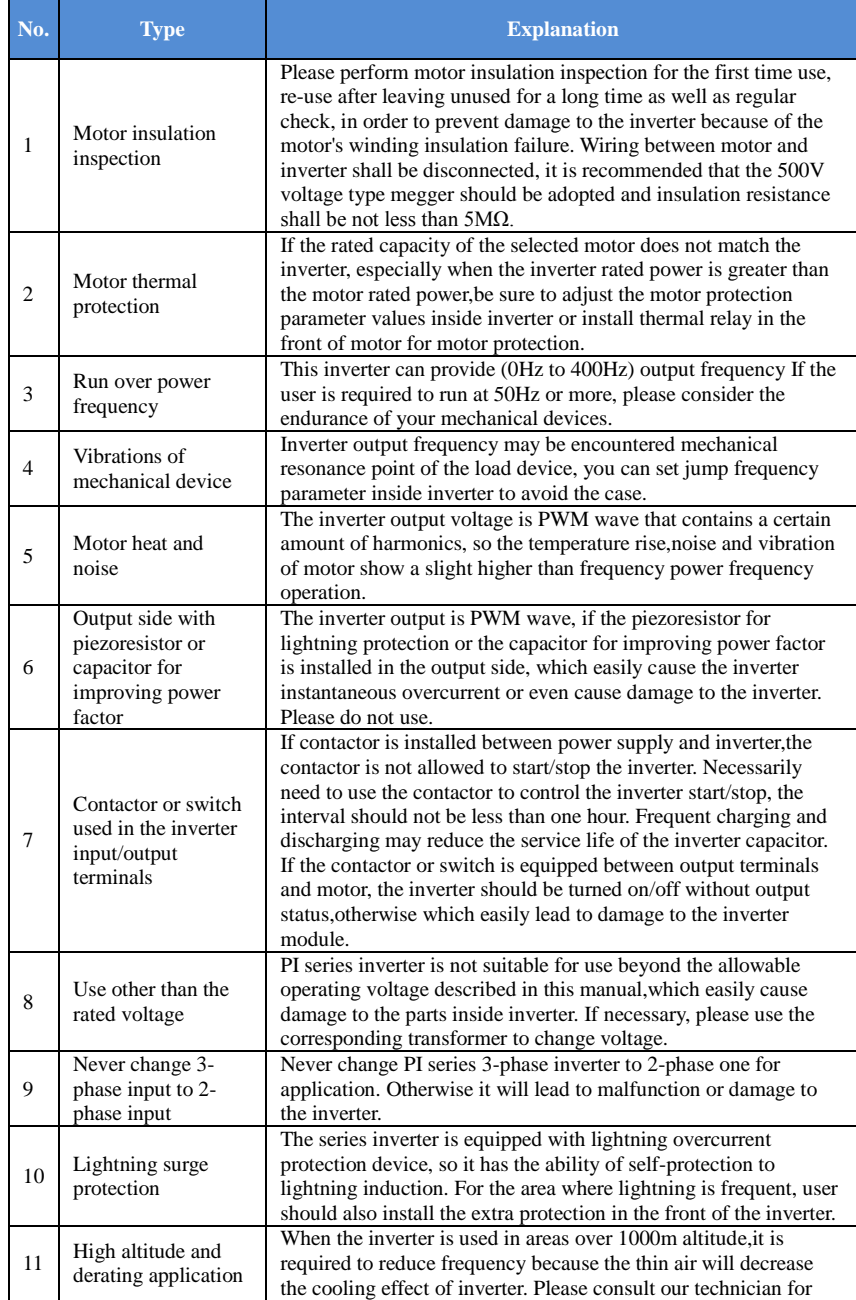

Chapter 1

Chapter 1

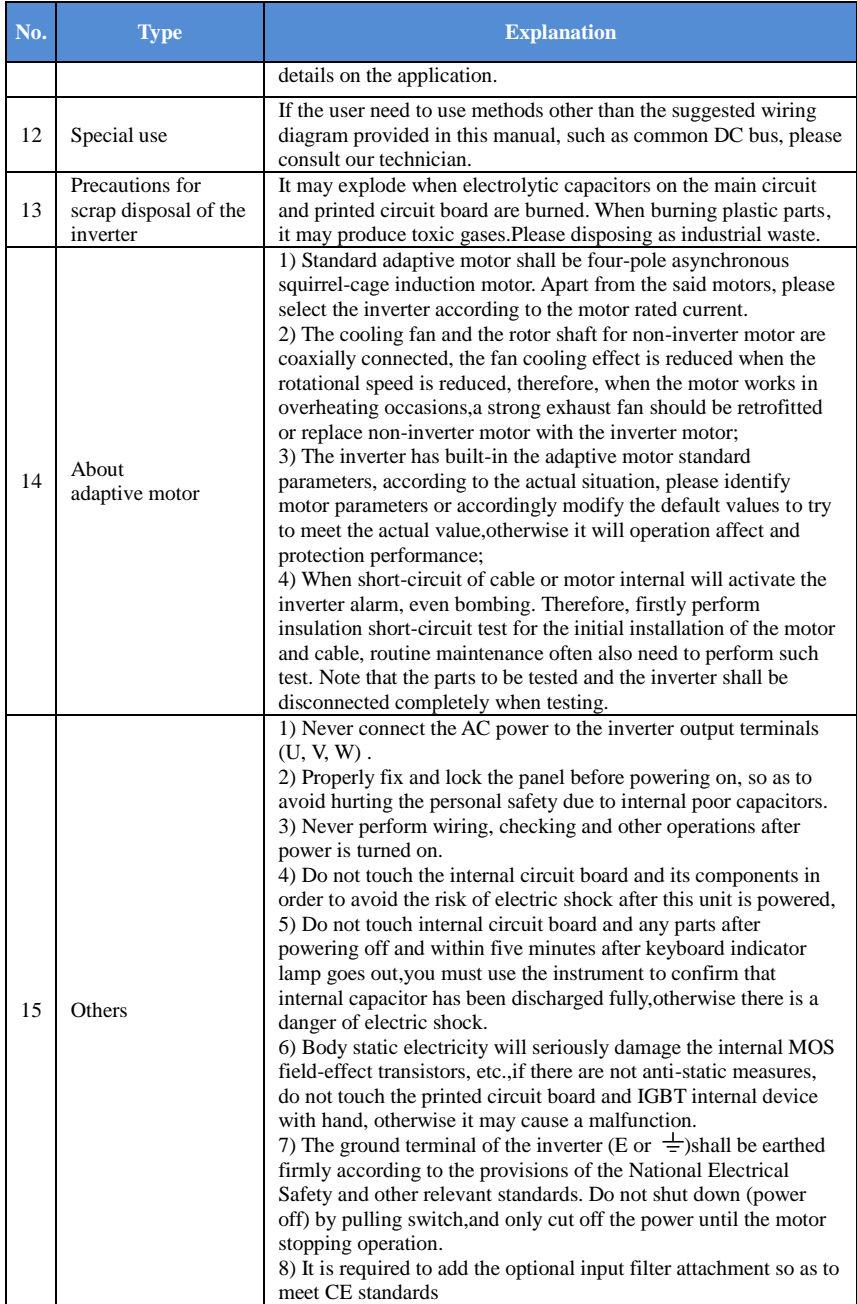

#### <span id="page-9-0"></span>**1-4.Scope of applications**

※ This inverter only applies to typical industrial three-phase AC asynchronous motor.

- ※ This inverter can only be used in those occasions recognized by this company, an
	- unapproved use may result in fire, electric shock, explosion and other accidents.
- ※ If the inverter is used in such equipments (e.g: Equipments for lifting persons,aviation systems, safety equipment, etc.) and its malfunction may result in personal injury or even death. In this case,please consult the manufacturer for your application.

**Only the well-trained personnel can be allowed to operate this unit, please carefully read the instructions on safety, installation, operation and maintenance before use. The safe operation of this unit depends on proper transport, installation, operation and maintenance!**

# <span id="page-10-0"></span>**Chapter 2 Standard specifications**

## <span id="page-10-1"></span>**2-1.Technical specifications**

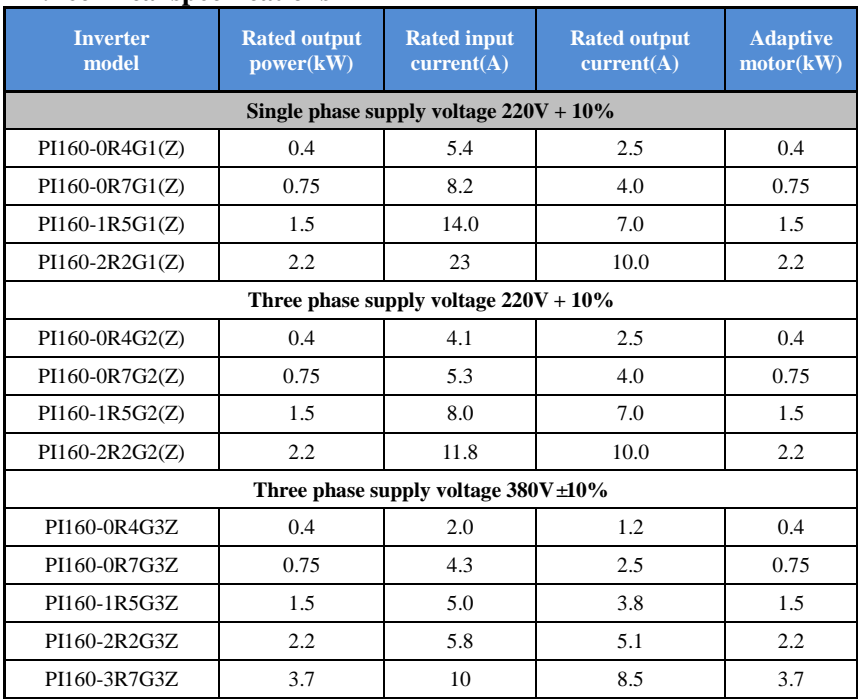

Note:220V series brake unit is optional accessory; 380V series brake unit is standard accessory.

## <span id="page-10-2"></span>**2-2.Main circuit terminal screw specifications**

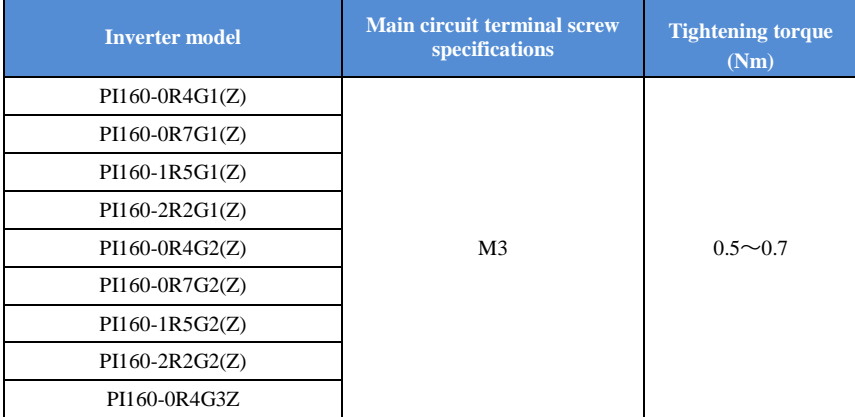

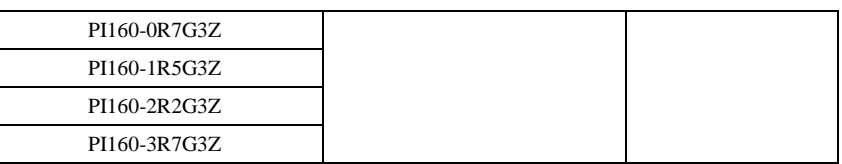

## <span id="page-11-0"></span>**2-3.Standard specifications**

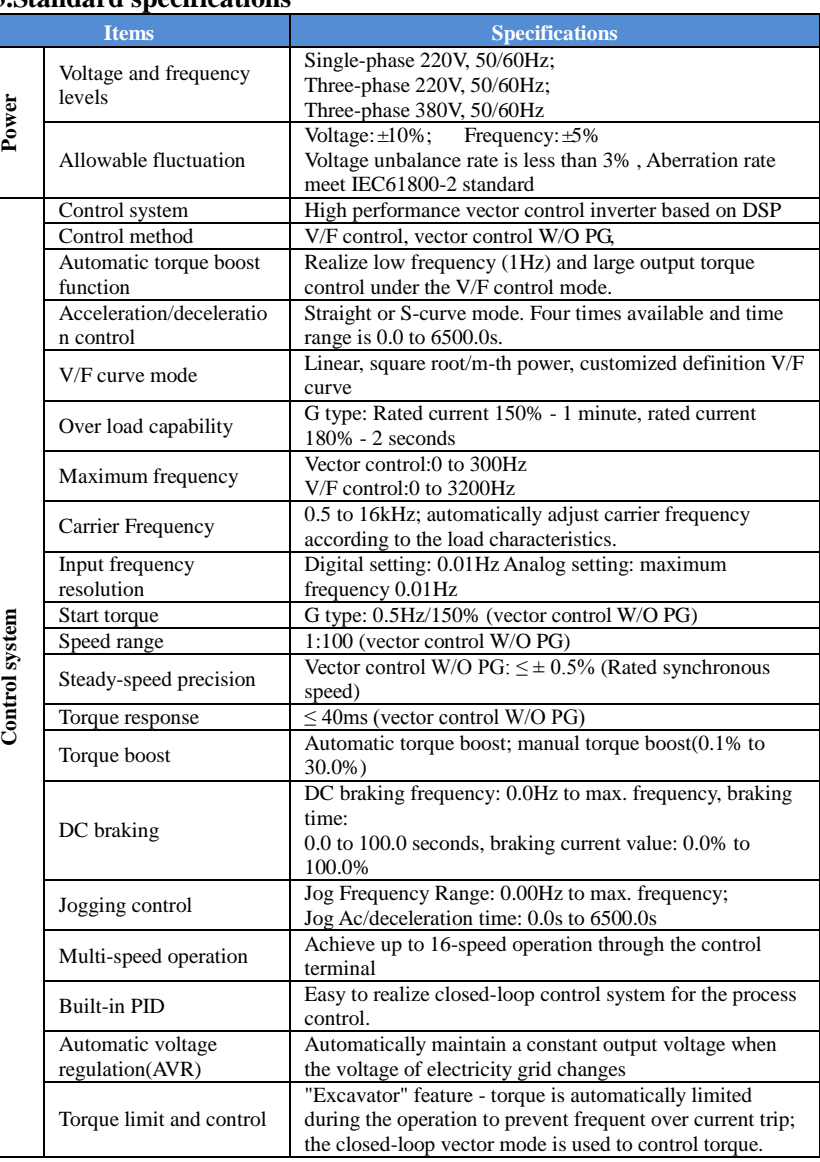

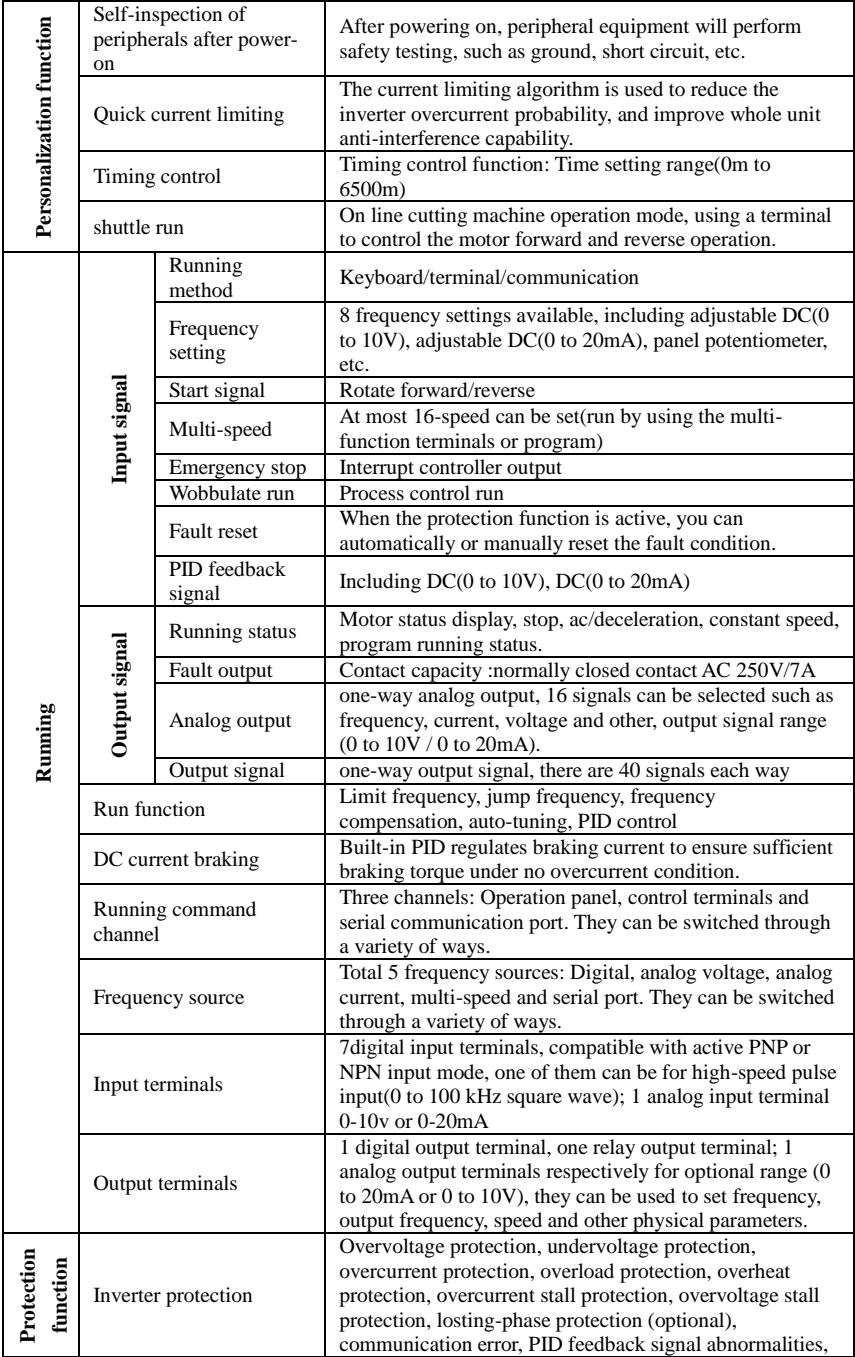

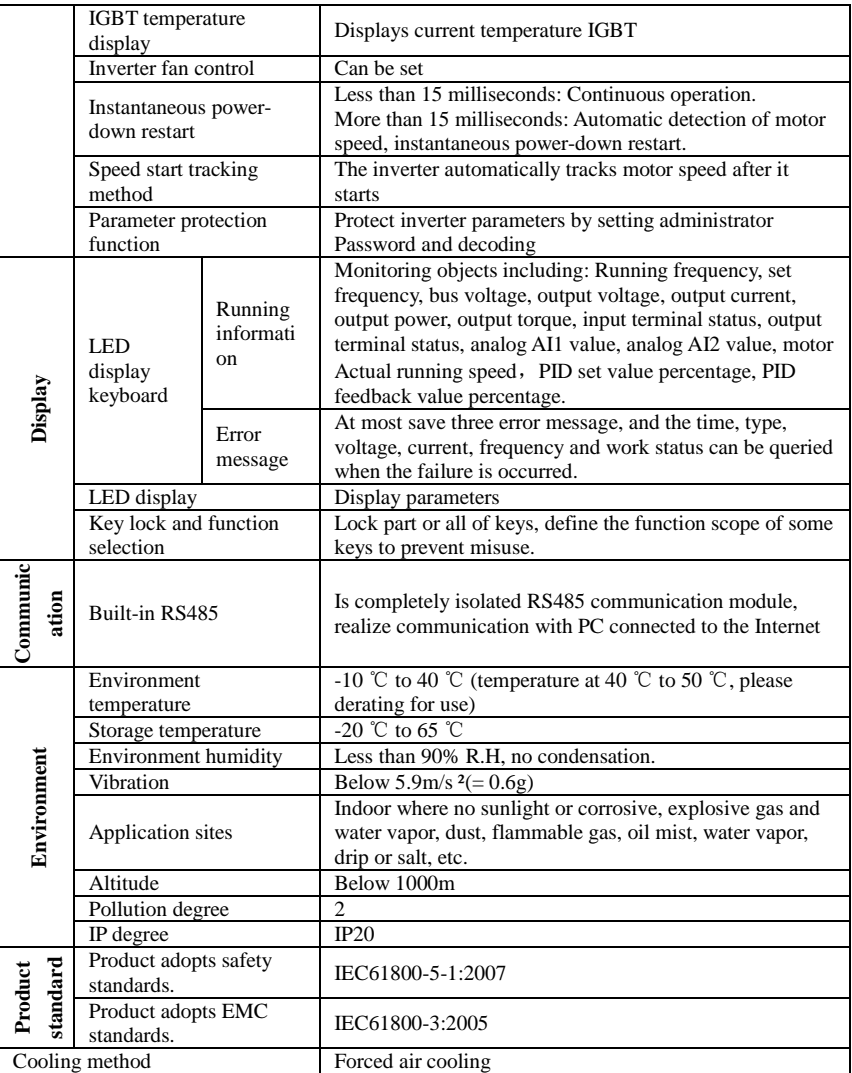

## <span id="page-14-0"></span>**Chapter 3 Keyboard**

### <span id="page-14-1"></span>**3-1.Keyboard description**

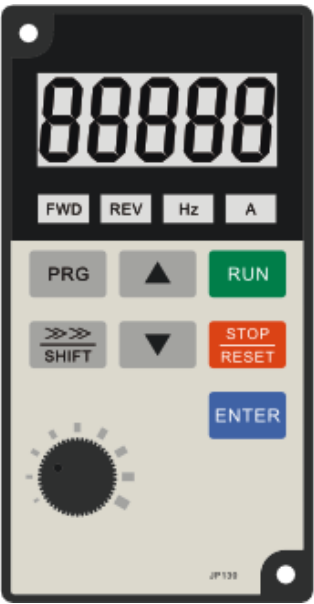

Figure 3-1:Keyboard Schematic Diagram

### <span id="page-14-2"></span>**3-2.Keyboard indicators**

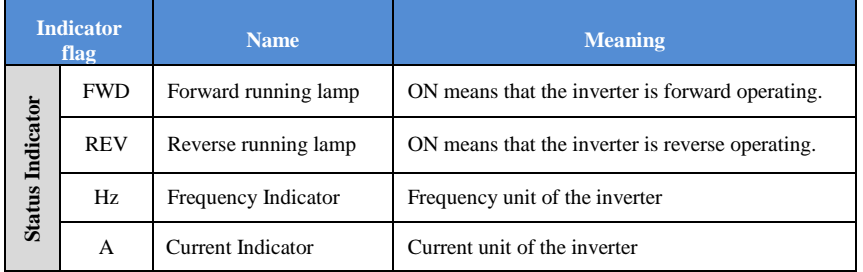

## <span id="page-15-0"></span>**3-3.Description of operation panel keys**

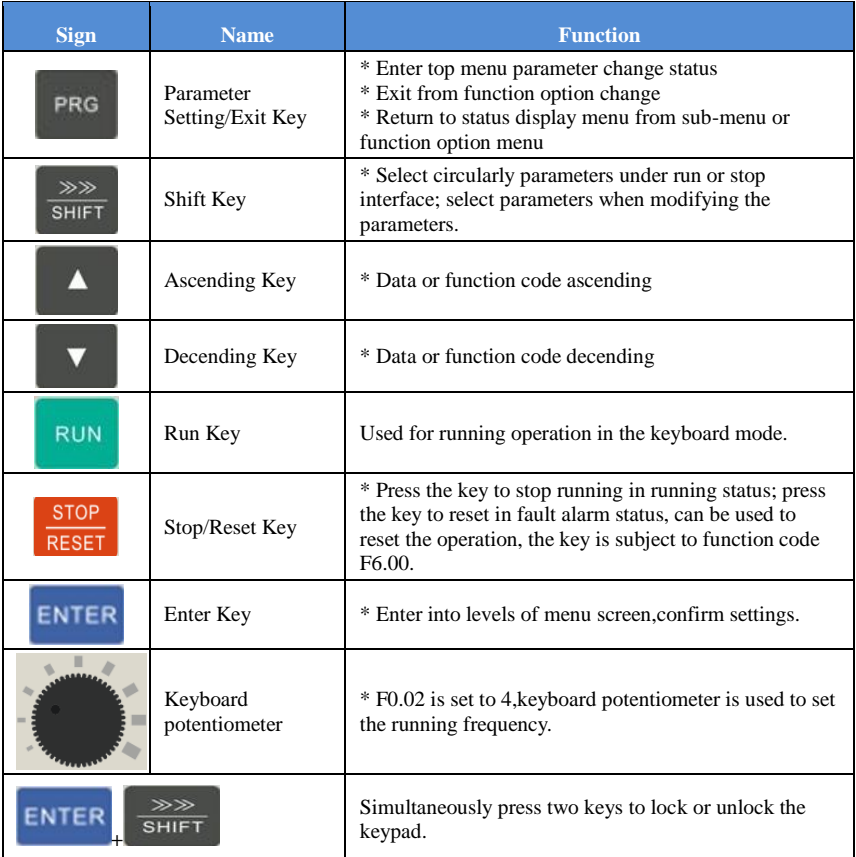

#### <span id="page-15-1"></span>**3-4.Correspondence that LED displays symbols and characters \digits is as follows:**

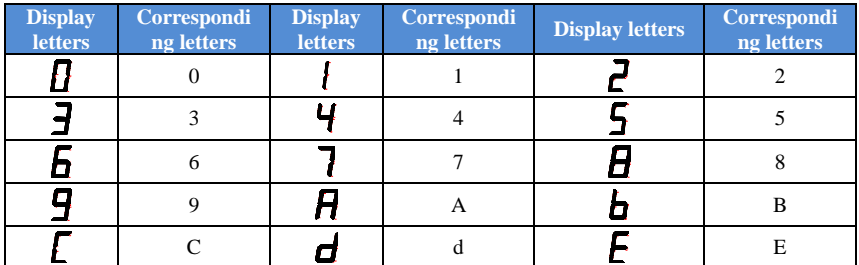

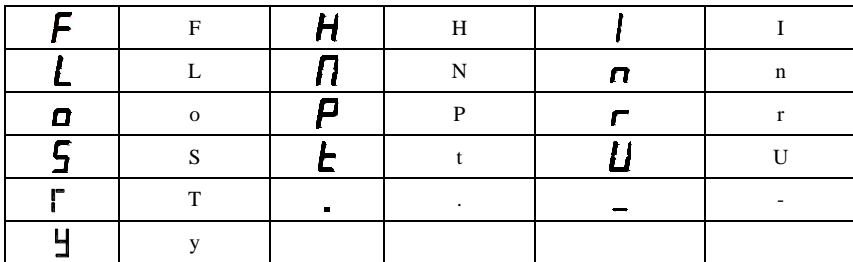

#### <span id="page-16-0"></span>**3-5.Examples of parameter settings**

#### <span id="page-16-1"></span>**3-5-1.Instructions on viewing and modifying function code**

PI160 inverter's operation pane is three levels menu for parameter setting etc.Three levels: function parameter group (Level 1)→function code(Level 2)→function code setting(Level 3). The operation is as following:

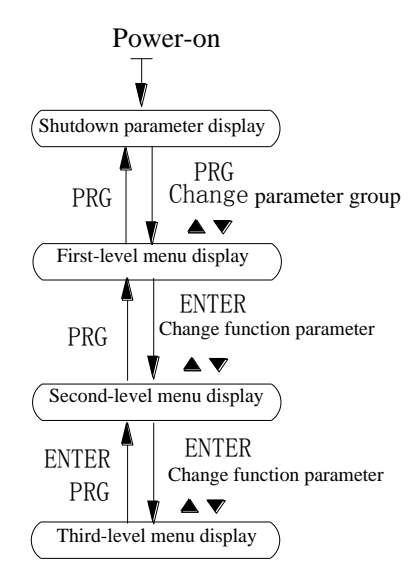

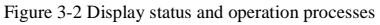

Description: Return to the second-level menu from the third-level menu by pressing PRG key or ENTER key. The difference between the two keys : Press ENTER to return the second-level menu and save parameters setting before returning, and automatically transfer to the next function code; press PRG to return directly to the second-level menu, do not save parameters setting,and return to current function code .

Example 1 : frequency setting revise parameter From F0.01 to 50.00Hz revise to 40.00Hz.

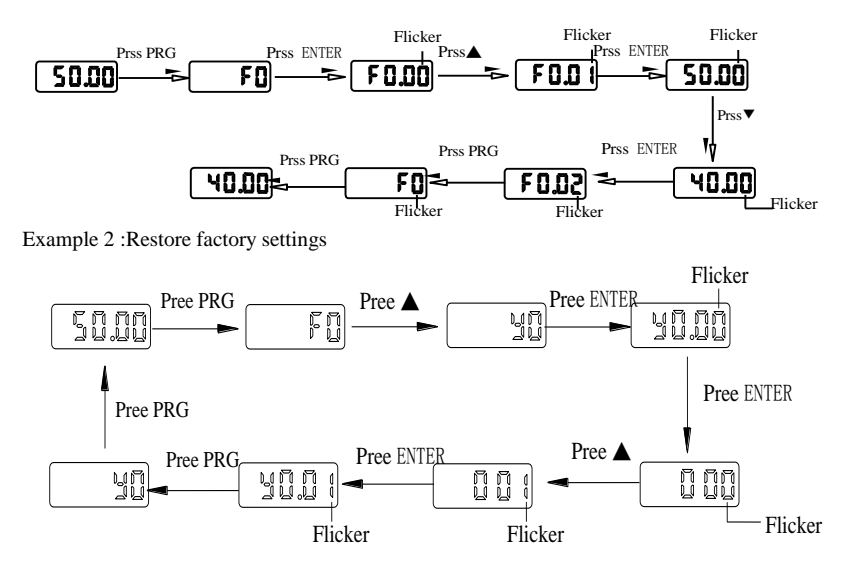

Without twinkling parameter position, the function code can not be modified in the level 3 menu. The reason maybe as following

1) The function code can not be modified itself, eg: Actual detecting parameters, running record parameters.

2) The function code can not be modified in the running status. It must be modified in the stop status.

#### <span id="page-17-0"></span>**3-5-2. The way to read parameters in various status**

In stop or run status, operate shift key  $\left\| \frac{S H I F T}{S H I F T}\right\|$  to display a variety of status parameters respectively. Parameter display selection depends on function code F6.01 (Run parameter 1), F6.02 (Run parameter 2) and F6.03 (Stop parameter 3).

In stop status, there are variety stop status parameters that can be set to display/not display: Set frequency, bus voltage, DI input status, DO output status, analog input AI1 voltage, analog input AI2 voltage, panel potentiometer input voltage, Actual count value, Actual length value, PLC running step number, Actual speed display, PID settings, high-speed pulse input frequency and reserve, switch and display the selected parameter by pressing key orderly.

In running status,there are 5 running-status parameters:Running frequency,setting frequency,bus voltage,output voltage, output current default display, and other display parameters: Output power, output torque, DI input status, DO output status, analog input AI1 voltage, analog input AI2 voltage, panel potentiometer input voltage, Actual count value, Actual length value, linear speed, PID settings and PID feedback, etc, their display depends on function code F6.01 and F6.02 switch and display the selected parameter by pressing key orderly.

Inverter powers off and then powers on again, the displayed parameters are the selected parameters before power-off.

#### <span id="page-18-0"></span>**3-5-3.Password settings**

The inverter has password protection. When y0.01 become not zero, it is the password and will be work after exit from function code modified status. Press PRG key again, will display"----". One must input the correct password to go to regular menu, otherwise, inaccessible.

To cancel the password protection function, firstly enter correct password to access and then set y0.01 to 0.

#### <span id="page-18-1"></span>**3-5-4.Motor parameter auto tunning**

Choose vector control, one must input the motor's parameters in the nameplate accurately before running the inverter. PI9000 series frequency inverter will match the motor's standard parameters according to its nameplate. The vector control is highly depend on motor's parameters. The parameters of the controlled motor must be inputted accurately for the good control performance.

Motor parameter auto tunning steps are as follows:

Firstly select command source (F0.11=0) as the comment channel for operation panel, then input the following parameters according to the actual motor parameters (Selection is based on the current motor):

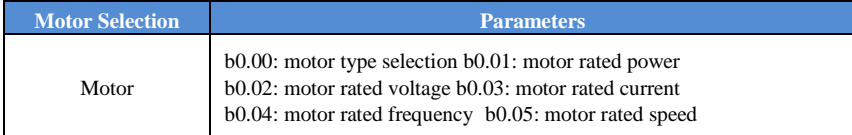

For asynchronous motors if the motor can NOT completely disengage its load, please select 1 (asynchronous motor parameter static auto tunning) for b0.27, and then press the RUN key on the keyboard panel;

If the motor can completely disengage its load, please select 2 (asynchronous motor parameter comprehensive auto tunning) for b0.27, and then press the RUN key on the keyboard panel, the inverter will automatically calculate the motor's following parameters:

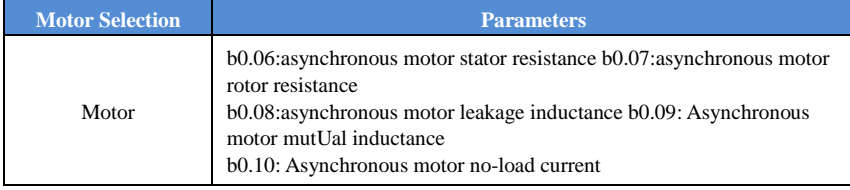

Complete motor parameter auto tunning.

## <span id="page-19-0"></span>**Chapter 4 Installation and commissioning**

#### <span id="page-19-1"></span>**4-1.Operating environment**

- 1)、Environmental temperature -10℃ to 50℃ Above 40℃,the capacity will decrease 3% by each 1℃.So it is not advisable to use inverter above 50℃.
- 2)、Prevent electromagnetic interference, and away from interference sources.
- 3)、Prevent the ingress of droplets, vapor, dust, dirt, lint and metal fine powder.
- 4)、Prevent the ingress of oil, salt and corrosive gases.
- 5)、Avoid vibration. Maximum amplitude is less than 5.9 m/s (0.6 g)
- 6)、Avoid high temperature and humidity or exposure to rain, humidity shall be less than 90% RH (non-condensing).
- 7)、Altitude below 1000 meters.
- 8)、Never use in the dangerous environment of flammable, combustible, explosive gas, liquid or solid.

#### <span id="page-19-2"></span>**4-2.Installation direction and space**

The inverter shall be installed in the room where it is well ventilated, the wall-mounted installation shall be adopted, and the inverter must keep enough space around adjacent items or baffle (wall). As shown below figure:

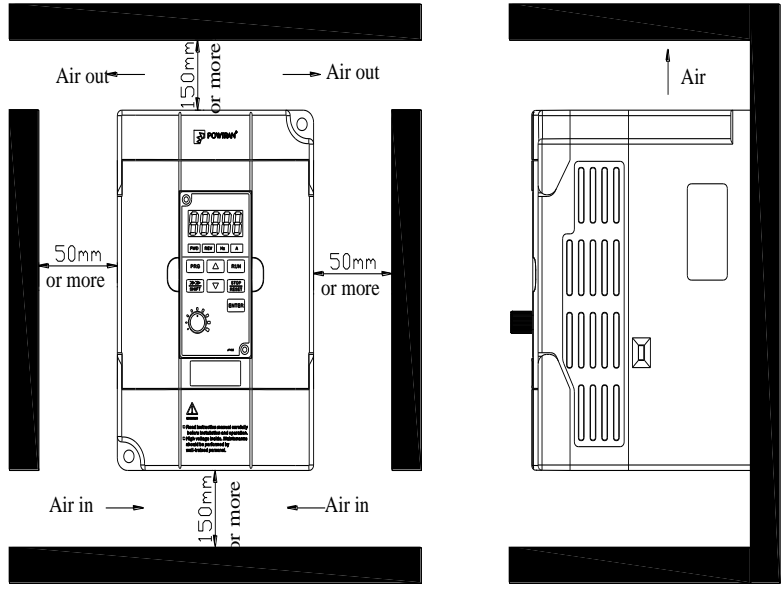

Figure 4-1.The installation direction and space

#### <span id="page-19-3"></span>**4-3.Wiring diagram**

The wiring of inverter is divided into two parts of main circuit and control circuit. User must correctly connect in accordance with the wiring circuit as shown in the following figure.

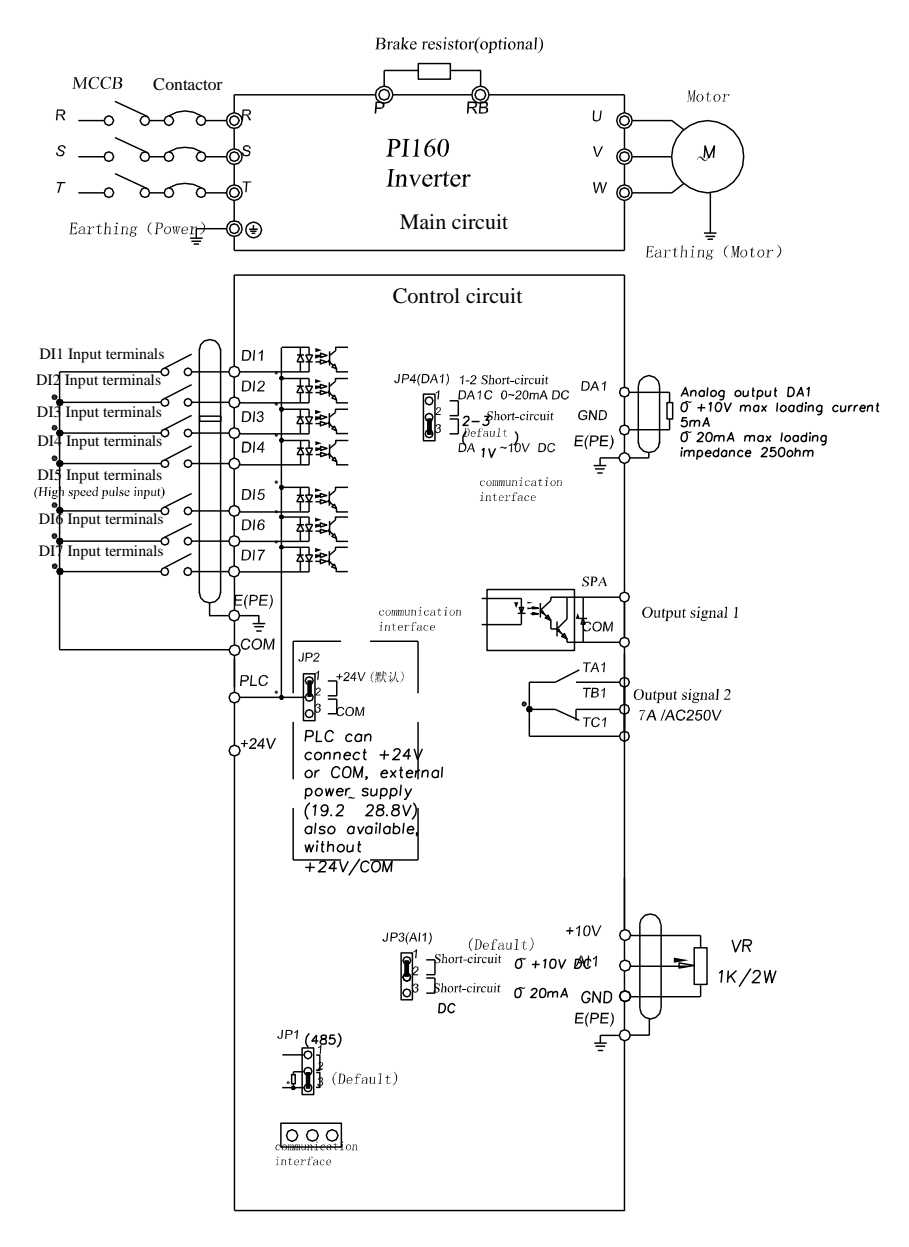

## <span id="page-21-1"></span><span id="page-21-0"></span>**4-4.Main circuit terminal 4-4-1.Main circuit terminal arrange**

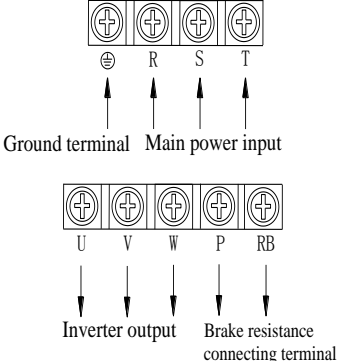

Figure 4-2.Main circuit terminal diagram

#### <span id="page-21-2"></span>**4-4-2.Function description of terminals**

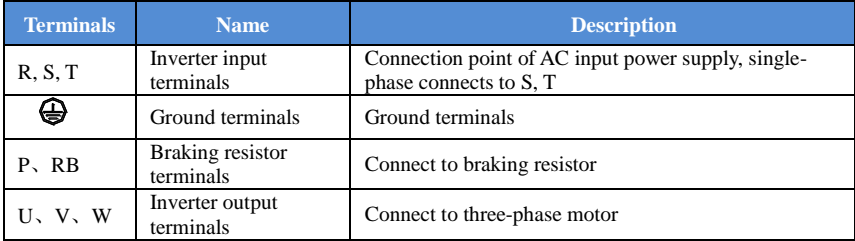

#### <span id="page-21-4"></span><span id="page-21-3"></span>**4-5.Control circuit terminals**

#### **4-5-1.Description of control circuit terminals**

1. PI160MCB control circuit terminal

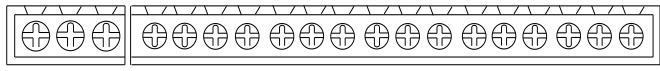

TA TC TB DI1 DI2 DI3 DI4 DI5 DI6 DI7 SPA COM PLC 24V COM 10V AI1 GND DA1

Figure 4-3.PI160 control circuit terminal

#### **4-5-2.Control circuit terminal instruction**

<span id="page-21-5"></span>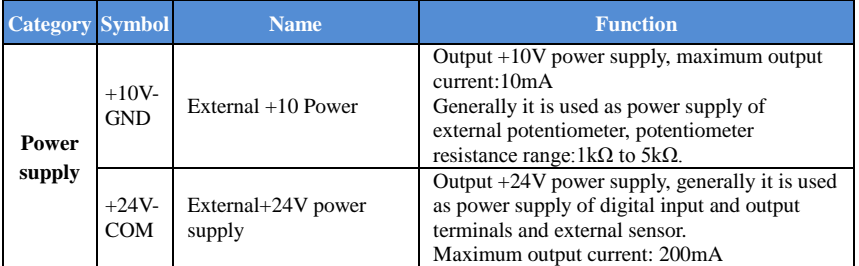

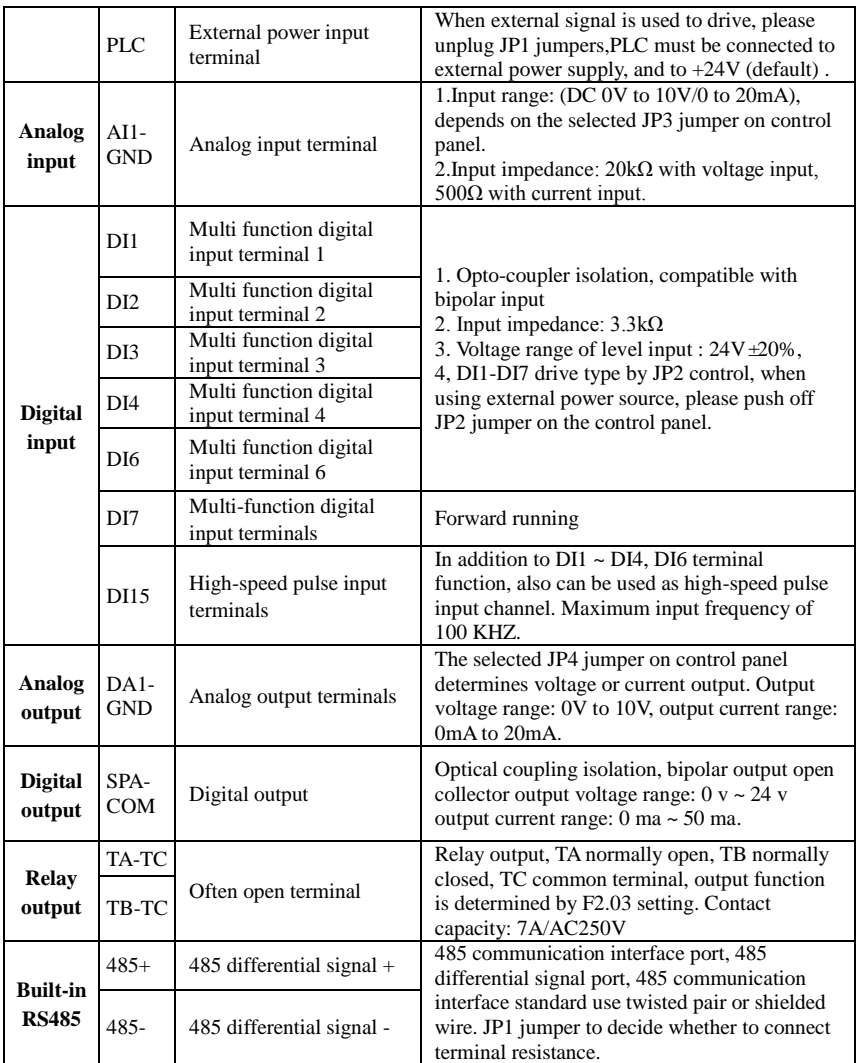

#### <span id="page-22-0"></span>**4-6.Wiring precautions:**

## **Danger**

Make sure that the power switch is in the OFF state before wiring operation, or electrical shock may occur!

Wiring must be performed by a professional trained personnel, or this may cause damage to the equipment and personal injury!

Must be grounded firmly, otherwise there is a danger of electric shock or fire hazard !

$$
\bigtriangleup_{\mathrm{Note}}
$$

Make sure that the input power is consistent with the rated value of inverter, otherwise which may cause damage to the inverter!

Make sure that the motor matches the inverter, otherwise which may cause damage to the motor or activate the inverter protection!

Do not connect power supply to U, V, W terminals, otherwise which may cause damage to the inverter!

- ※ The U, V, W output end of inverter can not install phase advancing capacitor or RC absorbing device. The inverter input power must be cut off when replacing the motor
- ※ Do not let metal chips or wire ends into inside the inverter when wiring,otherwise which may cause malfunction to the inverter.
- ※ Disconnect motor or switch power-frequency power supply only when the inverter stops output
- ※ In order to minimize the effects of electromagnetic interference,it is recommended that a surge absorption device shall be installed additionally when electromagnetic contactor and relay is closer from the inverter.
- ※ External control lines of inverter shall adopt isolation device or shielded wire.
- ※ In addition to shielding, the wiring of input command signal should also be aligned separately, it is best to stay away from the main circuit wiring.
- ※ If the carrier frequency is less than 3KHz, the maximum distance between the inverter and the motor should be within 50 meters; if the carrier frequency is greater than 4KHz, the distance should be reduced appropriately, it is best to lay the wiring inside metal tube.
- ※ When the inverter is additionally equipped with peripherals (Filter, reactor, etc.), firstly measure its insulation resistance to ground by using 1000 volt megger, so as to ensure the measured value is no less than 4 megohms.
- ※ When the inverter need to be started frequently, do not directly turn power off, only the control terminal or keyboard or RS485 operation command can be used to control the start/stop operation, in order to avoid damage to the rectifier bridge.
- $\mathbb{X}$  Do not connect the AC input power to the inverter output terminals (U, V, W).
- $\frac{1}{\sqrt{2}}$  To prevent the occurrence of an accident, the ground terminal  $(\frac{1}{\sqrt{2}})$  must be earthed firmly (grounding impedance should be less than 10 ohms), otherwise the leakage current will occur.
- ※ The specifications on wires used by the main circuit wiring shall comply with the relevant provisions of the National Electrical Code.
- ※ The motor's capacity should be equal to or less than the inverter's capacity.

#### <span id="page-23-0"></span>**4-7.Spare circuit**

When the inverter occurs the fault or trip, which will cause a larger loss of downtime or other unexpected faults. In order to avoid this case from happening, please additionally install spare circuit to ensure safety.

Note: The characteristics of spare circuit must be confirmed and tested beforehand, and its power-frequency shall be in accordance with the phase sequence of the inverter.

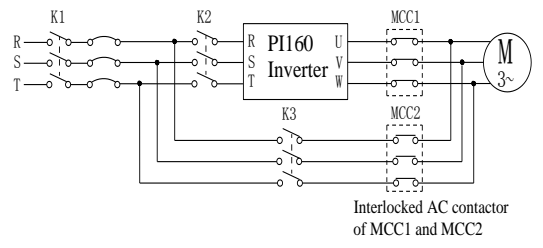

## <span id="page-24-0"></span>**4-8.Commissioning**

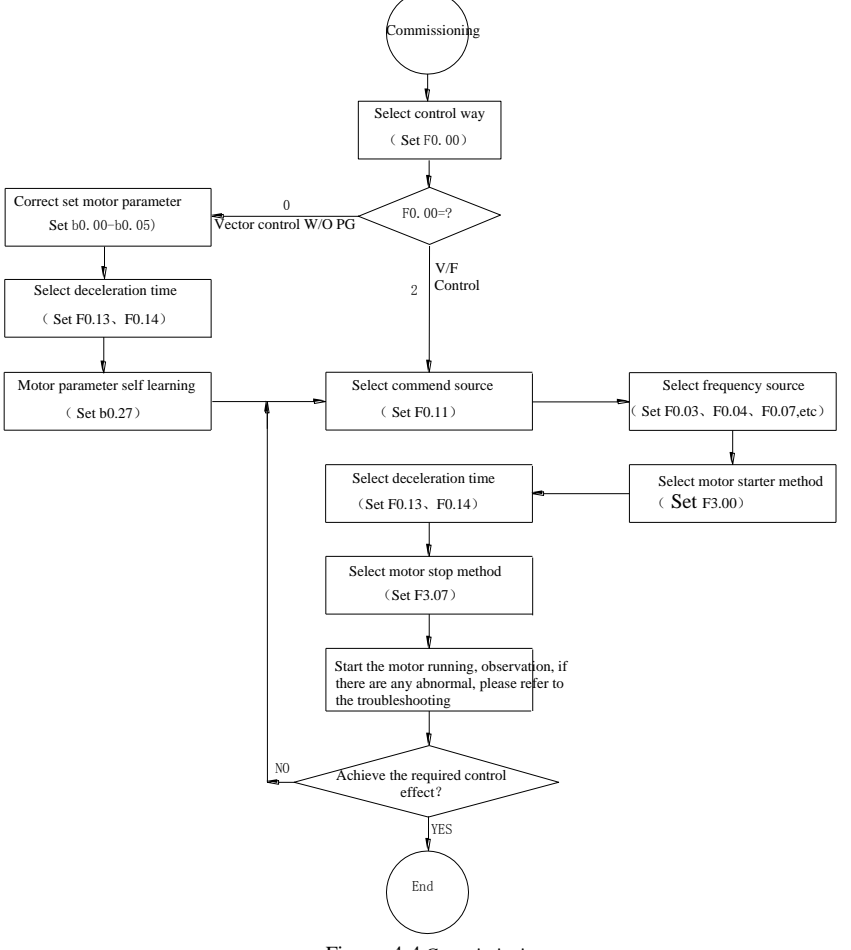

Figure 4-4.Commissioning

- Firstly confirm that AC input power supply voltage shall be within inverter rated input **voltage range before connecting power supply to the inverter.**
- Connect power supply to the R, S and T terminals of the inverter.
- Select the appropriate operation control method.

## <span id="page-25-0"></span>**Chapter 5 Function parameter**

#### <span id="page-25-1"></span>**5-1.Menu grouping**

Note:

"★": In running status, can not modify the parameter setting

"●": The actual testing data, can not be modified

"☆": In stop and run statuses, both can be changed;

"▲": "Factory parameter", no change about it.

" " means the factory parameter is related to power or model. Please check the details in the involved parameter introduction.

Change limit refers to whether the parameters are adjustable.

In PI160 frequency inverter,some of parameters are reserved by manufacturer,they are not listed in the parameter function, it might lead to disconnection between the parameters,about this,please don't try to revise to avoid the fault.

y0.01 is used for parameters protection password. Parament menu can be enter into only after inputting the right password in the function parament mode or user change parameter mode. When the y0.01 setted to 0, the password is canceled.

Parameter menu is not protected by password under user customized parameters mode.

F group is the basic function parameters,E group is to enhance function parameters, b group is a function of motor parameters, d group is the monitoring function parameters.

PI160 series inverter and some parameters for the manufacturer reserves ", the serial number of which is not listed in the function parameter list, lead to partial parameters of serial connection, for manual does not introduce parameters, please users don't try to change, avoid causing the error.

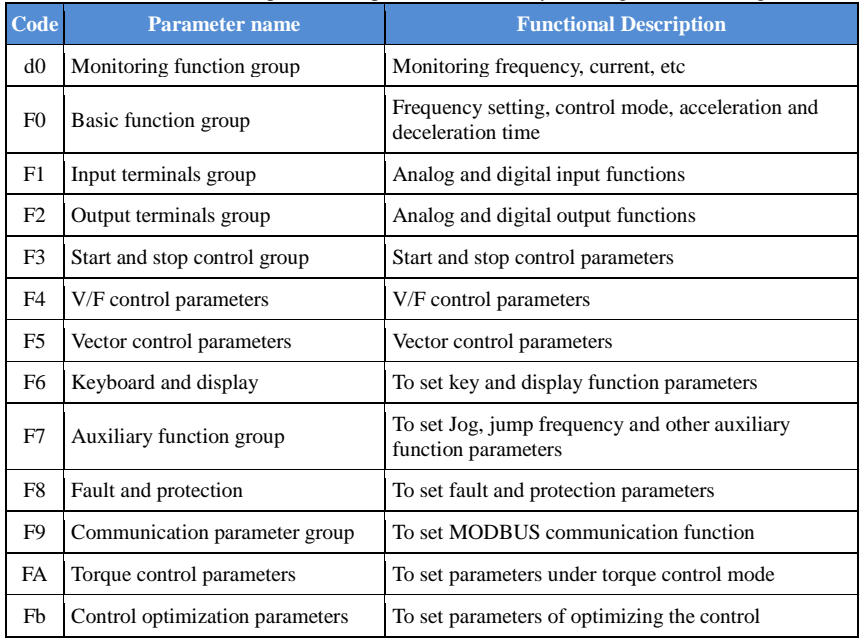

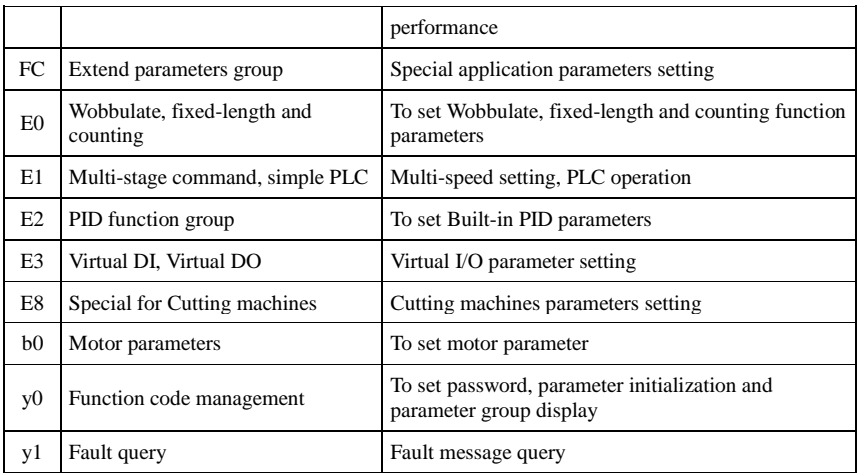

## **5-1-1.d0 Group - Monitoring function**

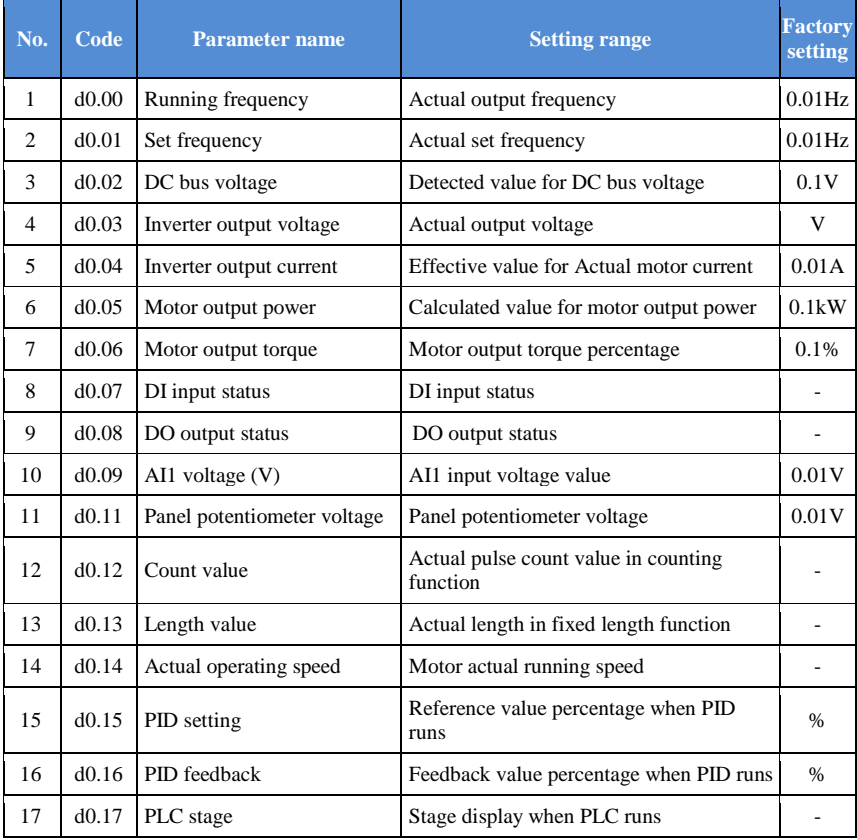

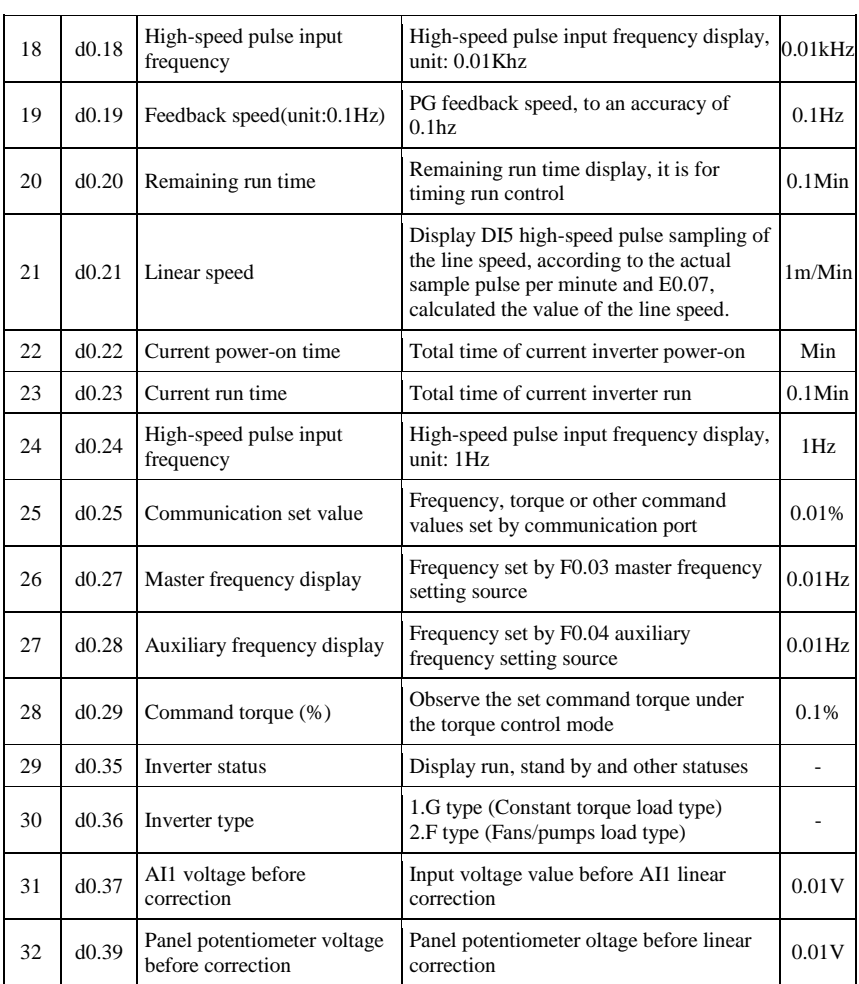

## **5-1-2.F0 Group - Basic function group**

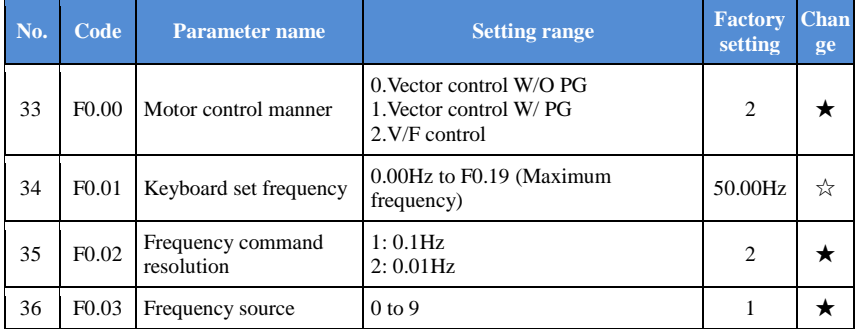

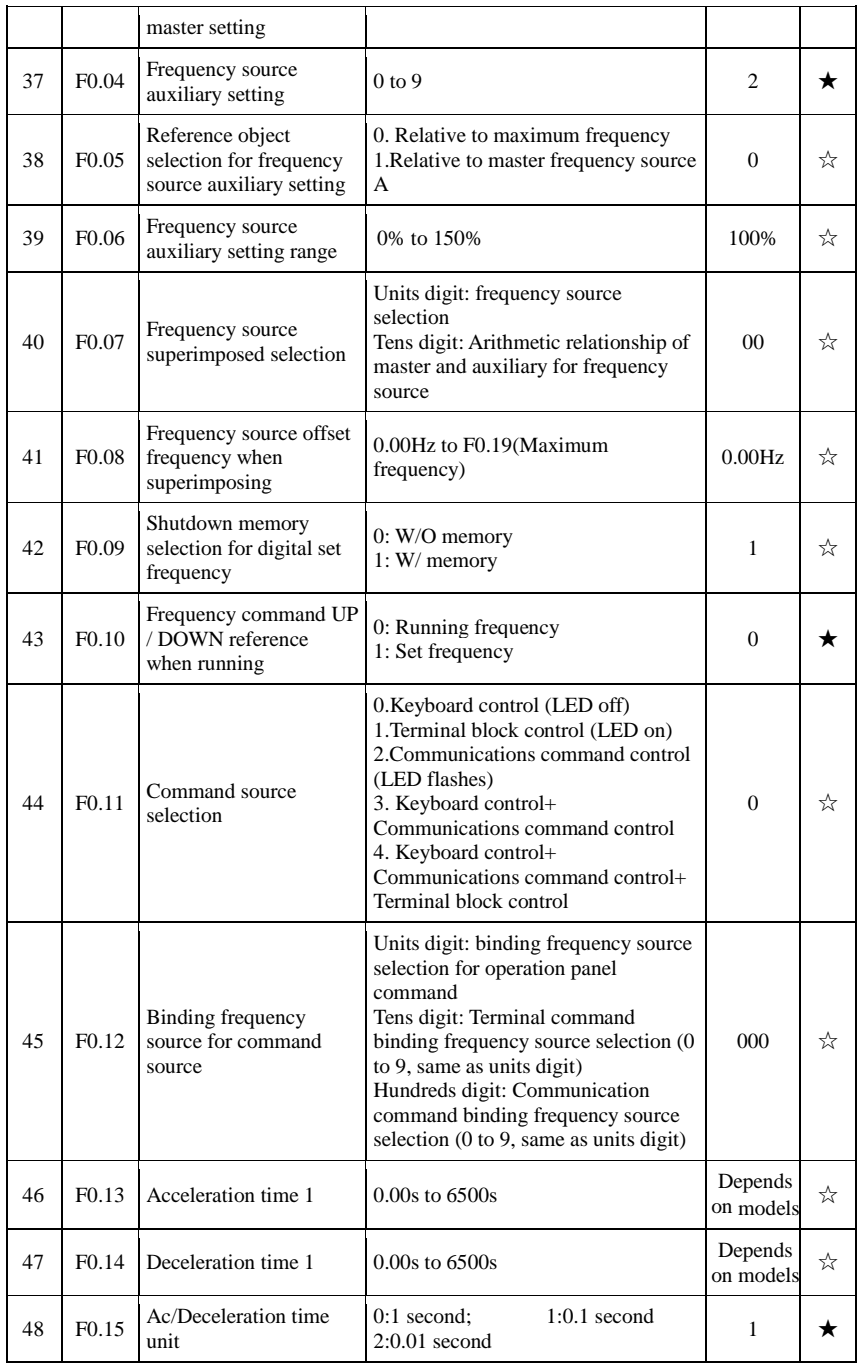

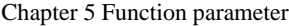

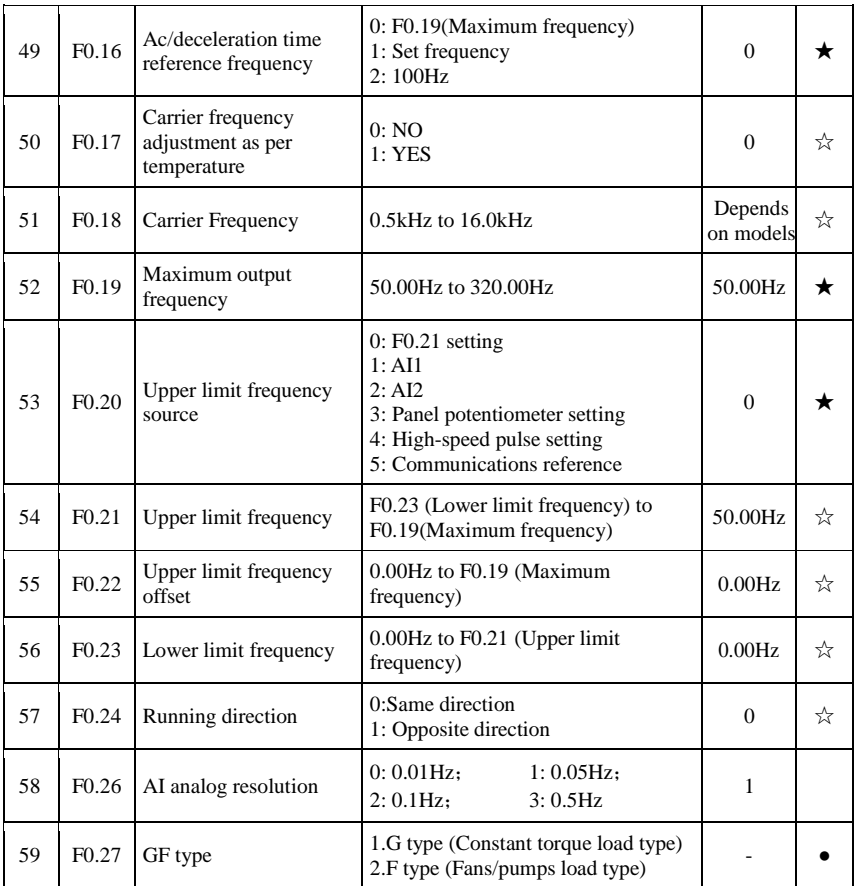

# **5-1-3.F1 Group Input terminals group**

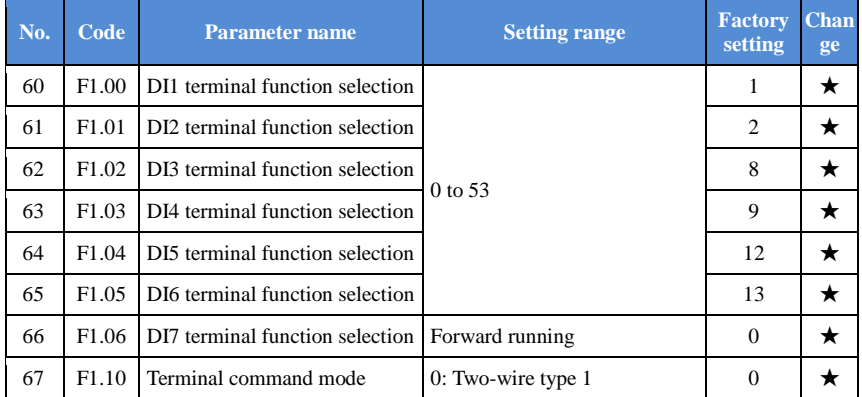

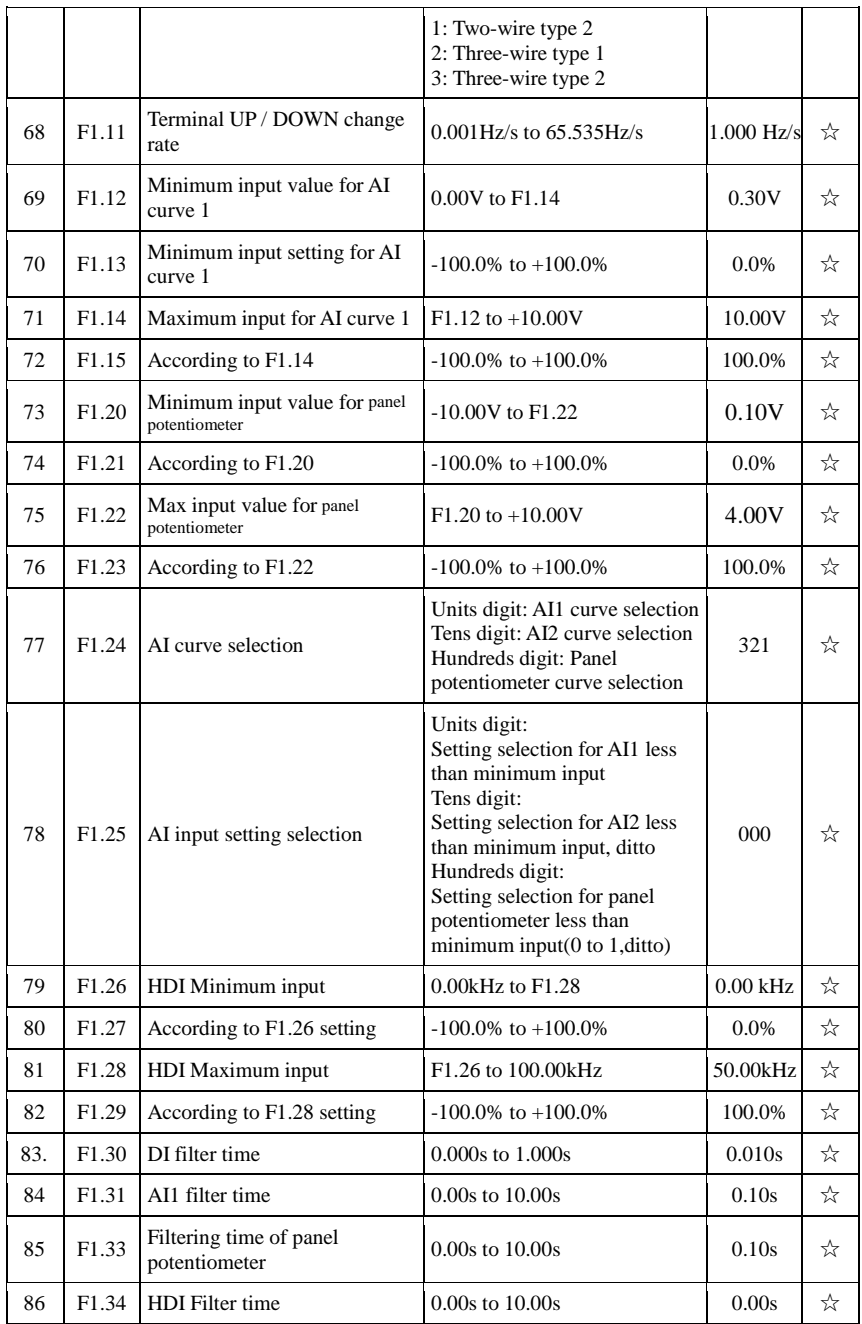

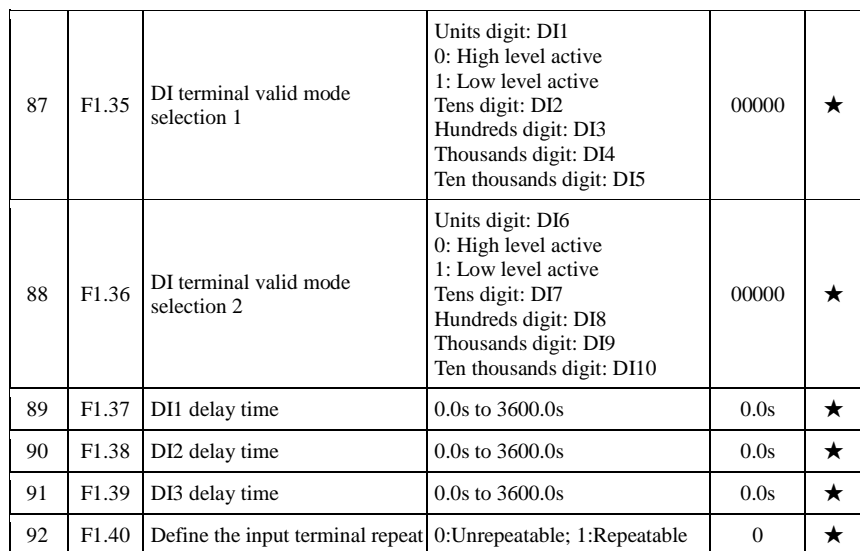

## **5-1-4.F2 Group - Output terminals group**

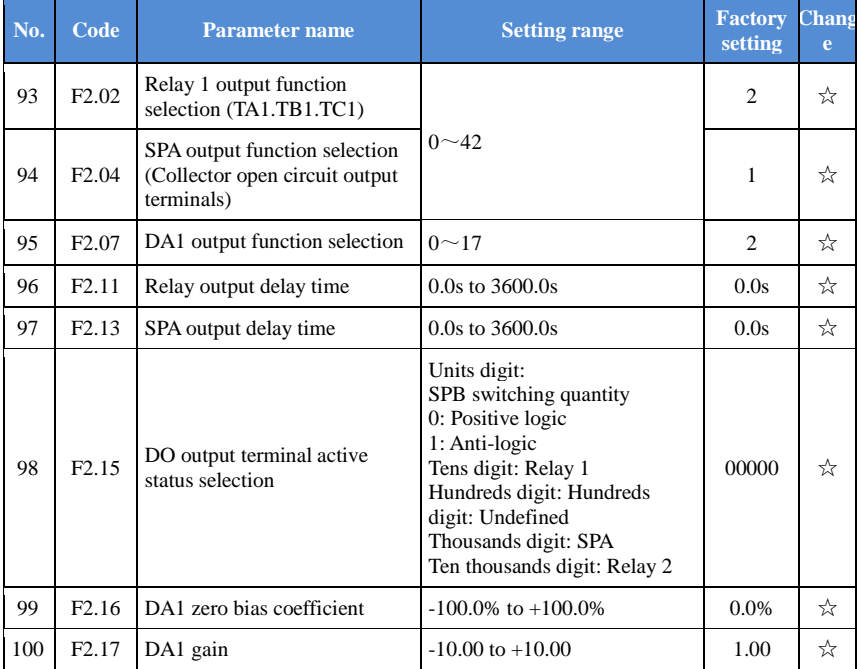

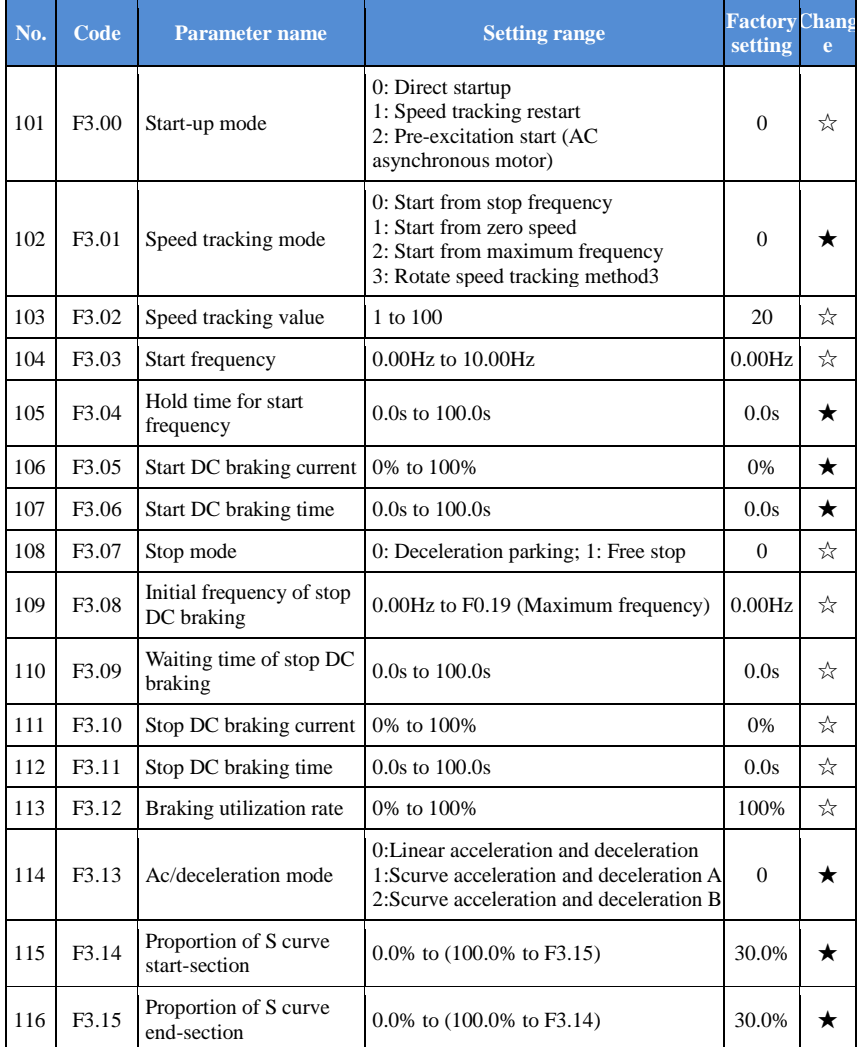

#### **5-1-5.F3 Group - Start and stop control group**

## **5-1-6.F4 Group - V/F control parameters**

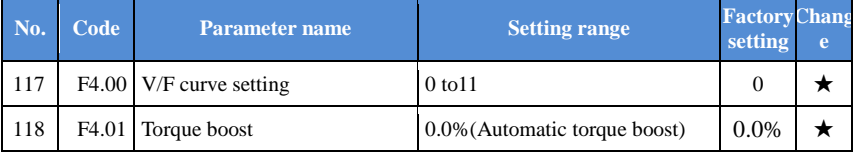

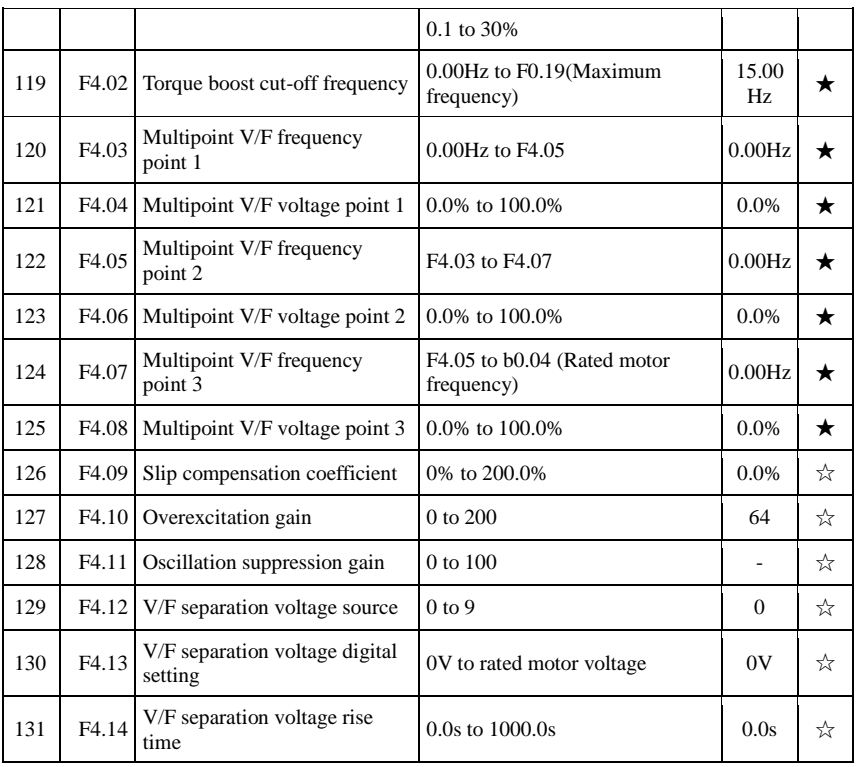

## **5-1-7.F5 Group - Vector control parameters**

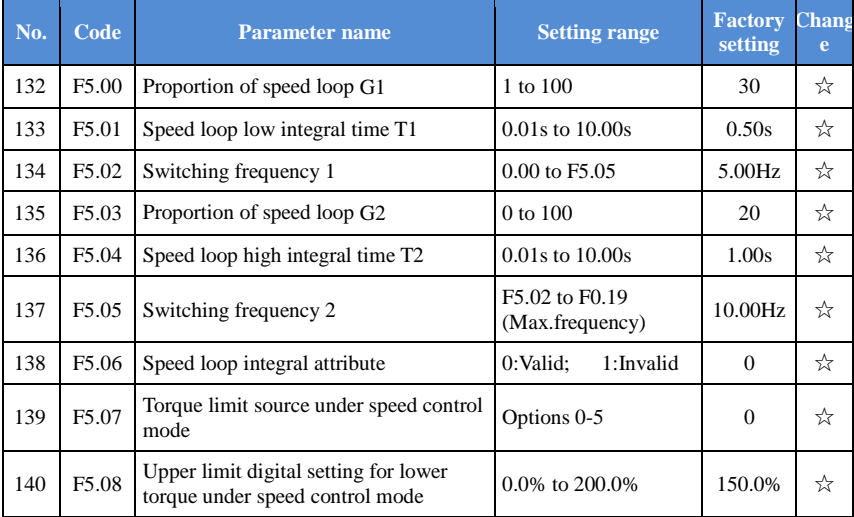

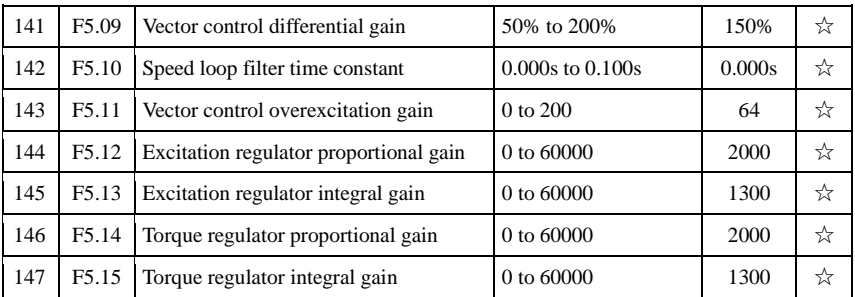

## **5-1-8.F6 Group - Keyboard and display**

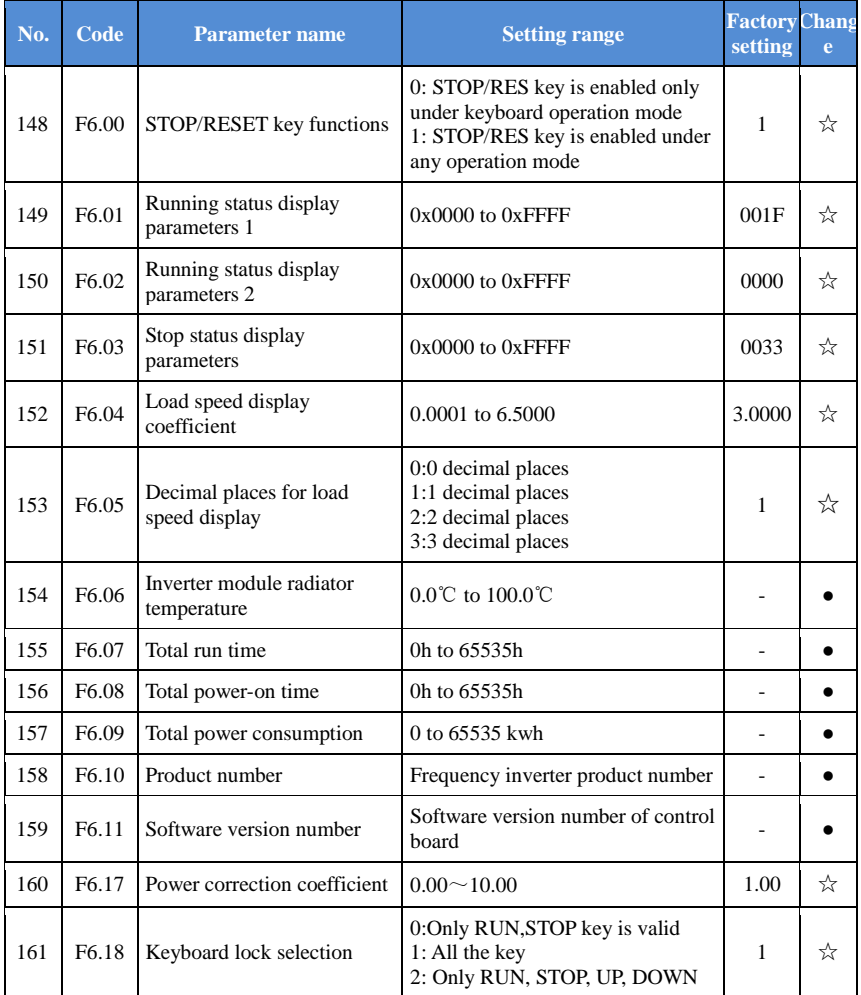

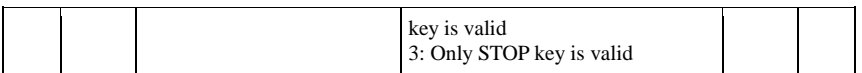

## **5-1-9.F7 Group - Auxiliary function group**

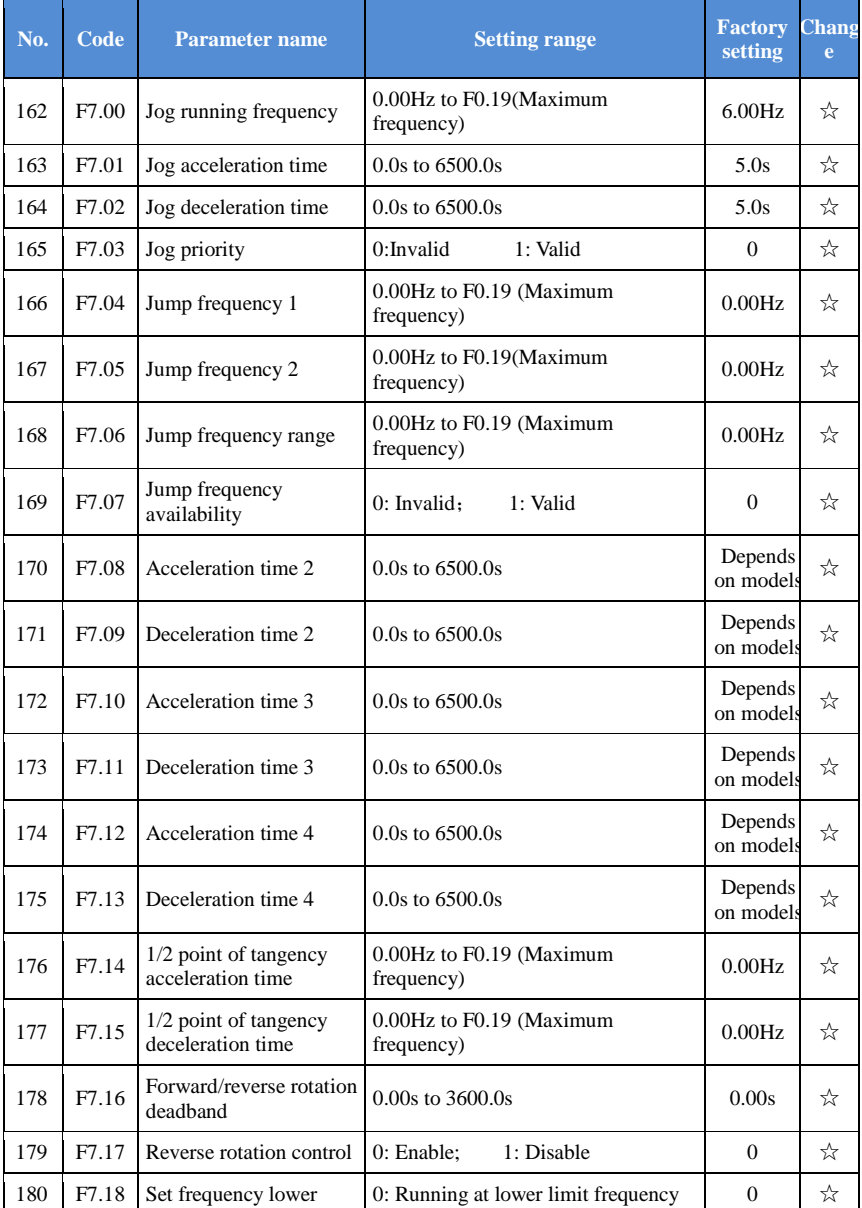
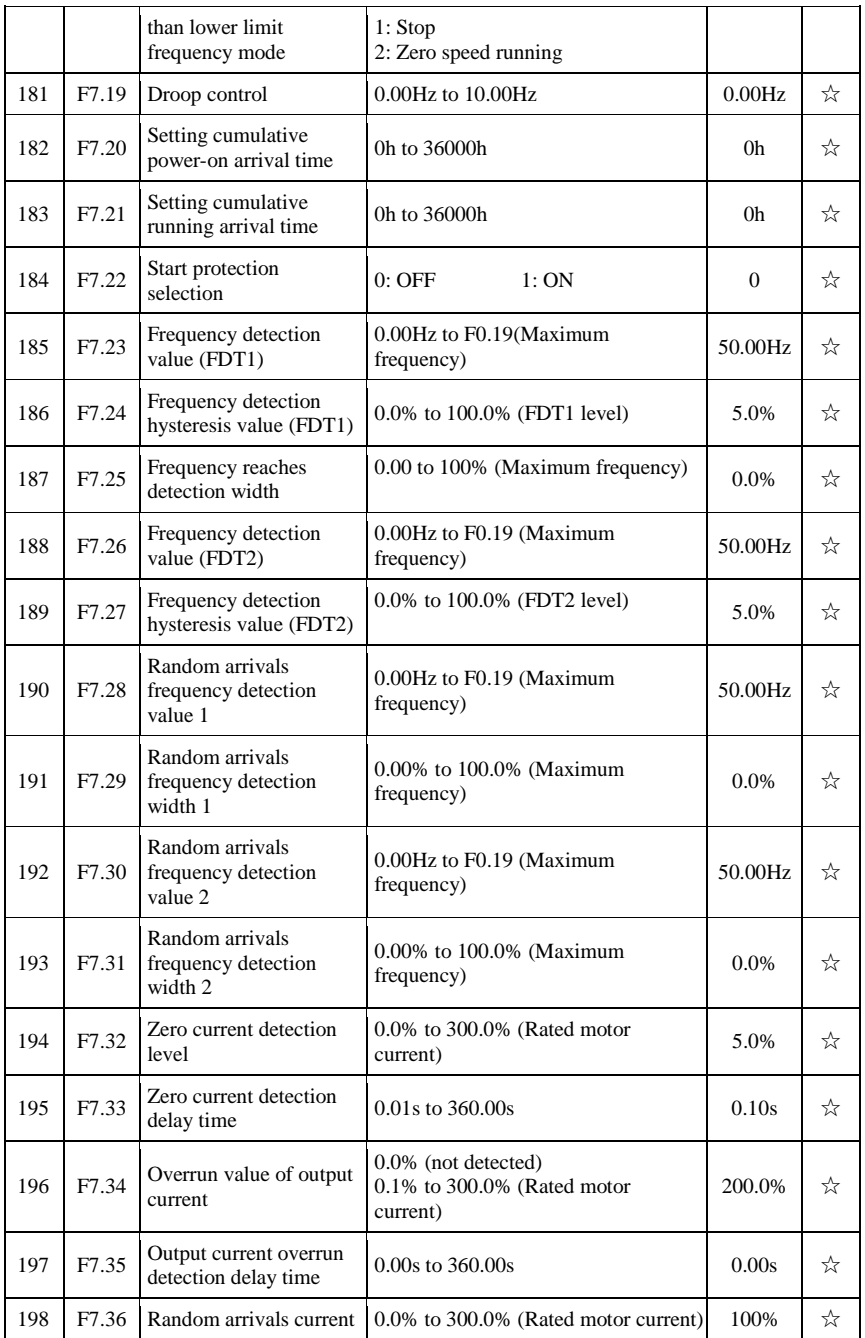

#### Chapter 5 Function parameter

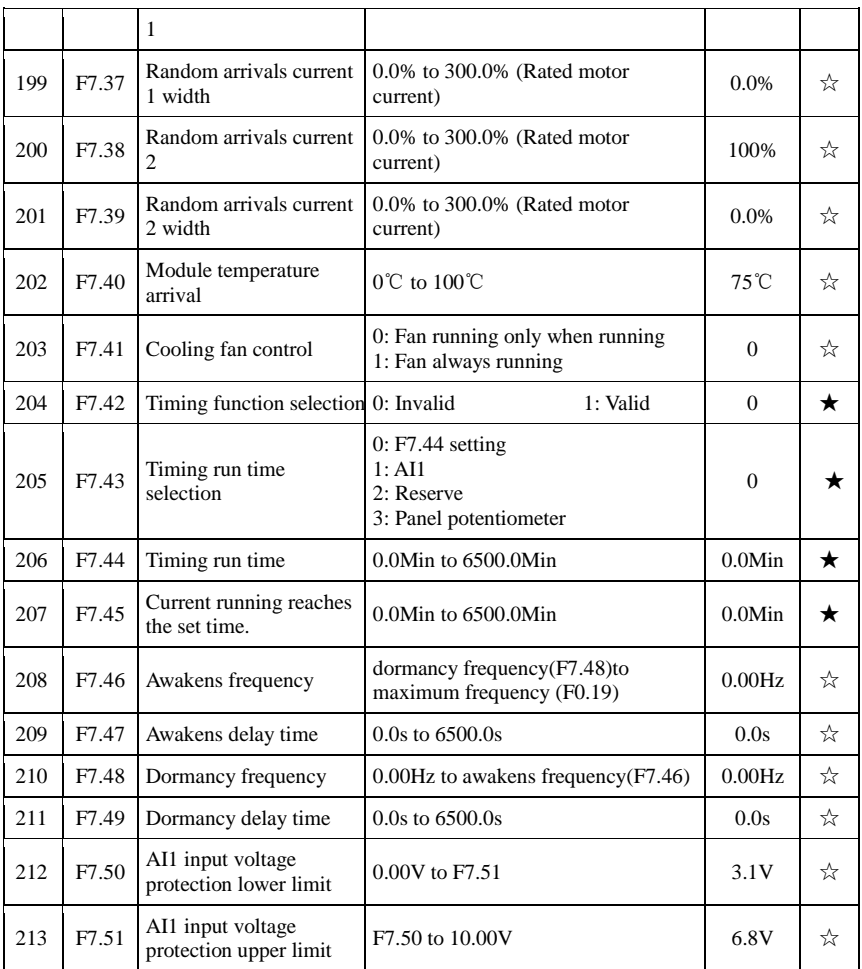

# **5-1-10.F8 Group - Fault and protection**

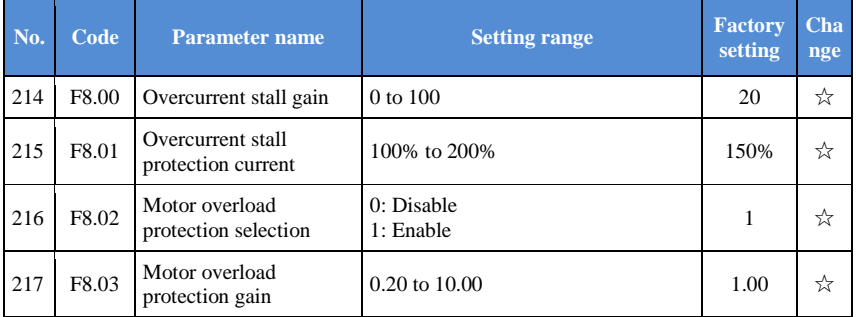

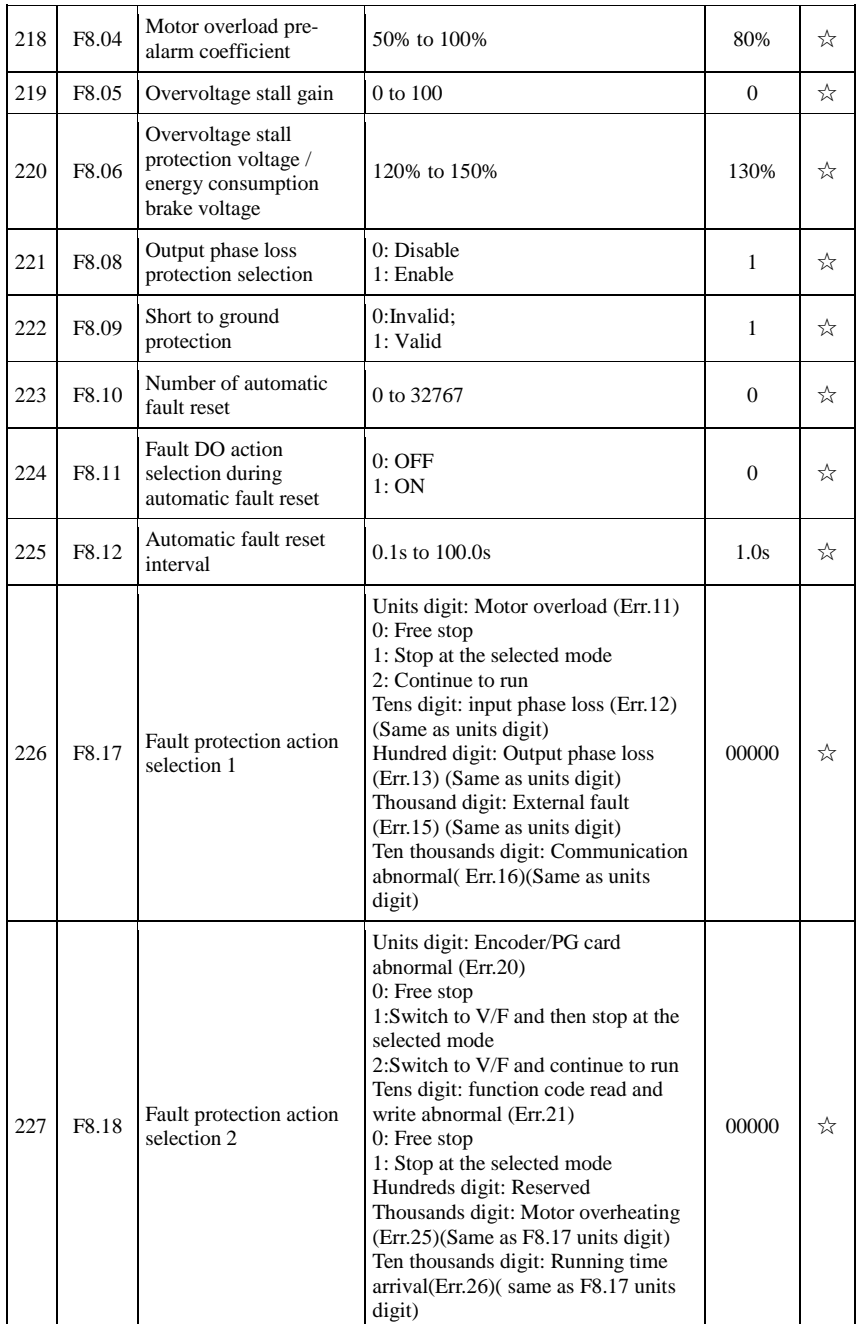

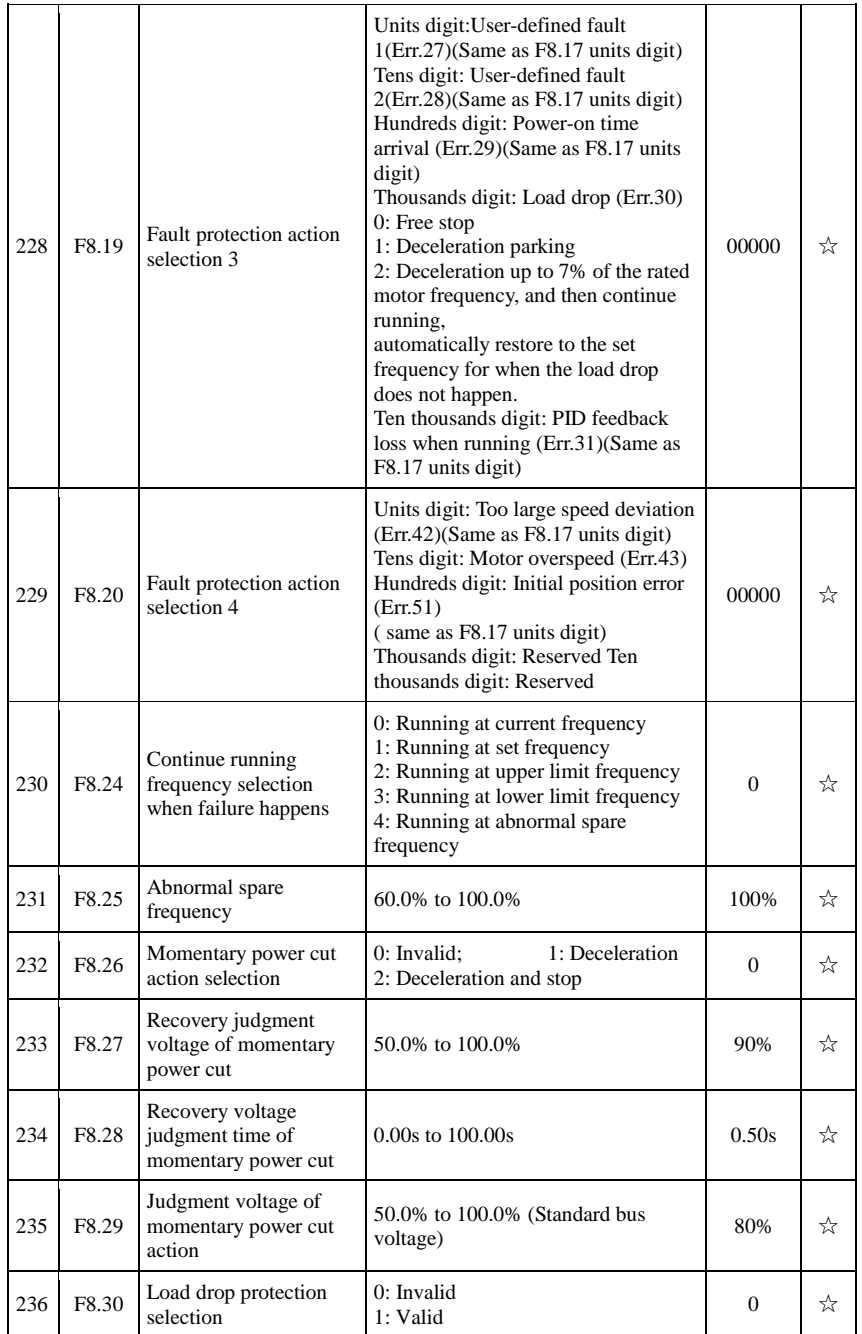

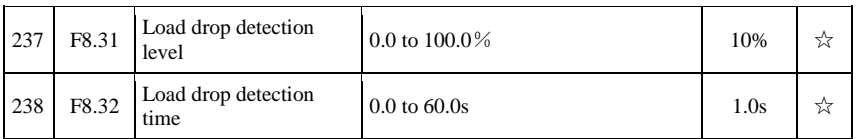

# **5-1-11.F9 Group - Communication parameter**

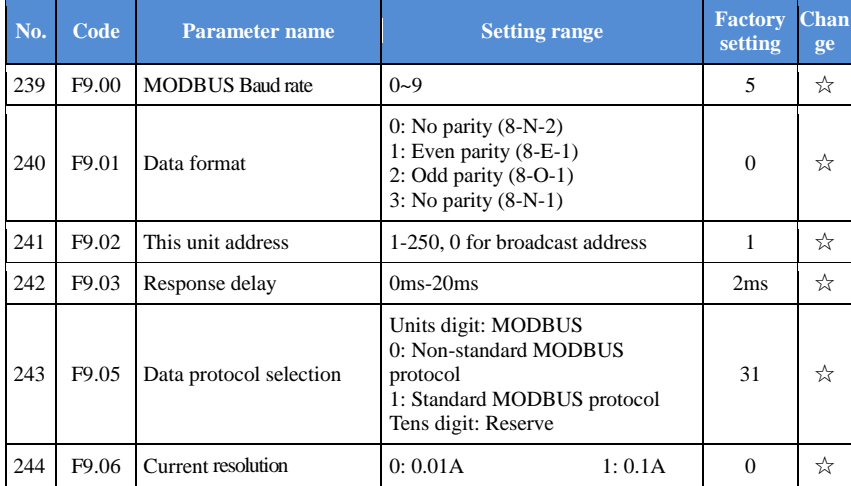

### **5-1-12.FA Group - Torque control parameters**

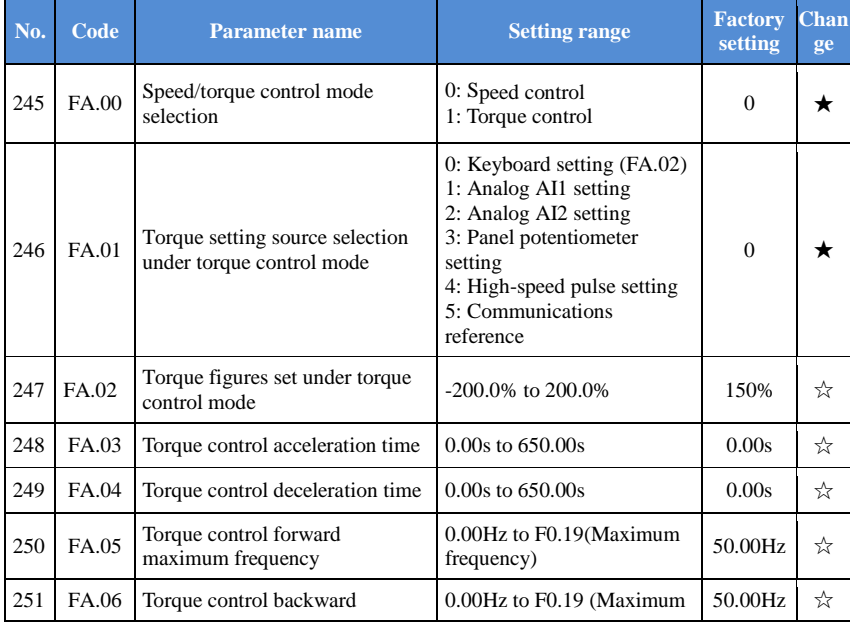

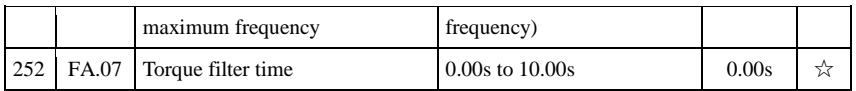

#### **5-1-13.Fb Group - Control optimization parameters**

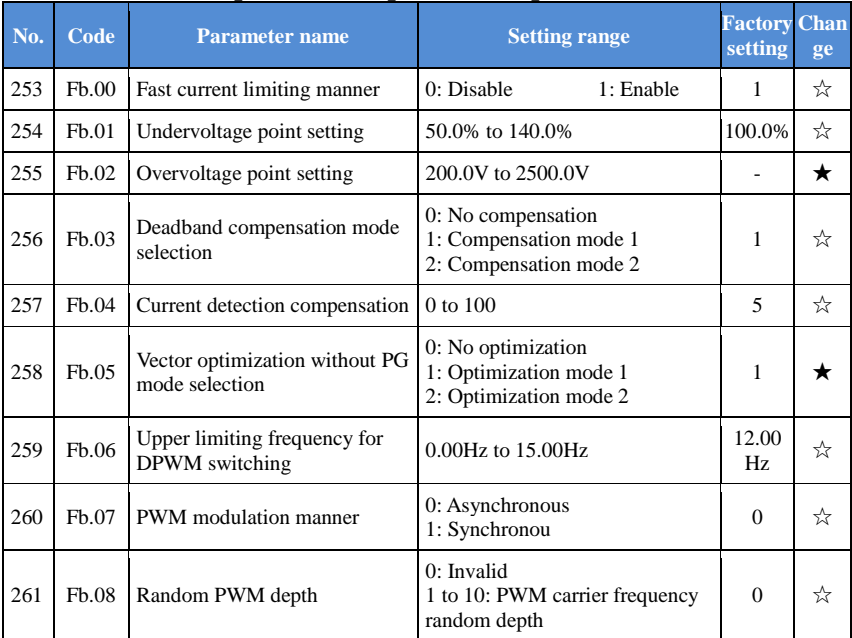

### **5-1-14.FC Group - Extended parameter group**

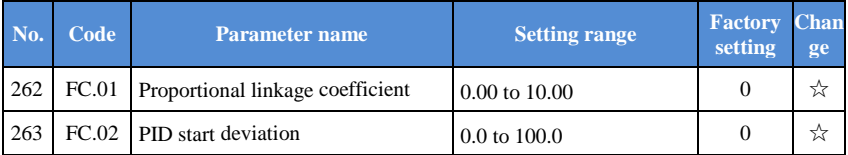

#### **5-1-15.E0 Group - Wobbulate, fixed-length and counting**

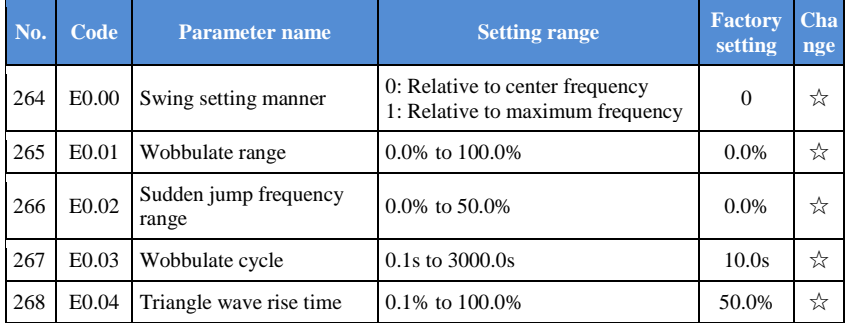

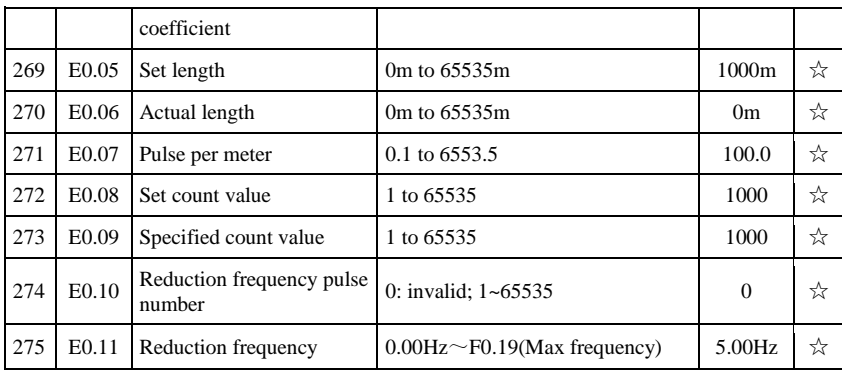

### **5-1-16.E1 Group - Multi-stage command, simple PLC**

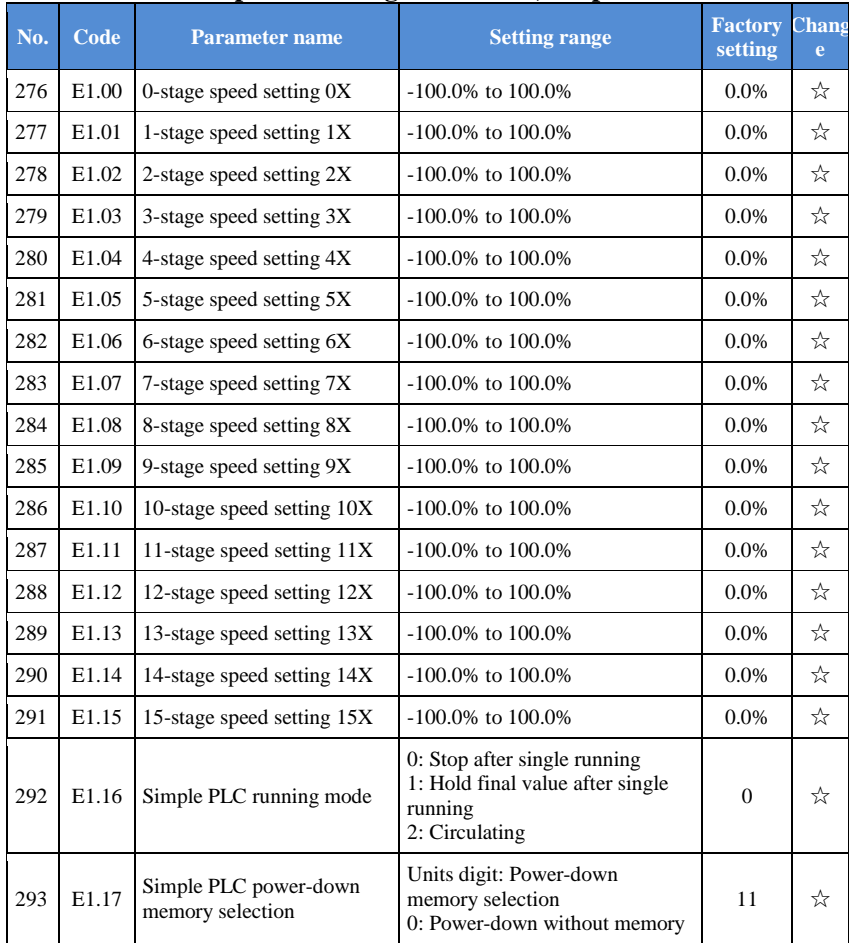

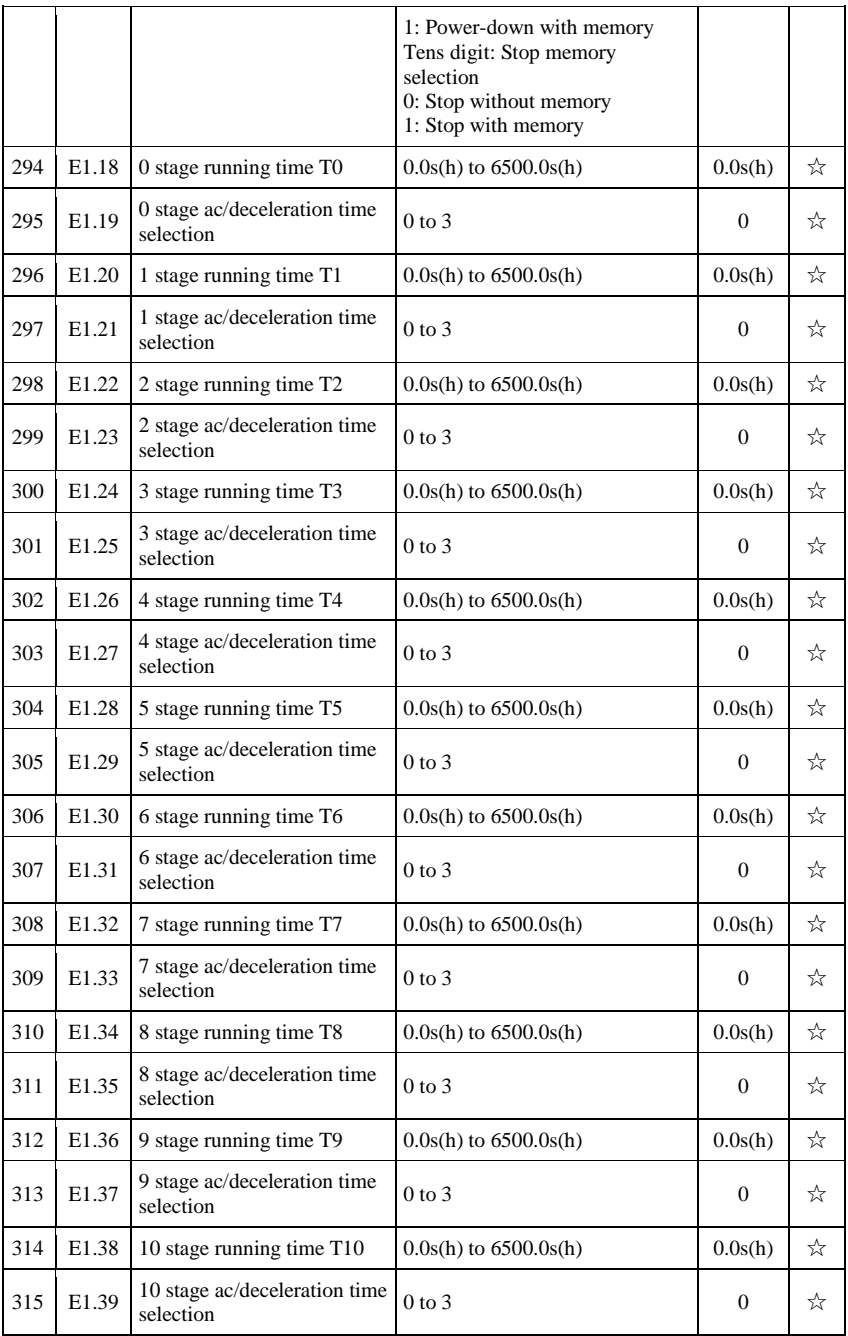

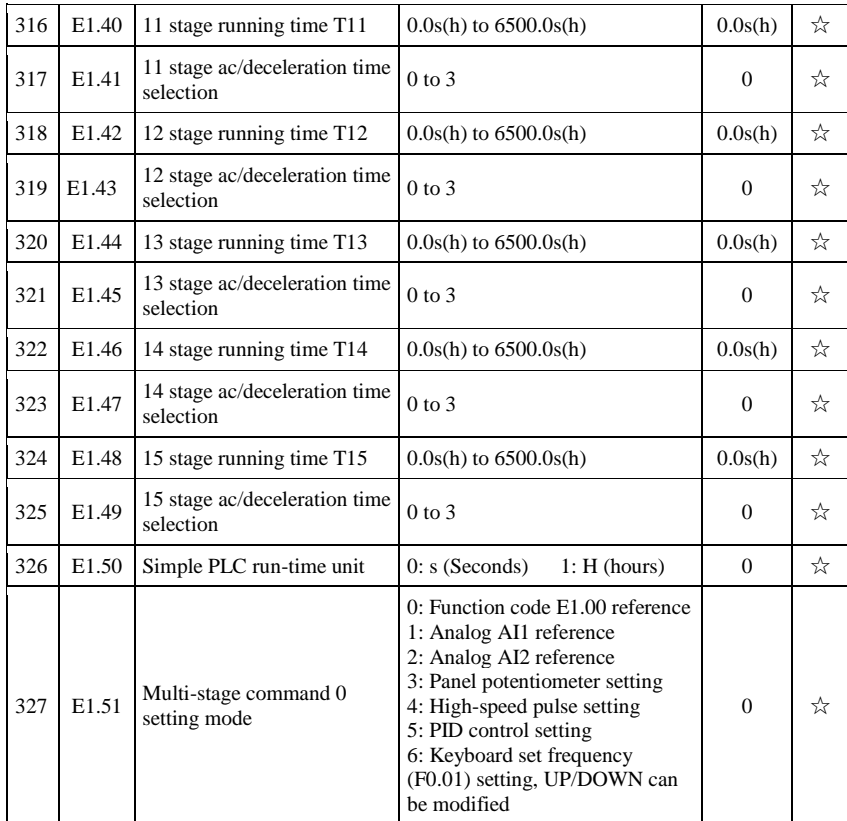

## **5-1-17.E2 Group - PID function**

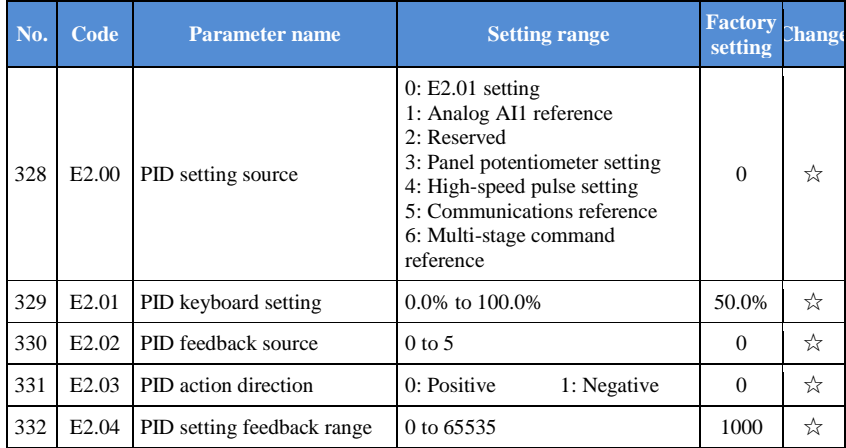

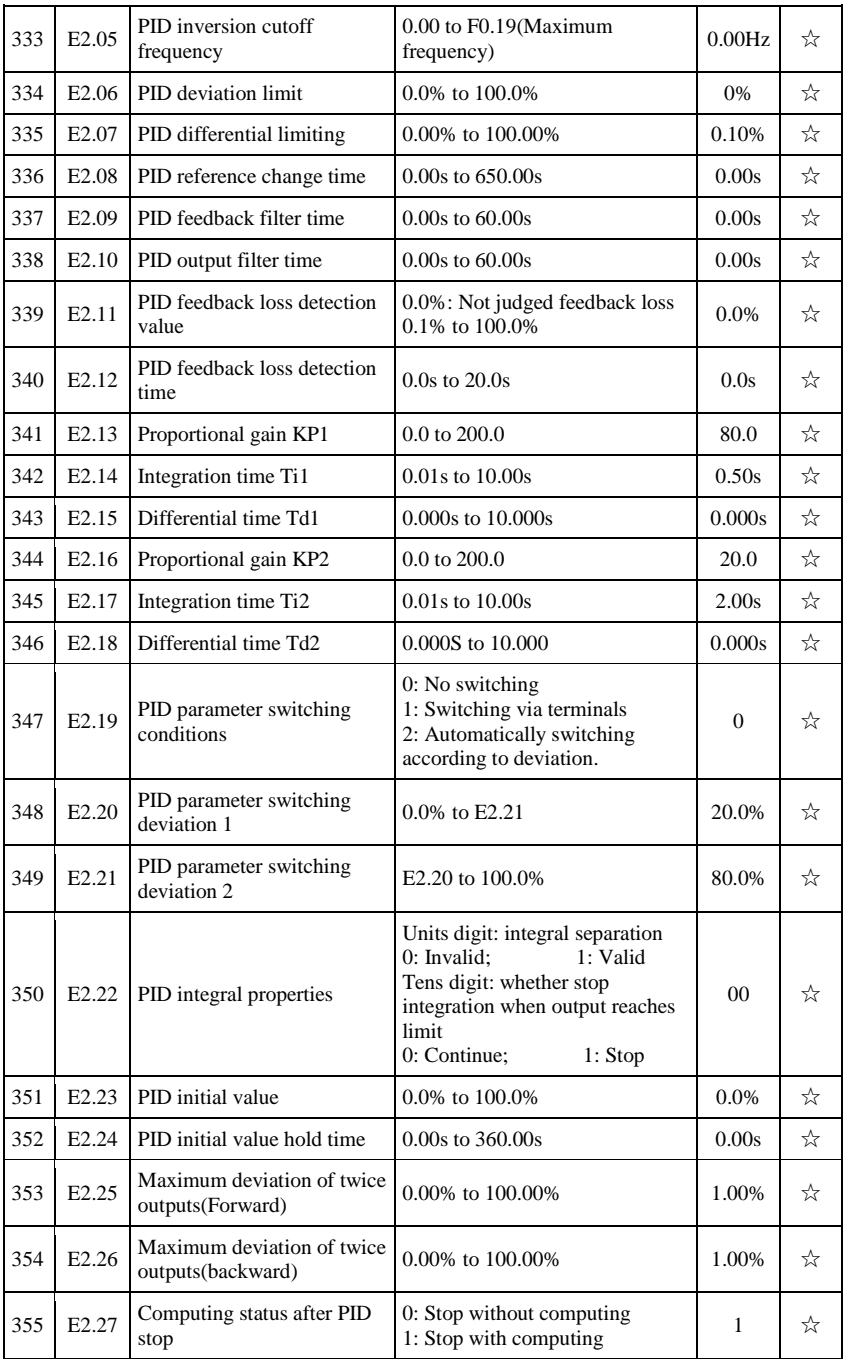

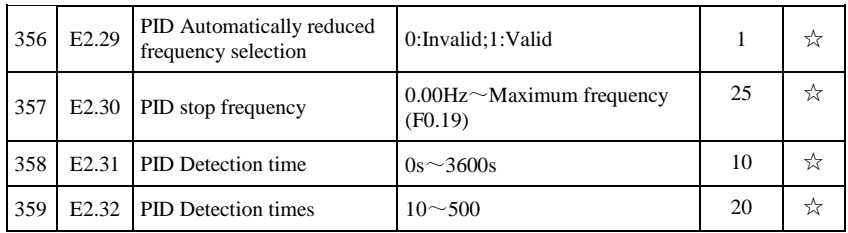

## **5-1-18.E3 Group – Virtual DI**、**Virtual DO**

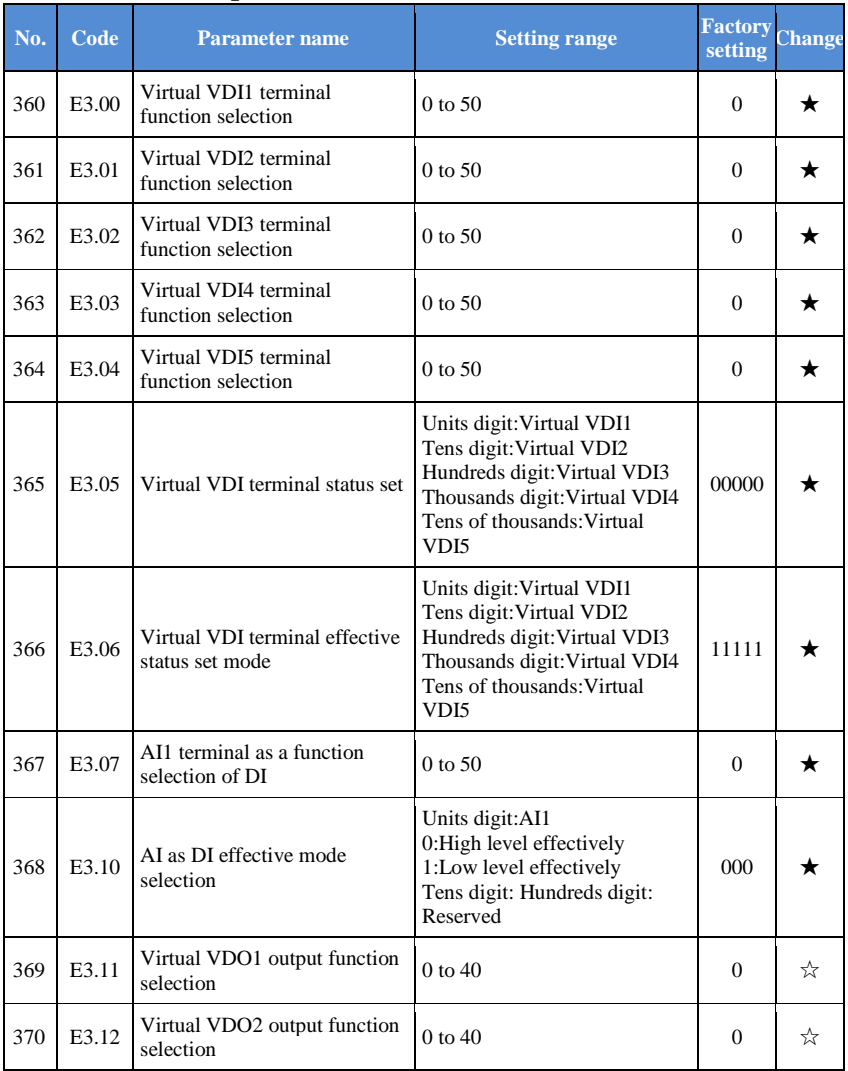

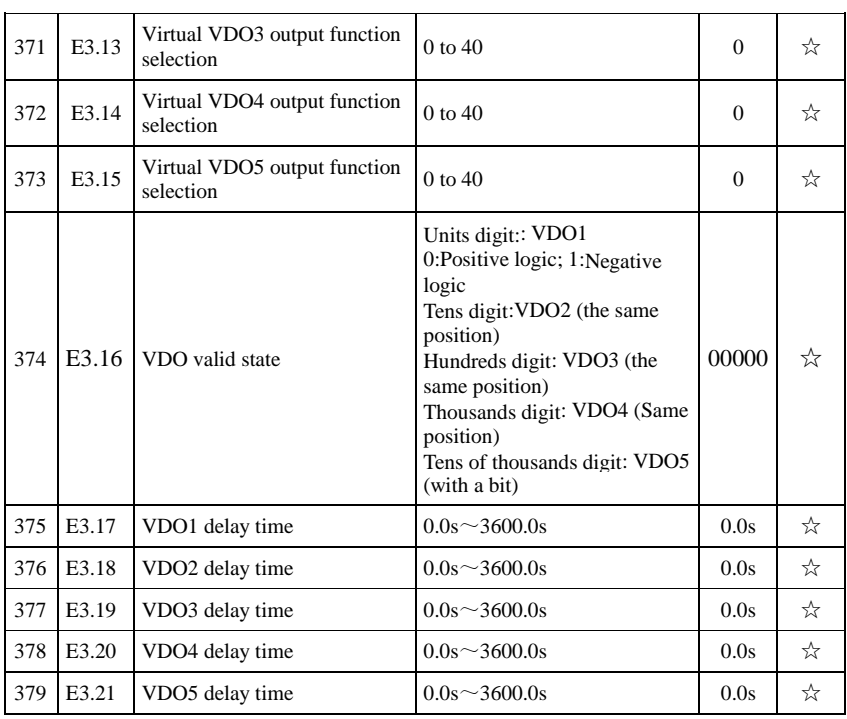

#### Chapter 5 Function parameter

### **5-1-19.E8 Group Cutting machine special group**

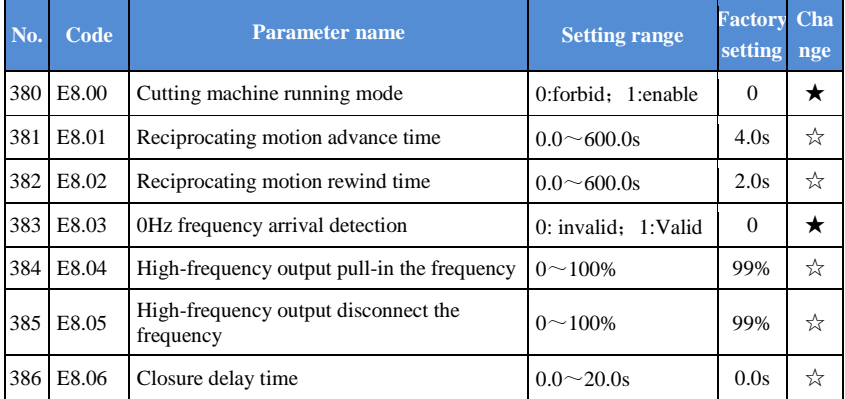

## **5-1-20.b0 Group - Motor parameters**

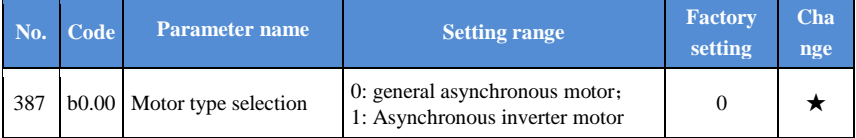

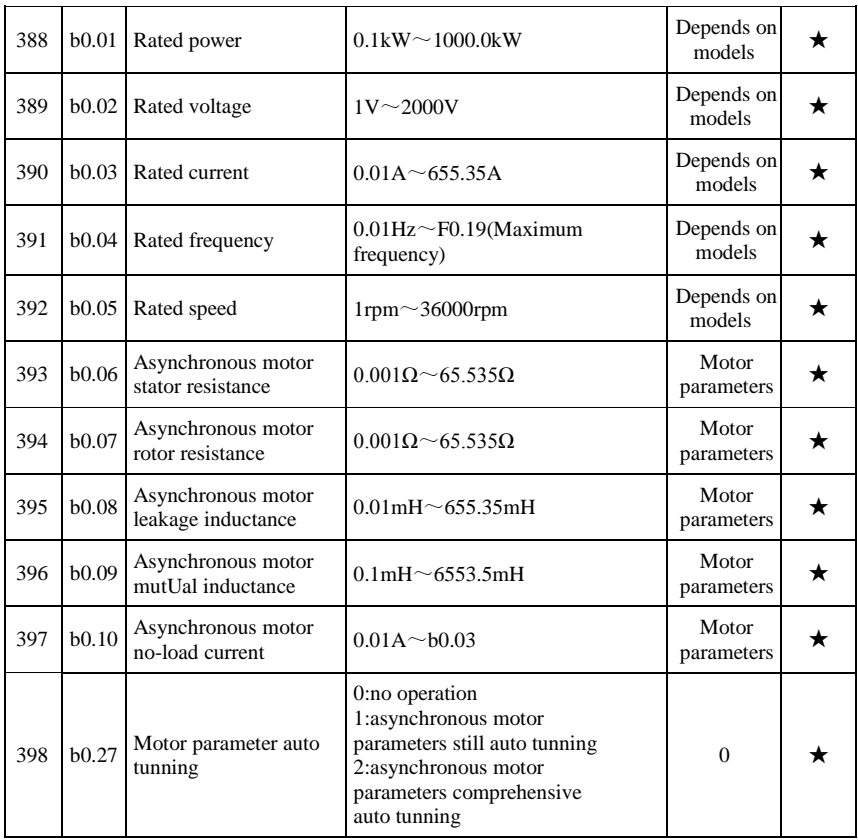

## **5-1-21.y0 Group - Function code management**

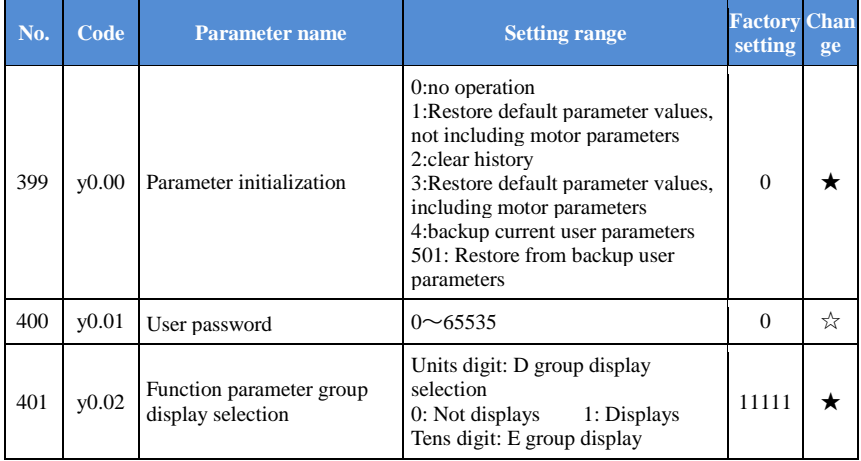

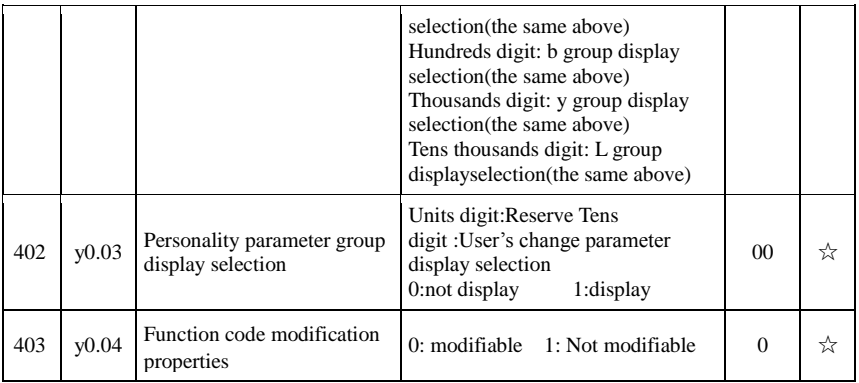

# **5-1-22.y1 Group - Fault query**

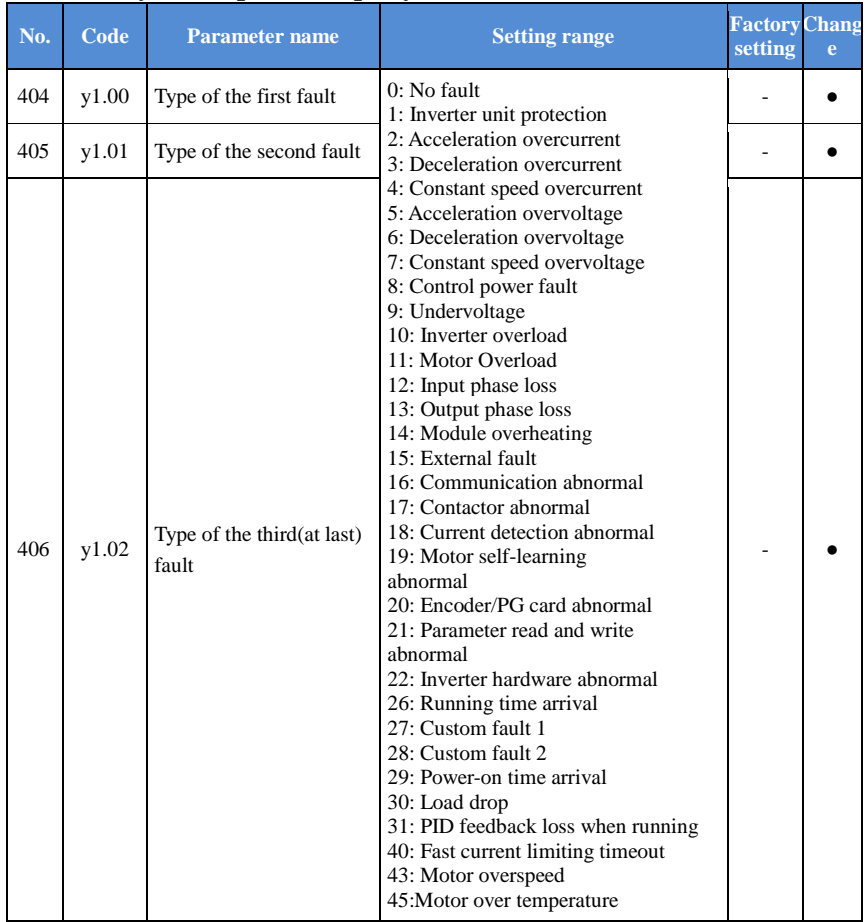

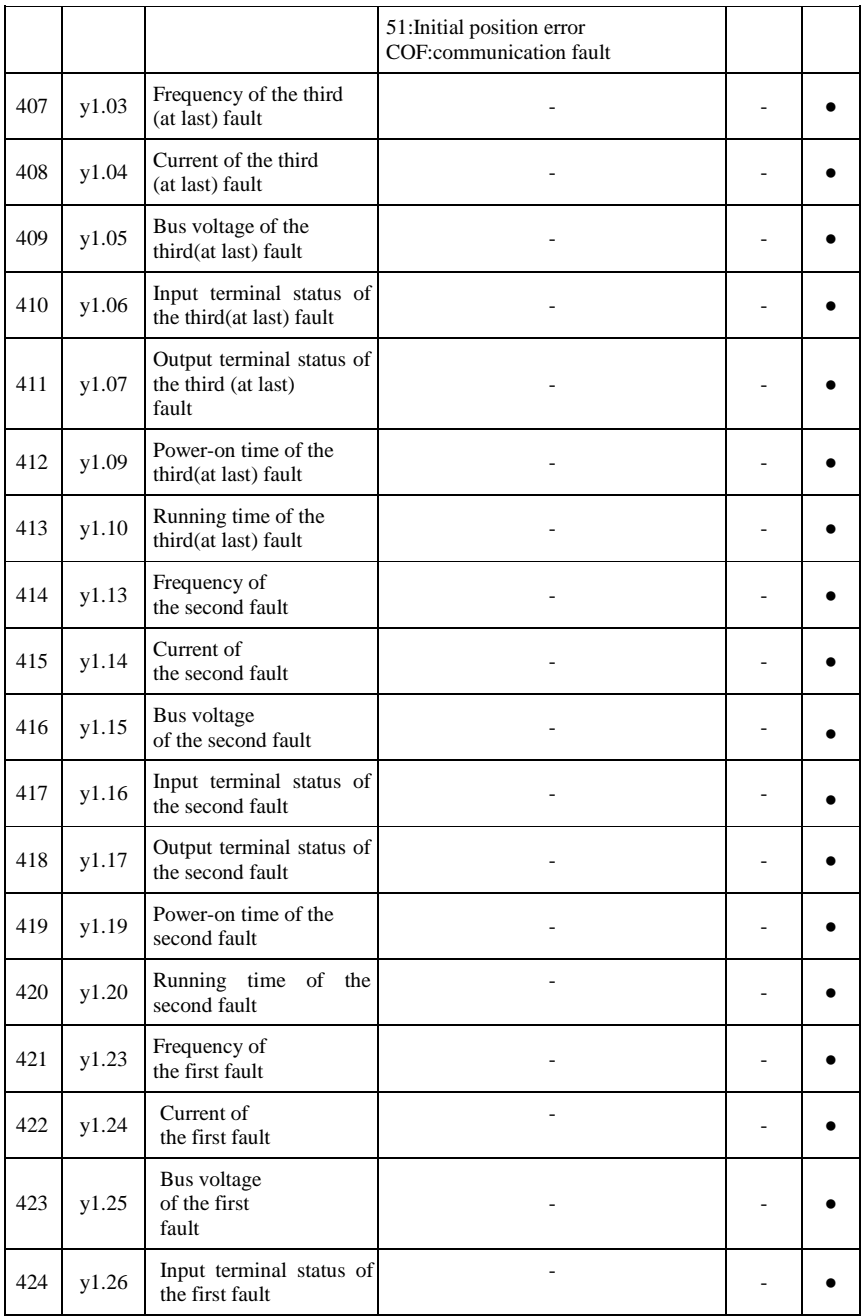

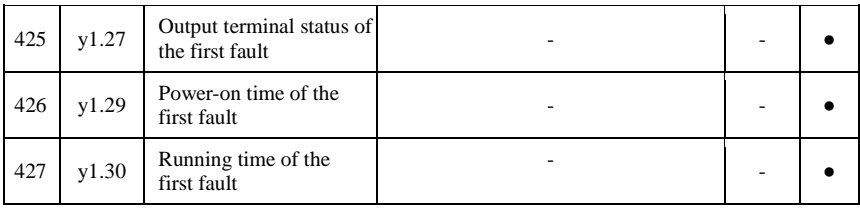

#### **5-2.Function parameter description 5-2-1.d0 group Basic monitoring parameters**

d0 parameters group is used to monitor the inverter running status information,user can view those information through the panel to facilitate on-site commissioning,also read parameters group value via communication for host computer monitoring.

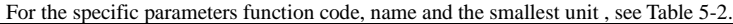

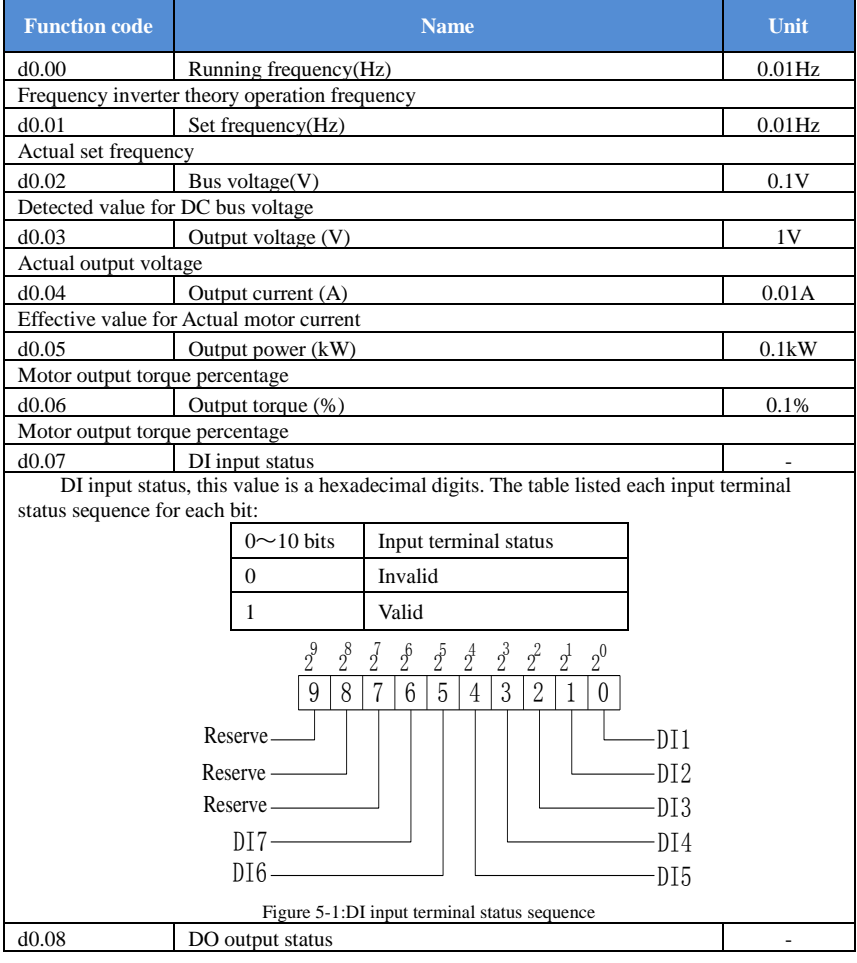

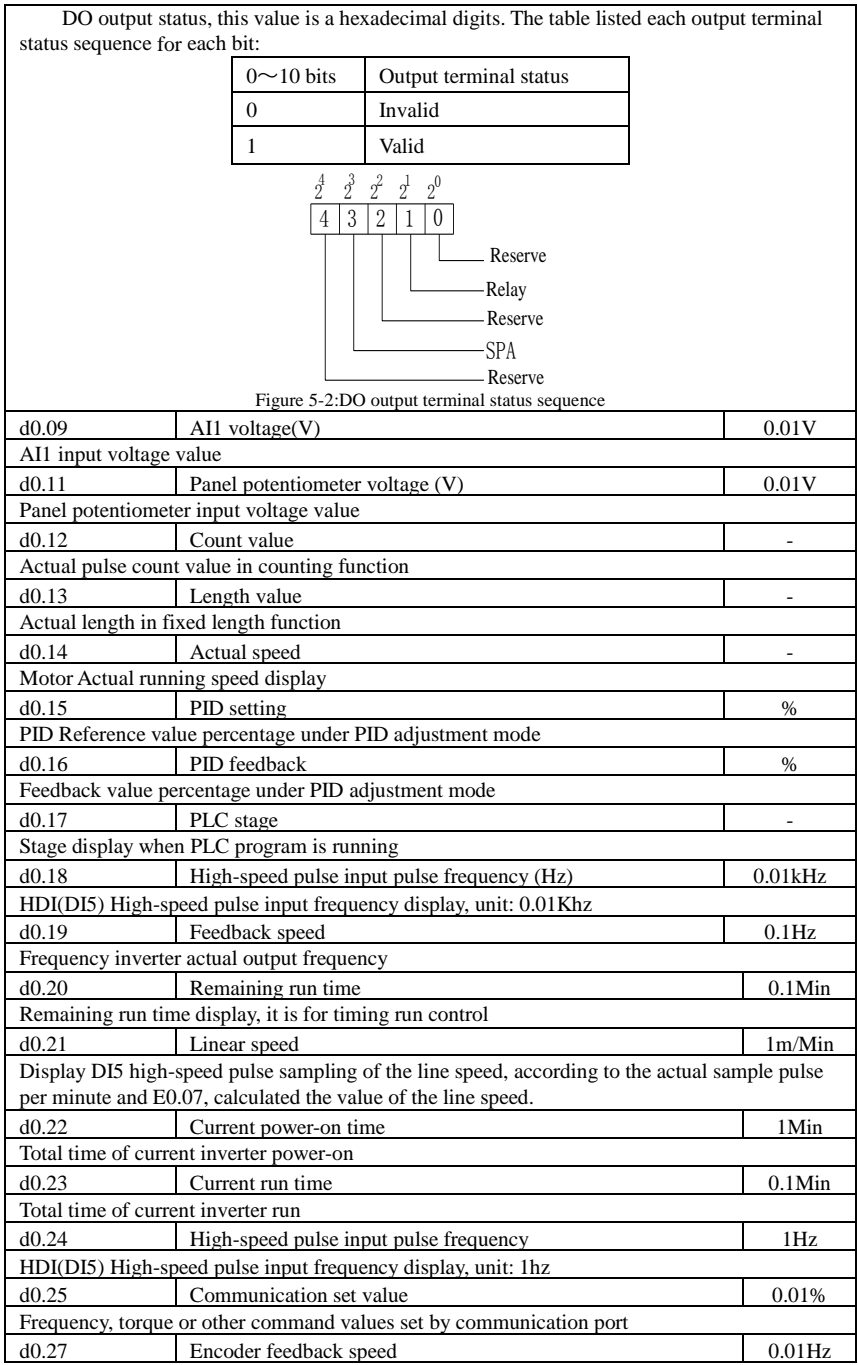

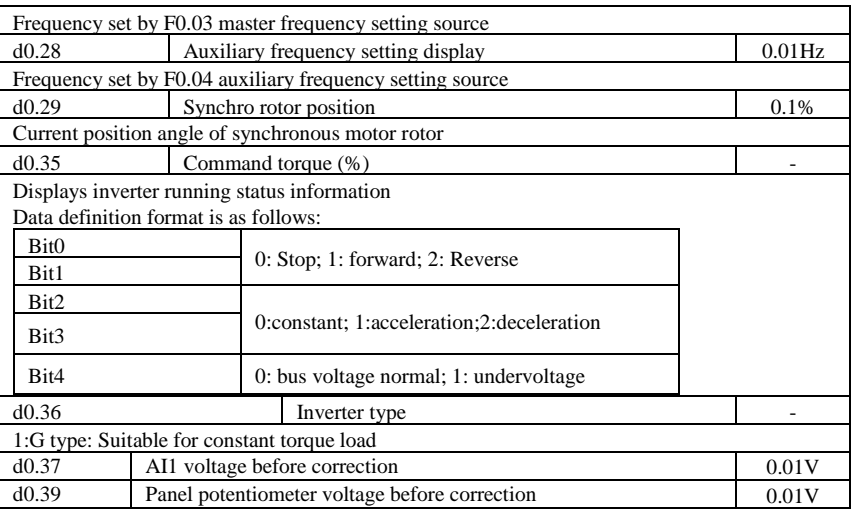

#### **5-2-2.F0 group Basic function group**

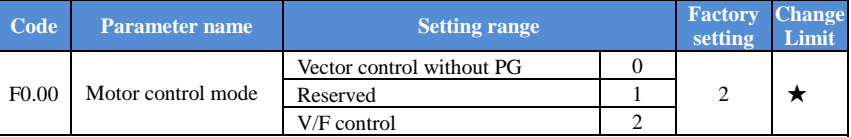

0:Vector control W/O PG

Refers to the open-loop vector control for high-performance control applications typically ,only one inverter to drive a motor.

2:V/F control

Suitable for less precision control applications, such as fan and pump loads .One inverter can

be used for several motors at the same time.

Note:When vector control mode , the frequency inverter and motor capacity can not be vary widely.The AC drive's power can be bigger than motor's power two degree or smaller than motor's power one degree.If not, it may result in not very good performancecontrol ,or the drive system does not work normally .

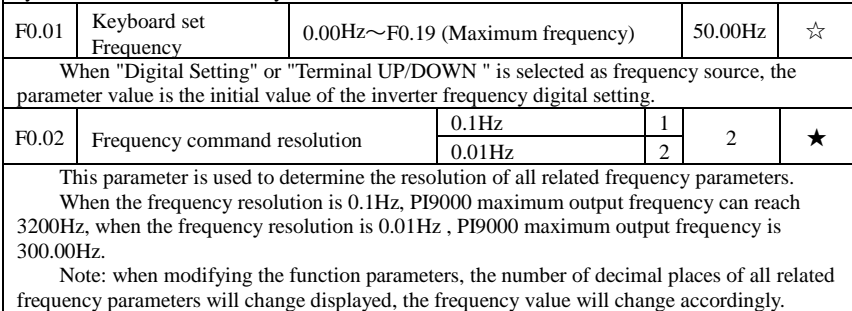

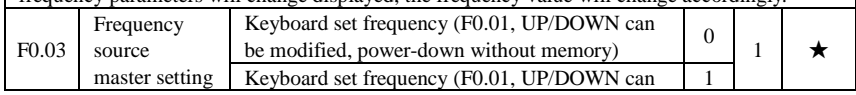

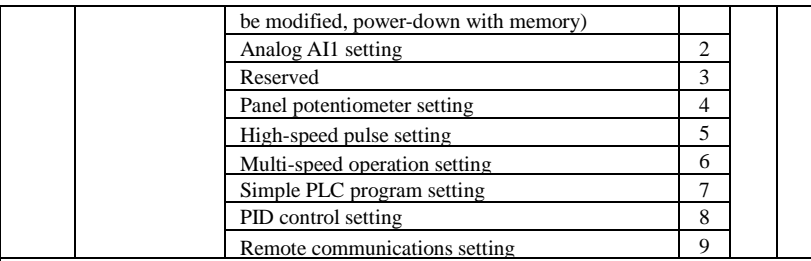

Select inverter master reference frequency input channels. There are 10 master reference frequency channels in all:

0: Keyboard set frequency (F0.01, UP/DOWN can be modified, power-down without memory)

Initial value for the set frequency is F0.01 "preset frequency" value. The set frequency value of the inverter can be changed by using the  $\triangle$  key and  $\nabla$  key on the keyboard (or multifunction input terminals UP, DOWN).

The Inverter powers down and then powers on again, the set frequency value will be recovered as F0.01 "digital preset frequency value".

1: Keyboard set frequency (F0.01, UP/DOWN can be modified, power-down with memory)

Initial value for the set frequency is F0.01 "preset frequency" value. The set frequency value of the inverter can be changed by using the  $\blacktriangle$  key and  $\nabla$  key on the keyboard (or multifunction input terminals UP, DOWN).

The Inverter powers down and then powers on again, the set frequency value is same as the frequency of the last power-down.

Please note that F0.09 is for "digital set frequency stop memory selection ", F0.09 is used to select SAVE or CLEAR frequency correction when the inverter stops Besides, F0.09 is not related to the power-down memory but shutdown.

2: Analog AI1 setting

4: Panel potentiometer setting

Refers to that the frequency is determined by the analog input terminal, PI160 control panel provides one analog input terminals.Either 0V to 10V voltage input or 0mA to 20mA current input, it is selected by the jumper on the control board.The corresponding relationship between AI1 input voltage value and the target frequency can be set through F1 function code by user.Panel potentiometer analog input voltage of 0V to 5V.

5:High-speed pulse setting

Frequency reference is achieved via terminal pulse reference. Pulse reference signal specifications: Voltage range of  $24 \pm 20\%$ , frequency range of 0kHz $\sim$ 100kHz. Pulse reference only can be inputted from the multi-function input terminal DI5. The relationship between DI5 terminal input pulse frequency and its corresponding setting can be set by F1.26 to F1.29, the correspondence is based on a straight line between 2 points, the pulse input corresponds to the set 100.0%, it refers to the percent of F0.19 relative to maximum frequency.

6:Multi-speed operation setting

When multi-stage command operation mode is selected, the different input state combination of DI terminal correspond to the different set frequency value. PI160 can set up more than 4 multi-stage command terminals and 16 statuses, and any 16 "multi-stage commands "can be achieved correspondence through E1 group function code, the "multi-stage command" refers to the percent of F0.19 relative to maximum frequency. Under the mode, DI terminal function in F1 group parameters will be required to set as the multi-stage command.

7:Simple PLC program setting

Under the mode, the inverter operating frequency source can be switched between 1 to 16 any frequency commands, the user can set hold time and ac/deceleration time for 1 to 16 frequency command , the specific content refers to the related E1 group instructions.

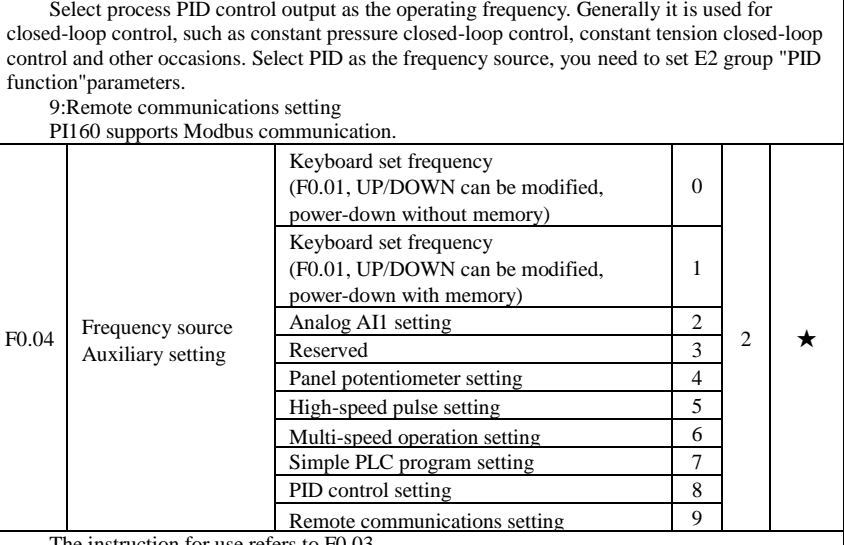

The instruction for use refers to F0.03.

When the frequency source auxiliary setting is used as overlays reference (Select frequency source as master+auxiliary , master to master+auxiliary or auxiliary to master+auxiliary ), you need to pay attention to:

1) When the frequency source auxiliary setting is set to digital reference, the preset frequency (F0.01) does not work, user can adjust frequency by using  $\blacktriangle$ ,  $\blacktriangledown$  keys (or multifunction input terminals UP, DOWN) on the keyboard, adjust directly on the basis of master frequency source.

2)When the frequency source auxiliary setting is set to analog input reference (AI1,AI2, panel potentiometer) or pulse input reference, the frequency source auxiliary setting range for the set 100% can be set by F0.05 and F0.06.

3)When the frequency source is set to pulse input reference, it is similar to analog reference . Tip: Both master and auxiliary setting of frequency source can not be set in the same channel, ie F0.03 and F0.04 can not be set as the same value, otherwise easily lead to confusion.

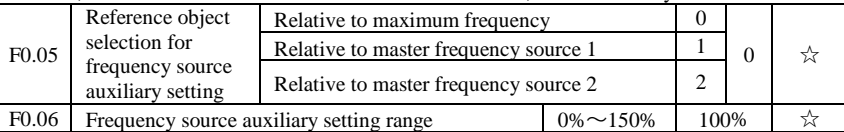

When the frequency source is set to "frequency overlay"(i.e. F0.07 is set to 1, 3 or 4), these two parameters are used to determine the range of adjustment of frequency source auxiliary setting.

F0.05 is used to determine the object corresponding to frequency source auxiliary setting range, either the maximum frequency or the frequency source master setting, If the frequency source master setting 1 is selected, so the frequency source auxiliary setting range will be subject to the change of the frequency source master setting, it applies for when auxiliary setting range is less than master setting range; If the frequency source master setting 2 is selected, so the frequency source auxiliary setting range will be subject to the change of the frequency source master setting, it applies for when auxiliary setting range is more than master setting range;

Recommendation: frequency source master setting (F0.03) shall adopt analog setting,frequency source auxiliary setting (F0.04) shall adopt digital setting.

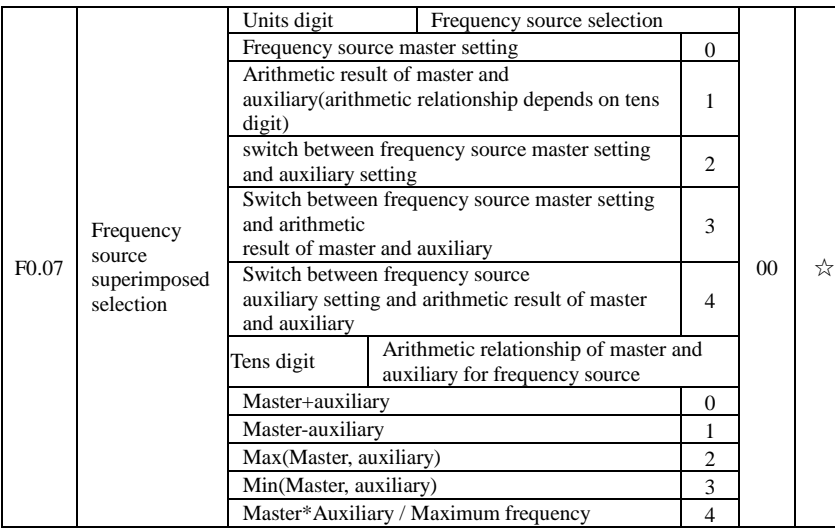

Frequency source reference is achieved by compounding frequency source master setting and frequency source auxiliary setting.

Units digit: frequency source selection:

0:Frequency source master setting

Frequency source master setting is used as command frequency

1: Arithmetic result of master and auxiliary is used as command frequency, for the arithmetic relationship of master and auxiliary, please see the instructions of function code"tens digit".

2: Switch between frequency source master setting and auxiliary setting, when multifunction input terminal 18 (Frequency switching) is invalid, the frequency source master setting is selected as command frequency. when multi-function input terminal 18 (Frequency switching) is valid, frequency source auxiliary setting is selected as command frequency.

3: Switch between the frequency source master setting and the arithmetic result of master and auxiliary, when multi-function input terminal 18 (Frequency switching) is invalid,the frequency source master setting is selected as command frequency. When multi-function input terminal 18 (Frequency switching) is valid, the arithmetic result of master and auxiliary is selected as command frequency.

4:Switch between the frequency source auxiliary setting and the arithmetic result of master and auxiliary, when multi-function input terminal 18 (Frequency switching) is invalid,the frequency source auxiliary setting is selected as command frequency. When multi-function input terminal 18 (Frequency switching) is valid, the arithmetic result of master and auxiliary is selected as command frequency.

Tens digit: Arithmetic relationship of master and auxiliary for frequency source

0: frequency source master setting + frequency source auxiliary setting

The sum of frequency source master setting plus frequency source auxiliary setting is used as command frequency Achieve frequency overlay reference function.

1:frequency source master setting - frequency source auxiliary setting

The difference of frequency source master setting minus frequency source auxiliary setting is used as command frequency

2:MAX (Master and auxiliary) take the largest absolute value in frequency source master setting and frequency source auxiliary setting as command frequency.

3:MIN (Master and auxiliary) take the smallest absolute value in frequency source master setting and frequency source auxiliary setting as command frequency. In addition,when the arithmetic result of master and auxiliary is selected as frequency source, you can set offset

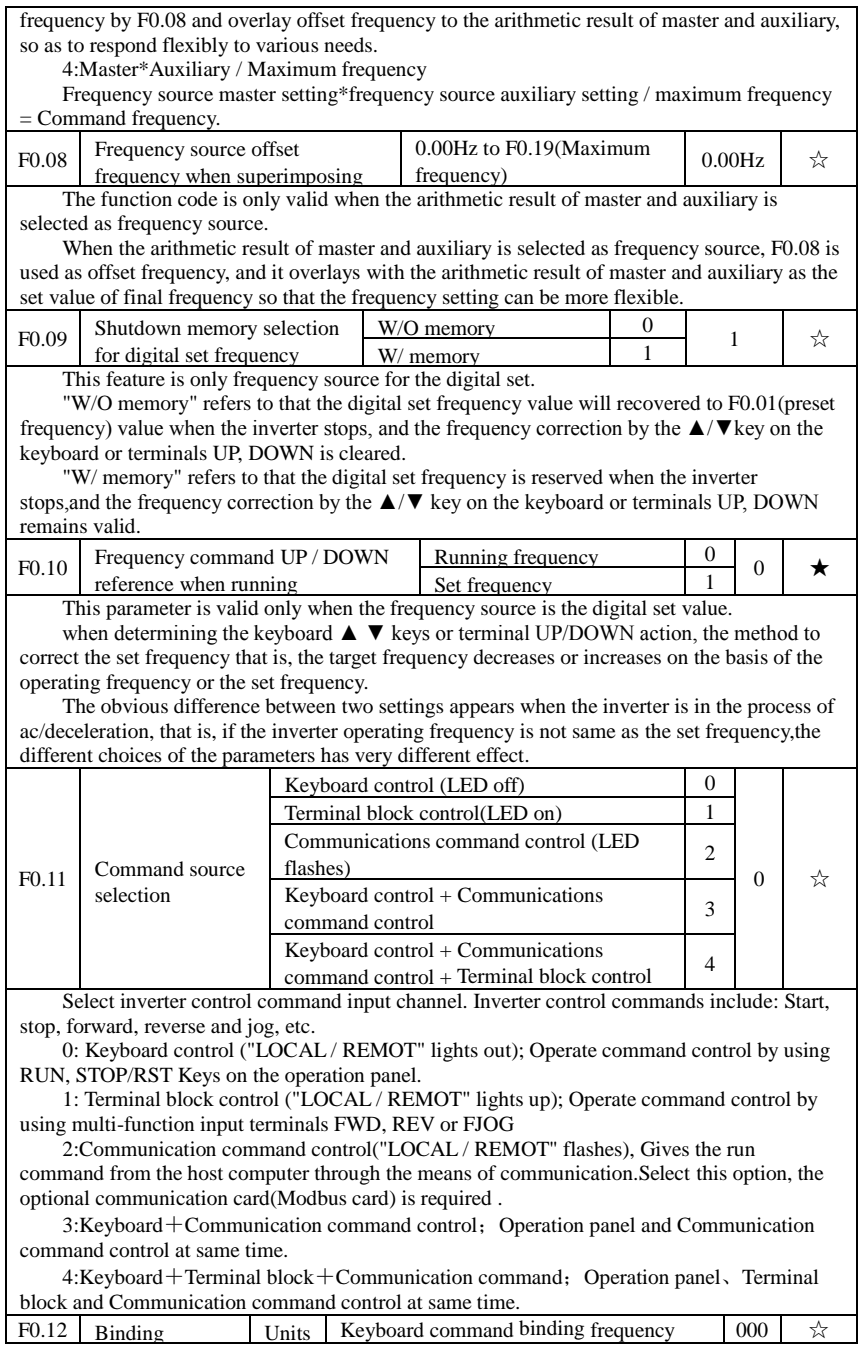

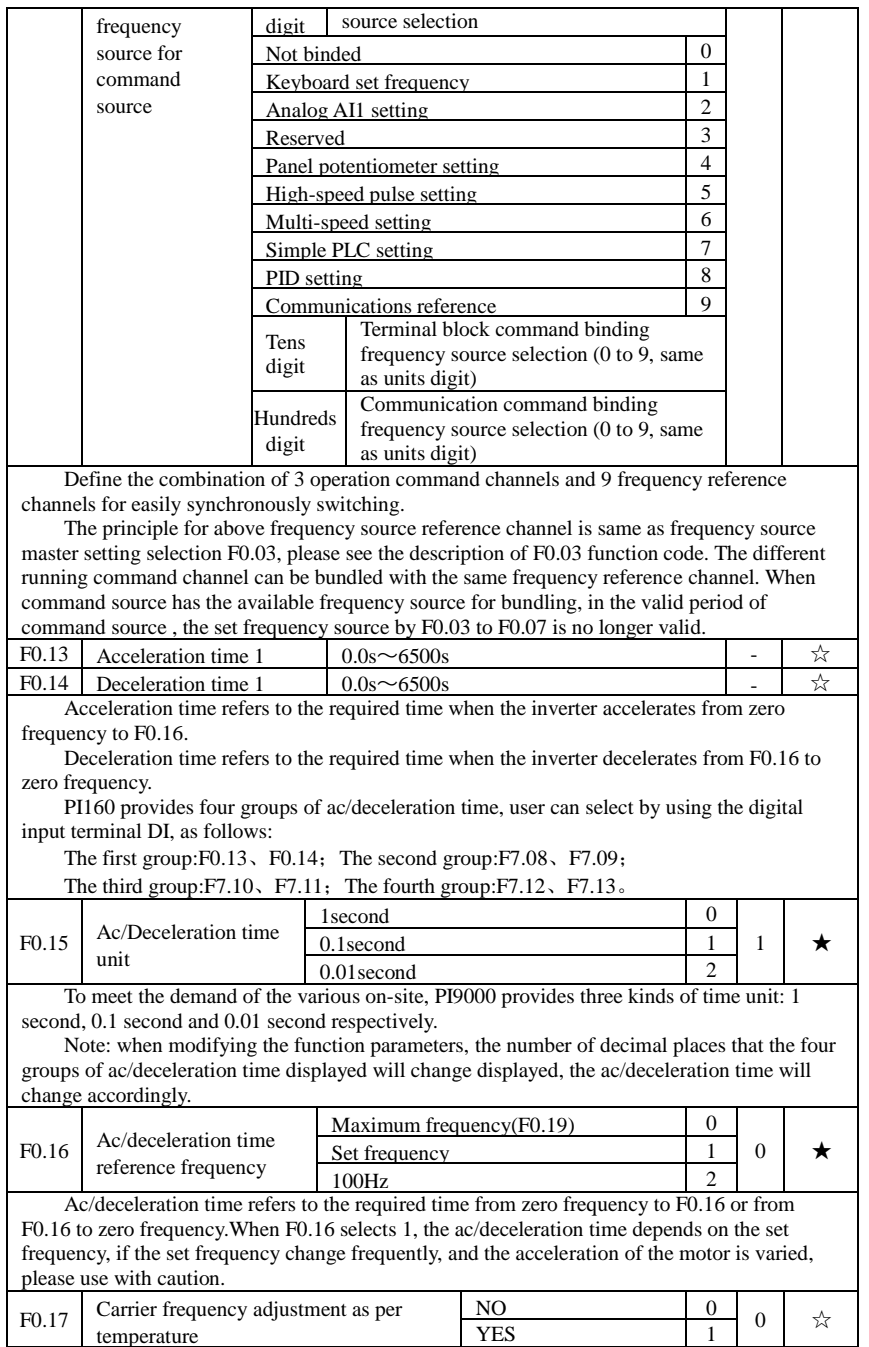

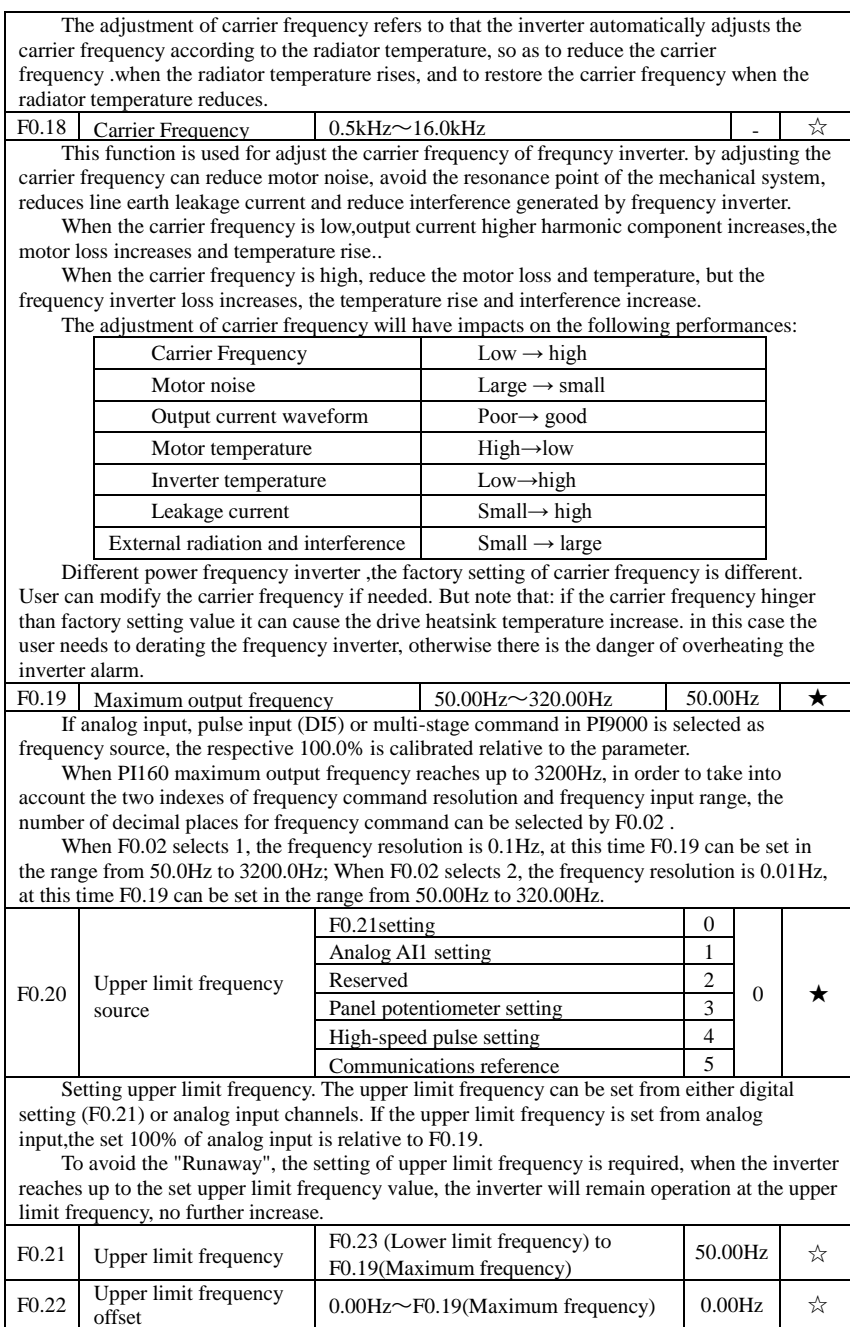

When the upper limit frequency is set from the analog or the high-speed pulse, F0.22 will

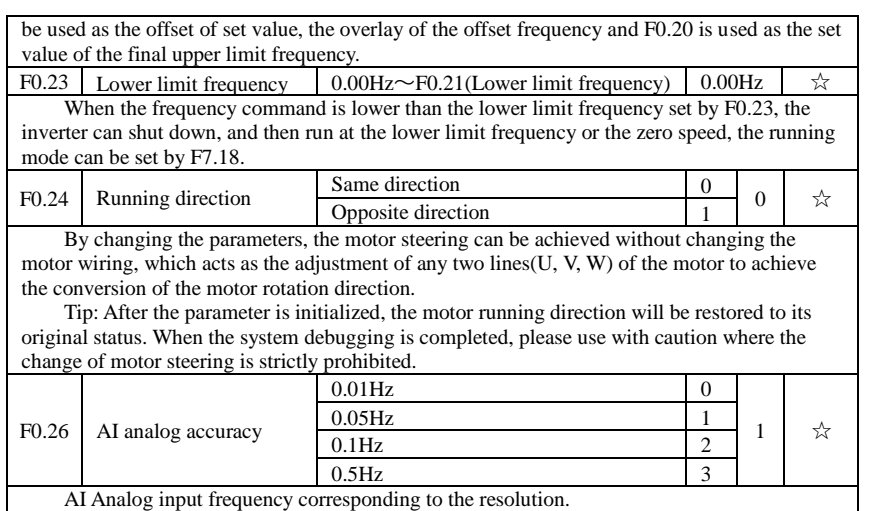

F0.27 Inverter type G type (Constant torque load type) 1 - ● The parameters is only for user to view the factory model and can not be changed. 1: Suitable for constant torque load

### **5-2-3.F1 group Input terminals**

PI160 series inverter is equipped with 7 multi-function digital input terminals(of which DI5 can be used as a high-speed pulse input terminal), and 1 analog input terminals.

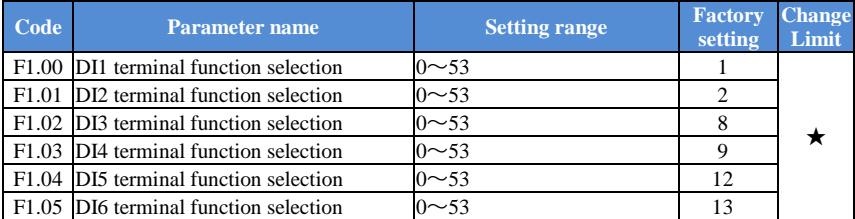

These parameters are used to set the digital multi-function input terminal, the optional functions are shown in the following table:

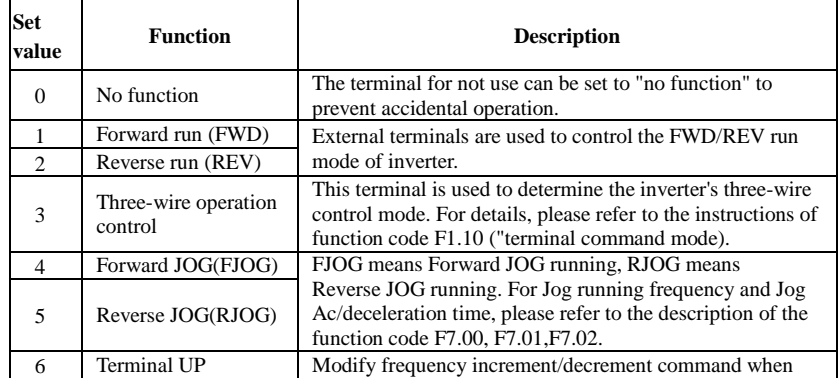

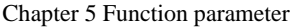

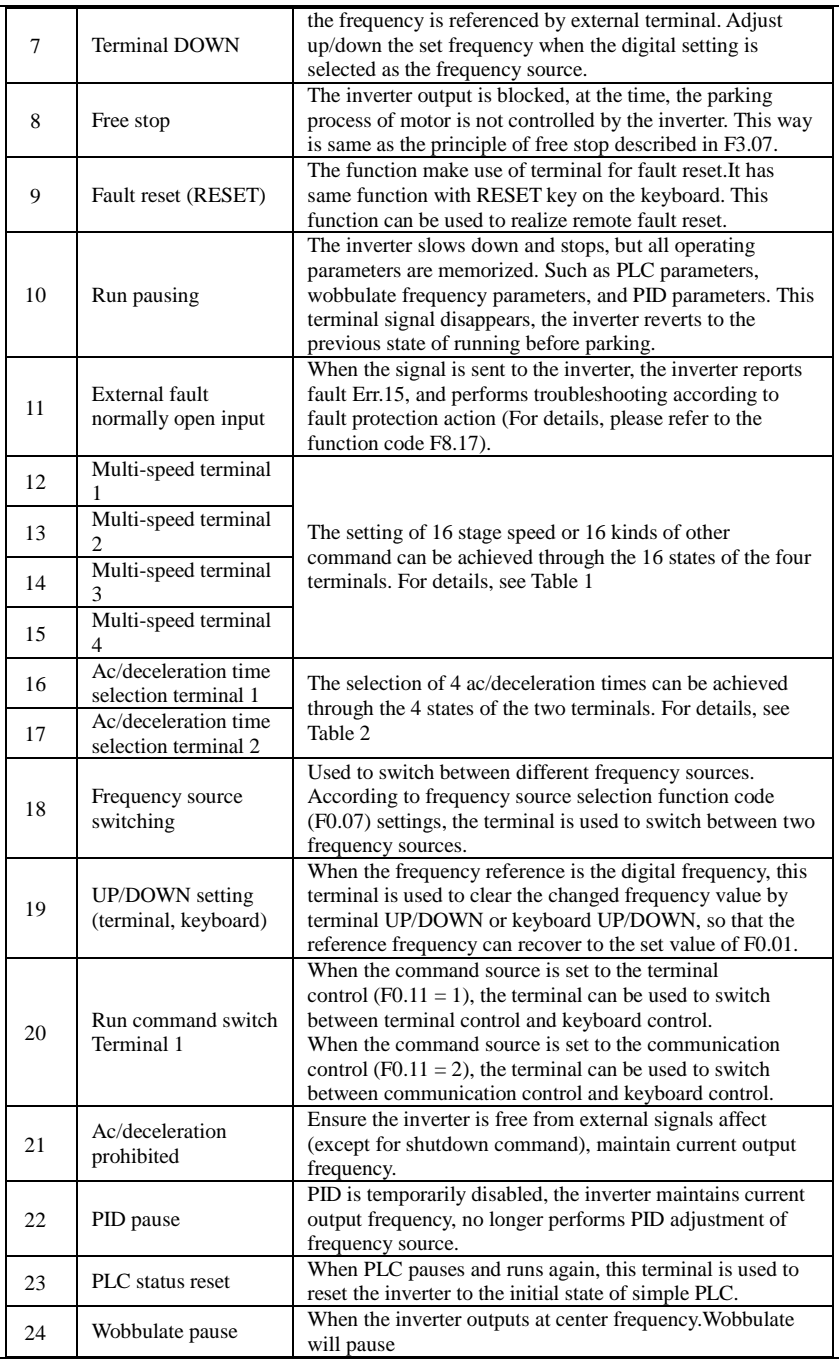

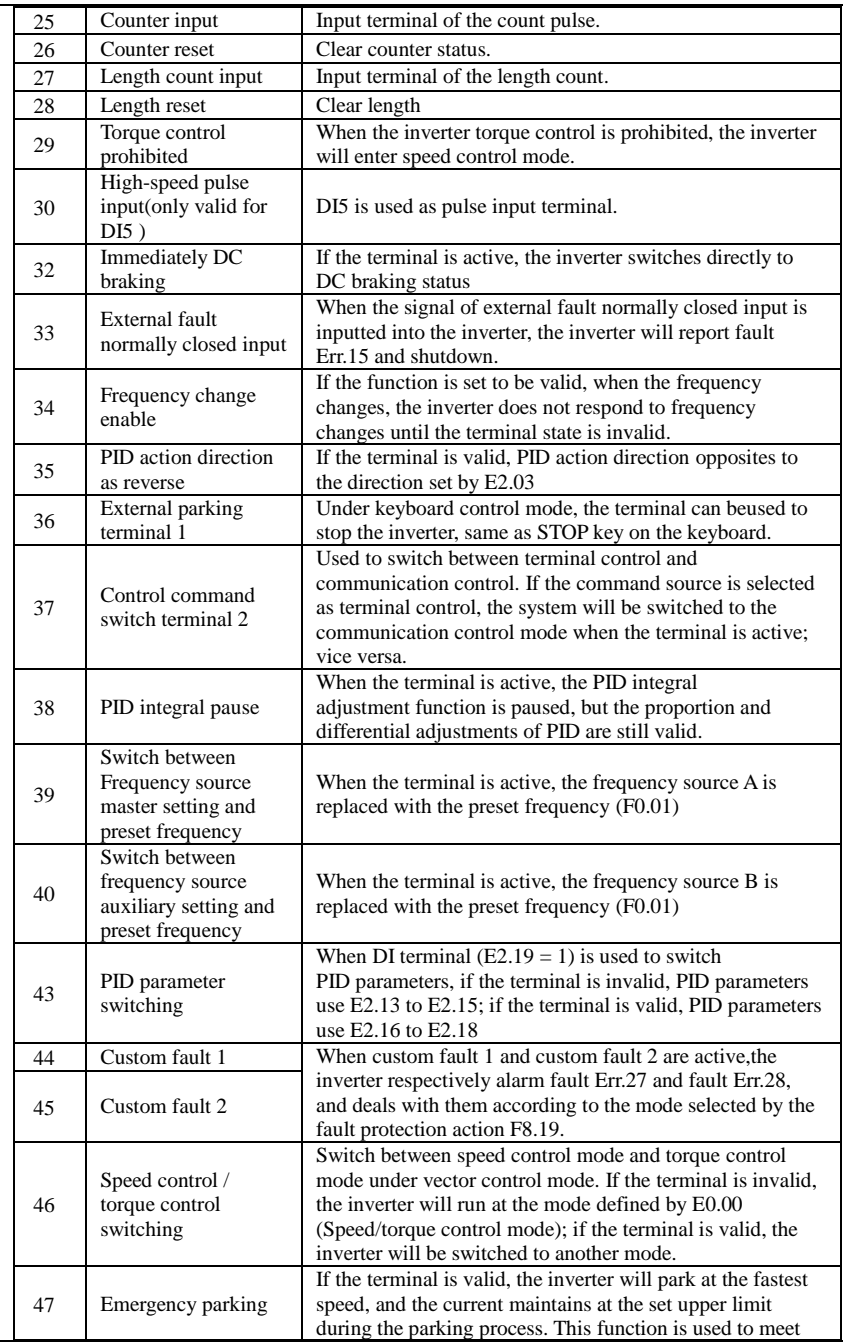

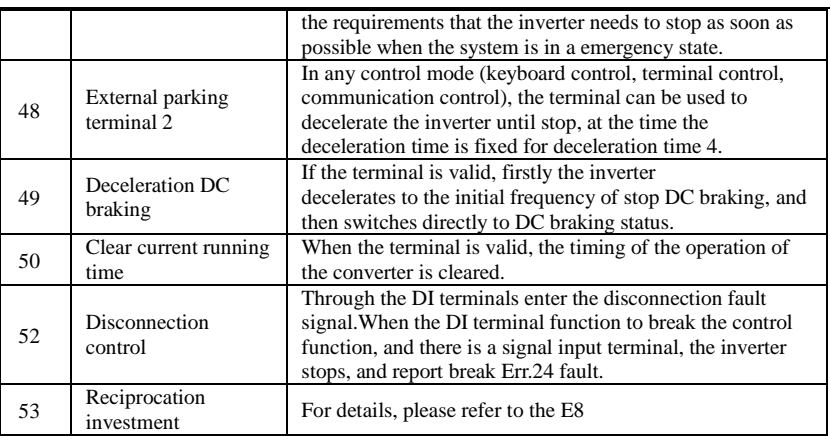

Table 1 Function description of multi-stage command

The 4 multi-stage command terminals can be combined as 16 status, these 16 status have 16 command set values. As shown in Table 1:

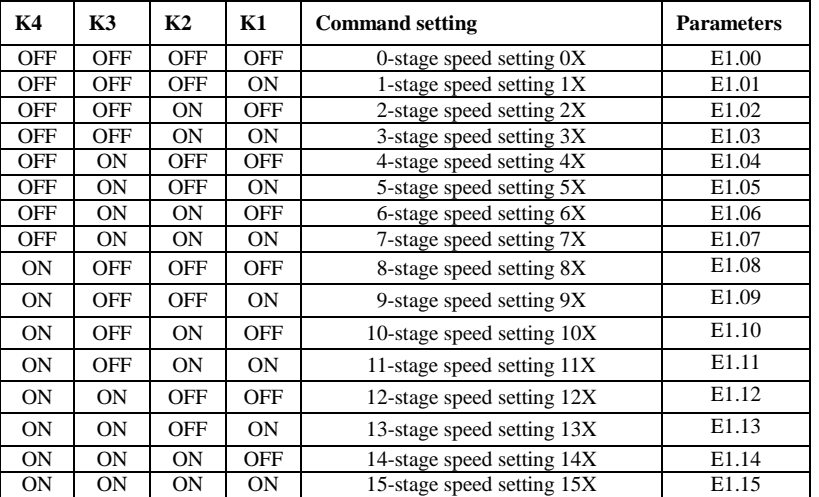

When multi-speed is selected as frequency source, the 100.0% of function code E1.00 to E1.15 corresponds to maximum frequency F0.19. Multi-stage command is used for the function of multi-speed, also for PID reference source to meet the need to switch between different reference values.

Table 2 - function description of ac/deceleration time selection terminal.

|                                                                                      | Terminal 2 |    | Terminal 1                   | Ac/deceleration time selection |                             | Parameters   |  |  |
|--------------------------------------------------------------------------------------|------------|----|------------------------------|--------------------------------|-----------------------------|--------------|--|--|
|                                                                                      | <b>OFF</b> |    | OFF                          | Acceleration time 1            |                             | F0.13, F0.14 |  |  |
|                                                                                      | <b>OFF</b> |    | ON                           | Acceleration time 2            |                             | F7.08, F7.09 |  |  |
|                                                                                      | <b>ON</b>  |    | <b>OFF</b>                   | Acceleration time 3            |                             | F7.10, F7.11 |  |  |
|                                                                                      | ON         | ON |                              | Acceleration time 4            |                             | F7.12, F7.13 |  |  |
|                                                                                      | F1.06      |    | DI7 terminal function select |                                | Forward run                 |              |  |  |
| When DI7 terminal is valid, only support forward run command, the other is disabled. |            |    |                              |                                |                             |              |  |  |
| F1.10<br>Terminal command                                                            |            |    |                              |                                | Two-wire type 1<br>$\Omega$ |              |  |  |

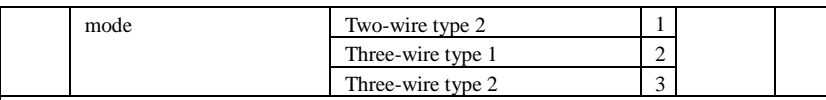

This parameter defines four different modes to control inverter operation through external terminals.0: Two-wire type 1.

This mode is the most commonly used two-wire mode. The forward/reverse operation of motor is determined by terminal DIx, DIy.

The terminal function is set as follows:

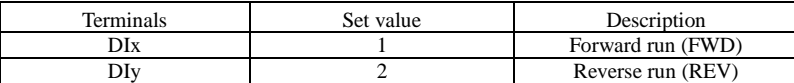

Of which, DIx and DIy are the multi-function input terminals of DI1 to DI10, the level is active.

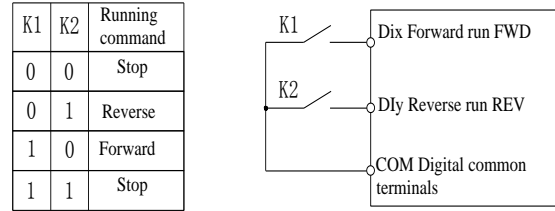

Figure 5-3:Terminal command mode:Two-wire mode 1

1: Two-wire type 2.In the mode, DIx terminal is used as running enabled, while DIy terminal is used to determine running direction.The terminal function is set as follows:

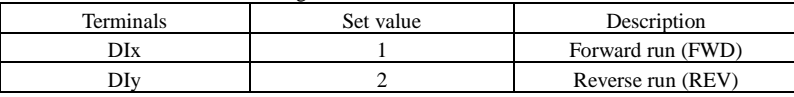

Of which, DIx and DIy are the multi-function input terminals of DI1 to DI10, the level is active.

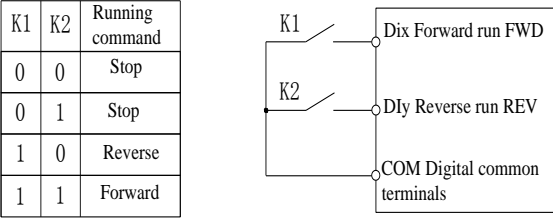

Figure 5-4:Terminal command mode:Two-wire mode 2

2:Three-wire control mode 1.In the mode, DIn is used as enabled terminal, while DIx, DIy terminal are used to control direction. The terminal function is set as follows:

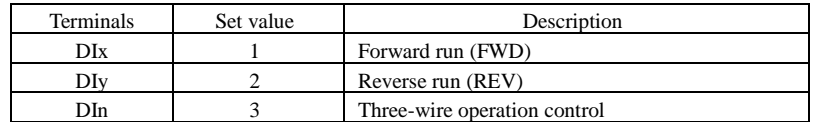

To run, firstly close DIn terminal, the forward or reverse of motor is controlled by the ascendant edge of DIx or DIy pulse.

To stop, you must disconnect DIn terminal signals Of which, DIx, DIy and DIn are the multi-function input terminals of DI1 to DI10, DIx and DIy are for active pulse, DIn is for active level.

#### Chapter 5 Function parameter

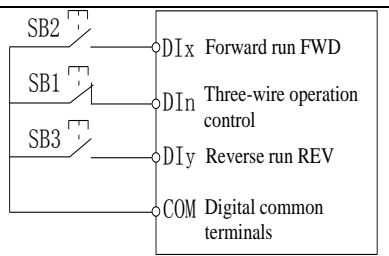

Figure 5-5:Terminal command mode:Two-wire mode 1

Of which: SB1: Stop button SB2: Forward button SB3: Reverse button 3:Three-wire control mode 2

In the mode, DIn is the enabled terminal, the running commands are given by DIx, the direction is determined by the state of DIy.

The terminal function is set as follows:

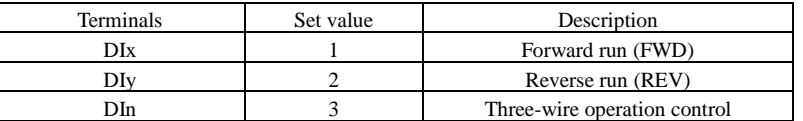

To run, firstly close DIn terminal, the motor run signal is generated by the ascendant edge of DIx, the motor direction signal is generated by DIy status.

To stop, you must disconnect DIn terminal signals Of which, DIx, DIy and DIn are the multi-function input terminals of DI1 to DI10, DIx is for active pulse, DIy and DIn are for active level.

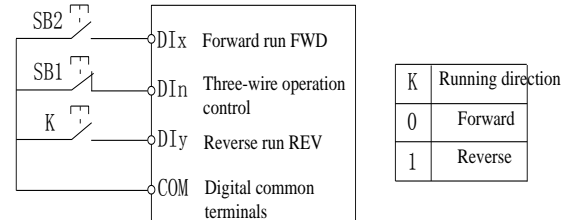

Figure 5-6:Terminal command mode:Three-wire mode 2

Of which:

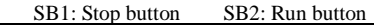

F1.11 Terminal UP / DOWN change rate  $0.001\text{Hz/s} \sim 65.535\text{Hz/s}$  | 1.000Hz/s Used to set terminal UP/DOWN adjustment frequency, the rate of frequency change, i.e. frequency change amount per second.

#### When F0.02 (Frequency decimal point) is 2, the value range is 0.001Hz/s to 65.535Hz/s.

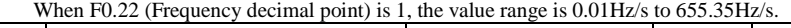

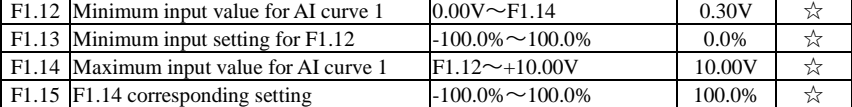

The above function codes are used to set the relationship between analog input voltage and its representatives set value.

When the analog input voltage is more than the set Maximum Input (F1.14), the analog voltage takes the Maximum Input as the calculated value, Similarly, when the analog input voltage is less than the set Minimum Input (F1.12), according to the Setting Selection For AI Less Than Minimum Input (F1.25), the analog voltage takes Minimal Input or 0.0% as the

calculated value.

AI1 input filter time is used to set AI1 software filter time, when the on-site analog quantity is easily interfered, please increase the filter time to stabilize the detected analog quantity, but the greater filter time, the slower analog detection response, the proper setting method depends on the actual application.

In the different applications , the 100% of analog setting vary from the meaning of its corresponding nominal value,please refer to the description of each application for details. Below two legends are for two typical settings.

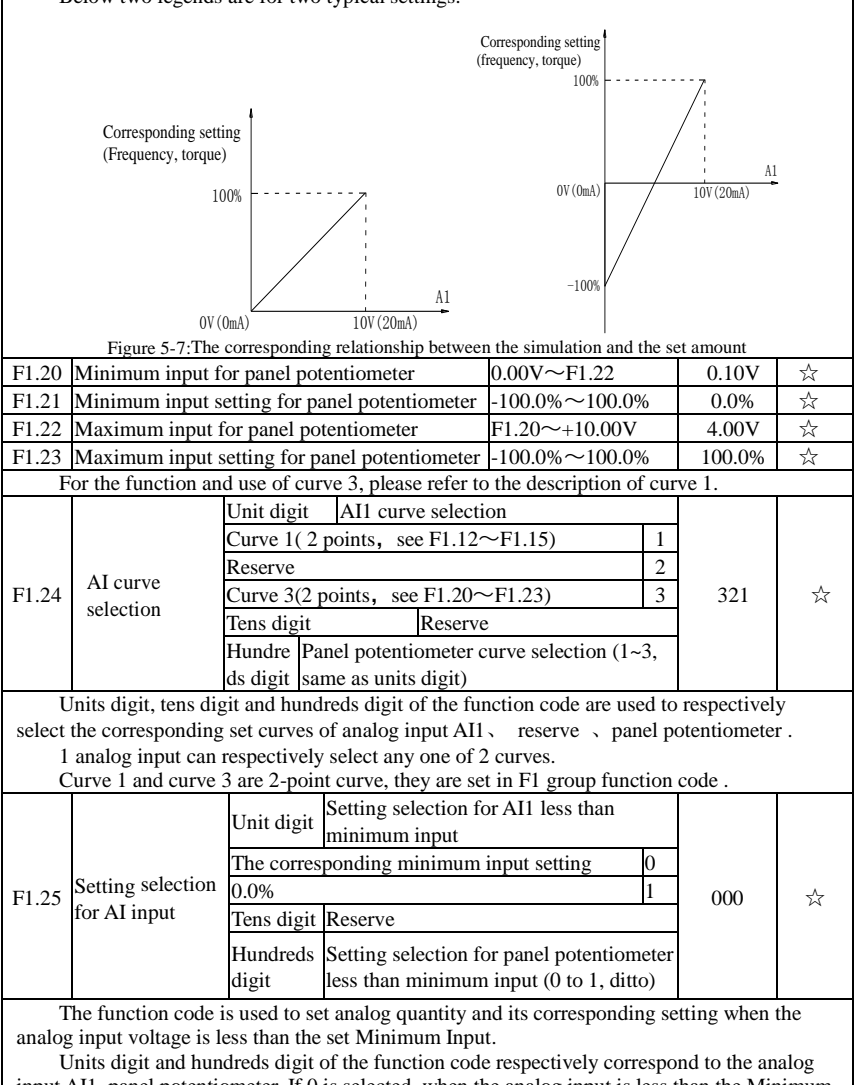

input AI1, panel potentiometer. If 0 is selected, when the analog input is less than the Minimum Input, the setting corresponding to the analog amount is the setting of minimum input of the function code curve (F1.13, F1.21).

#### Chapter 5 Function parameter

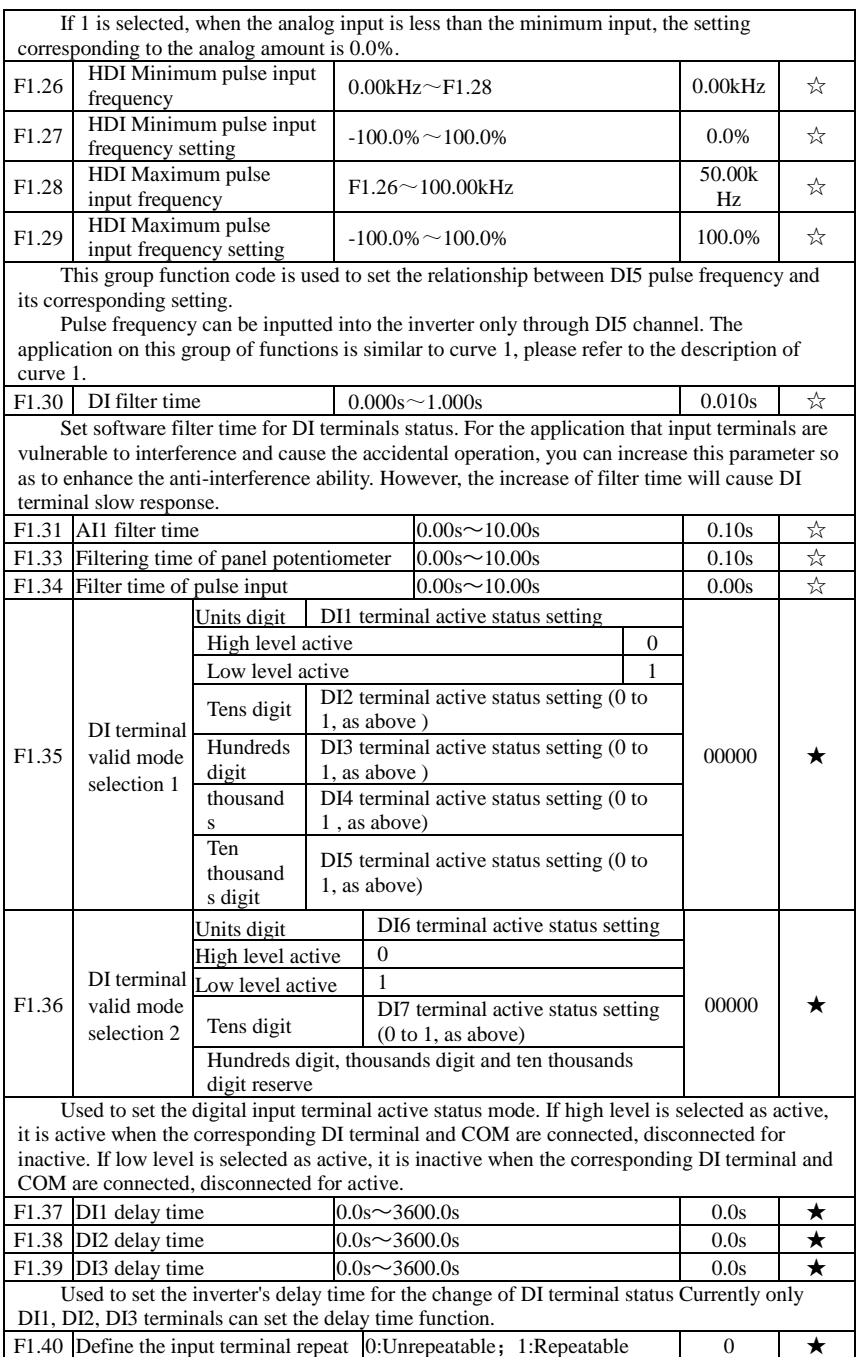

0: unrepeatable Two different multi-function input terminals can not be set to the same function.

1:Repeatable Two different multi-function input terminals can be set to the same function

## **5-2-4.F2 group Output terminals group**

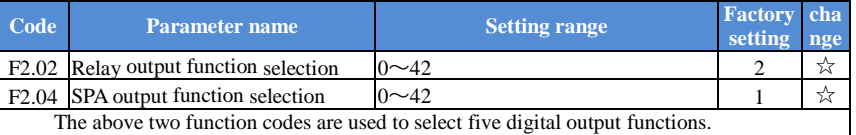

Multifunction output terminal function is described as follows:

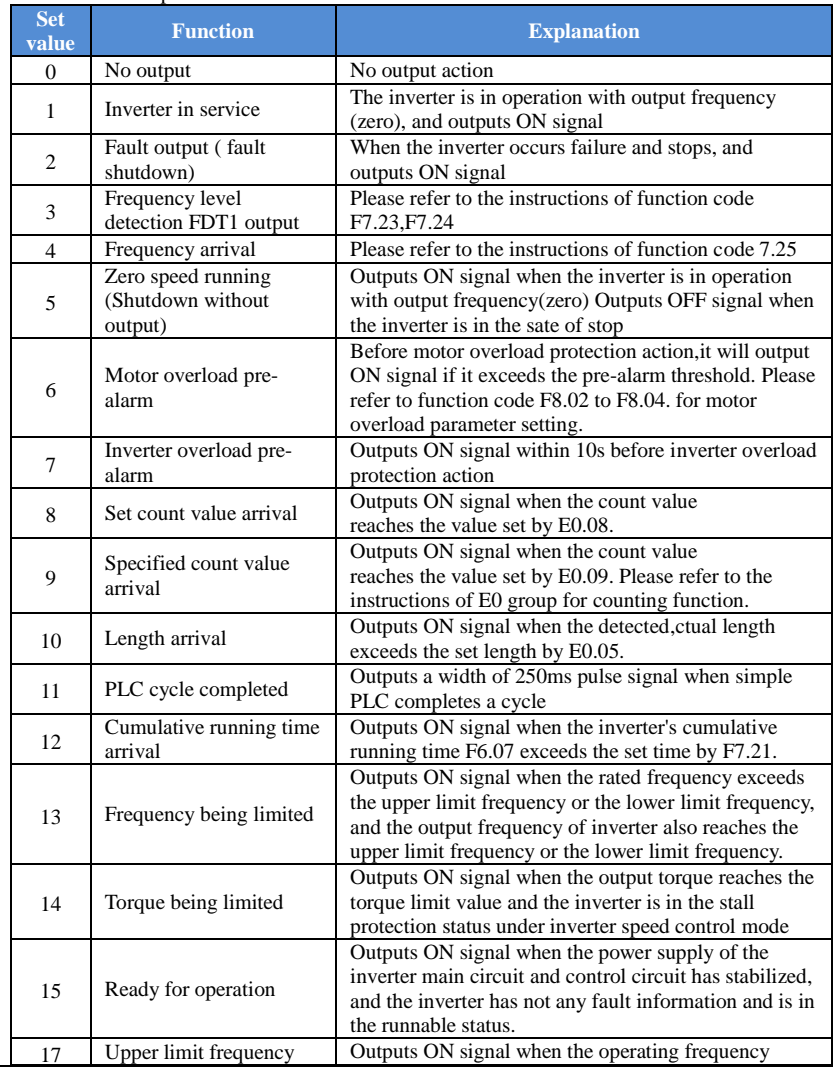

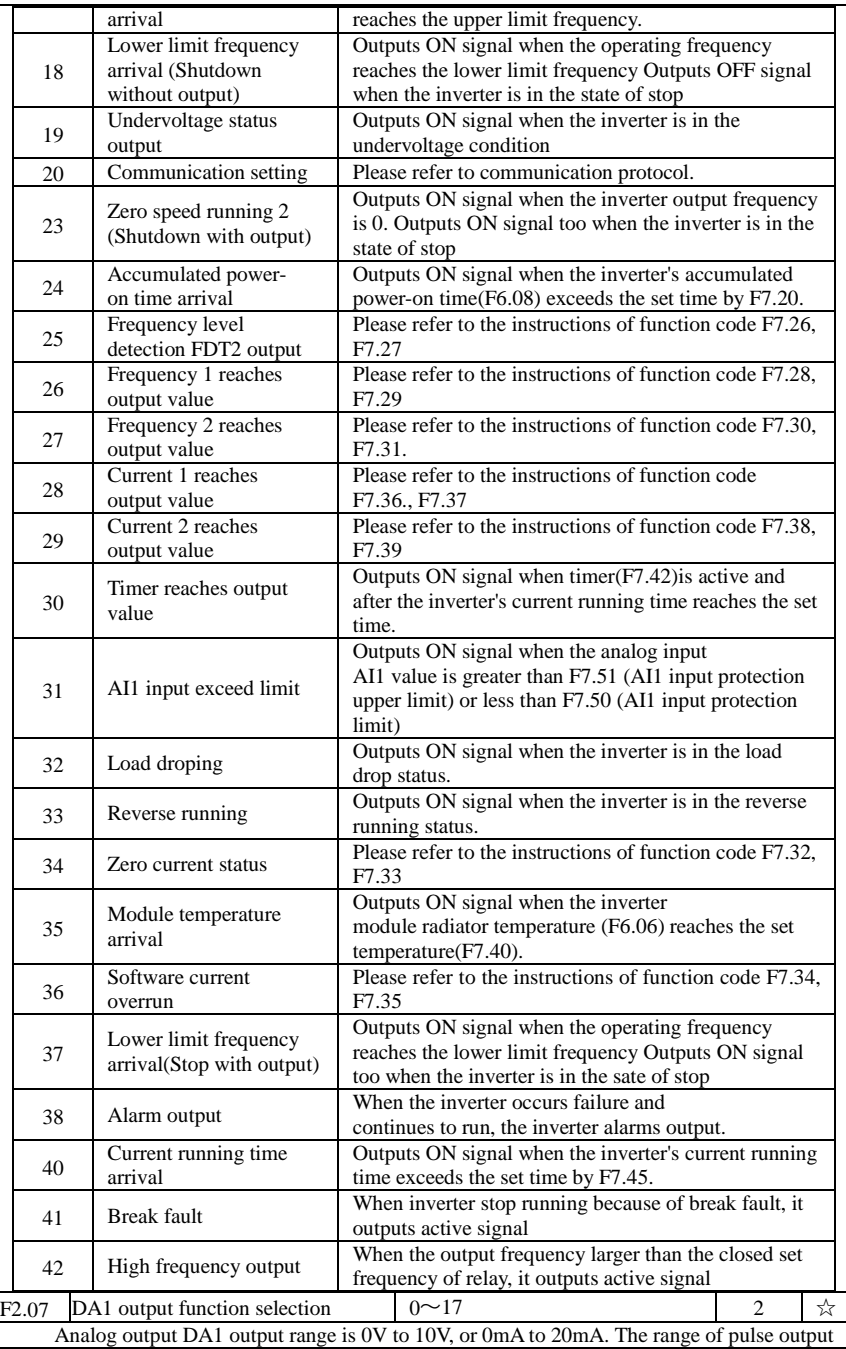

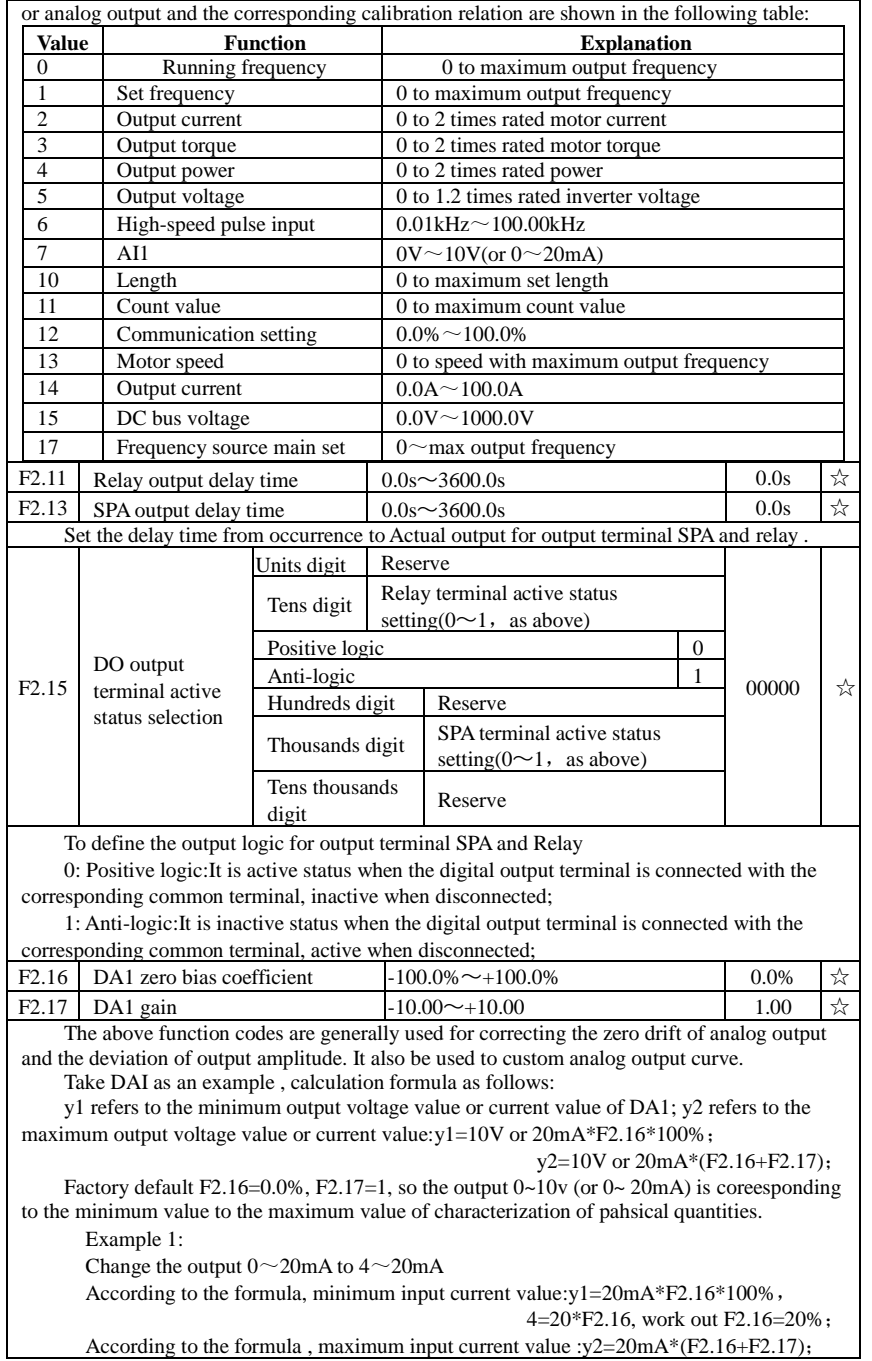

 $20=20*(20% + F2.17)$ , work out F2.17=0.8

Example 2:

Change the output 0~10V to 0~5V

According to the formula, minimum input voltage value:  $v1=10*F2.16*100\%$ ,

0=10\*F2.16, work out F2.16=0.0%;

According to the formula, maximum input voltage value: $v2=10*(F2.16+F2.17);$  $5=10*(0+F2.17)$ , work out  $F2.17=0.5$ 

#### **5-2-5.F3 group Start and stop control group**

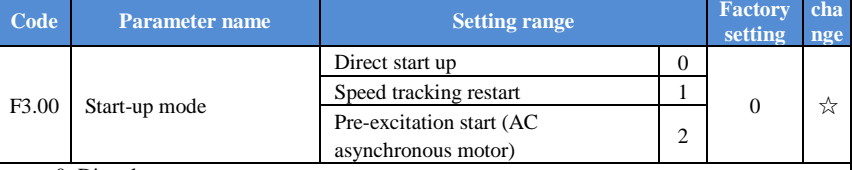

Chapter 5

0: Directly startup

If the start DC braking time is set to 0, the inverter starts running from the start frequency. If the start DC braking time is not set to 0, the inverter firstly performs DC braking and then starts running from the start frequency. Applicable for the small inertia load and the application that the motor may rotate when starting.

1: Speed tracking restart

The inverter firstly judges the speed and direction of motor, and then starts at the tracked motor frequency, smoothly starts the rotating motor without shocks. Applicable for the momentary power cut and restart with high inertia loads. To ensure the performance of Speed Tracking Restart, it is required to accurately set the parameters of motor b0 group.

2:Asynchronous motor pre-excitation start

Used to firstly create magnetic field before the motor running. Please refer to the instructions of function code F3.05, F3.06 for pre-excitation current and pre-excitation time.

If the pre-excitation time is set to 0, the inverter will cancel the pre-excitation process, and starts from the start frequency. If the pre-excitation time is not set to 0, the inverter will firstly perform pre-excitation process and then starts so as to improve the dynamic response performance of motor.

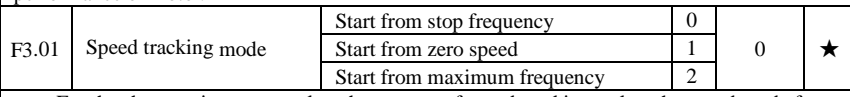

For the shortest time to complete the process of speed tracking, select the speed mode for inverter tracking motor :

0: Track downward from the frequency that power outage happens,Usually select this mode.

1: Track upward from 0 frequency,for the case that power outage is for longer time and then restarts.

2: Track downward from maximum frequency,for the general power generation load.

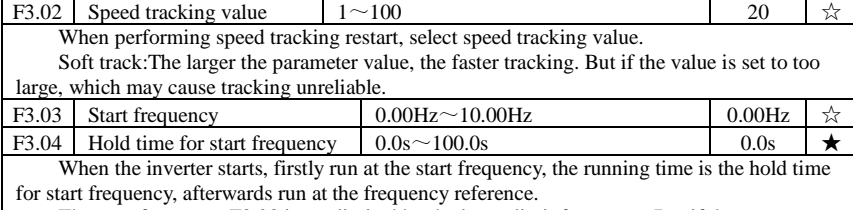

The start frequency F3.03 is not limited by the lower limit frequency. But if the set target frequency is less than the start frequency, the inverter does not start and keeps in the standby
state.

The hold time for start frequency is inactive when switching between forward rotation and reverse rotation The hold time for start frequency is not included in the acceleration time, but the simple PLC run-time.

Example 1:

 $F0.03=0$  the frequency source is set to digital reference

 $F0.01 = 2.00$ Hz the digital set frequency is  $2.00$ Hz

F3.03=5.00Hz the start frequency is 5.00Hz

 $F3.04=2.0s$  the hold time for start frequency is 2.0s, at this time, the inverter will be in the standby state with the output frequency of 0.00Hz.

Example 2:

 $F0.03=0$  the frequency source is set to digital reference

 $F0.01 = 10.00$ Hz the digital set frequency is 10.00Hz

F3.03=5.00Hz the start frequency is 5.00Hz

 $F3.04=2.0s$  the hold time for start frequency is 2.0s

At this point, the inverter accelerates to 5.00Hz for 2.0s, and then accelerates to the reference frequency of 10.00Hz.

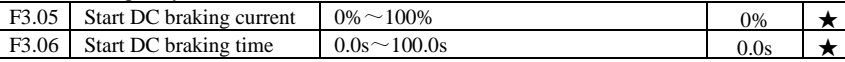

Start DC braking, generally is used to stop and then restart the motor. Pre-excitation is used to create magnetic field for asynchronous motor and then start the motor to improve the response speed.

Start DC braking is only active when the start mode is the direct startup. The inverter firstly performs DC braking at the set start DC braking current, after the start DC braking time is passed, and then start running. If the DC braking time is set to 0, the inverter will directly start and neglect DC braking. The larger DC braking current, the greater braking force.

If the startup mode is the asynchronous motor pre-excitation start, the inverter firstly creates magnetic field at the preset pre-excitation current, after the set pre-excitation time is passed and then start running. If the pre-excitation time is set to 0, the inverter will directly start and neglect pre-excitation.Start DC braking current/pre-excitation current is the percentage of inverter rater current.

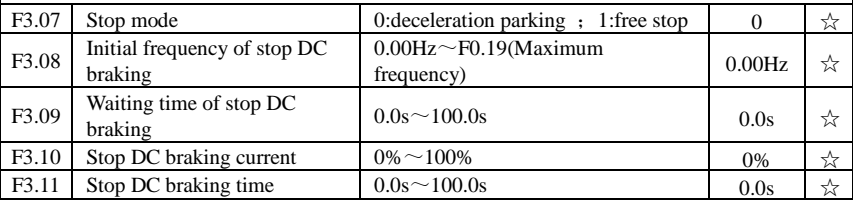

Initial frequency of stop DC braking: if the operating frequency is reduced to the initial frequency when decelerating, DC braking process is started.

Waiting time of stop DC braking: if the operating frequency is reduced to the said initial frequency, the inverter firstly stops output for some time, and then DC braking process is started. In order to prevent overcurrent fault that DC braking may cause at the higher speeds.

Stop DC braking current: it indicates the percentage of the DC braking output current in the rated motor current. The larger this value, the stronger the DC braking effect, but the greater the heat of the motor and the inverter.

Stop DC braking time: If this value is 0, DC braking process is canceled. Please see the schematic diagram for the DC braking process.

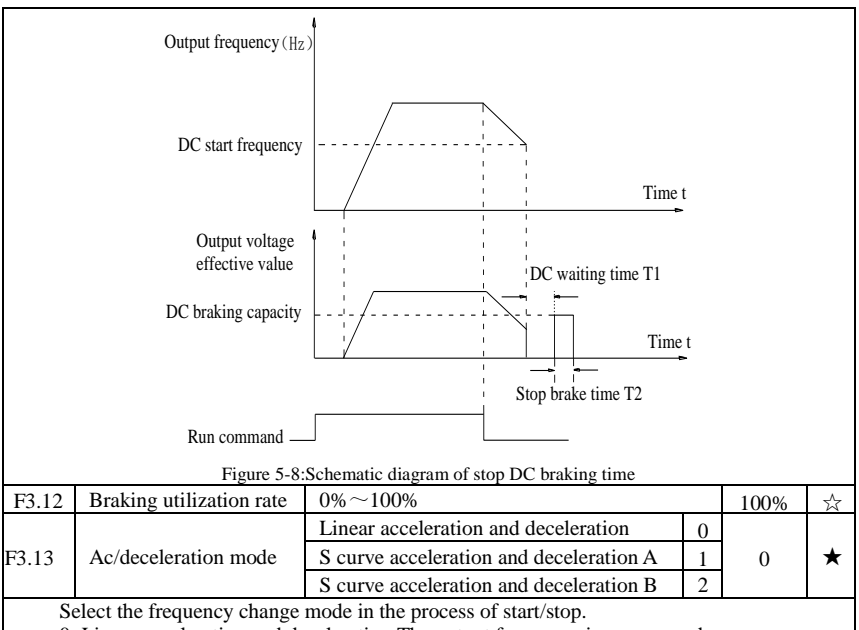

0: Linear acceleration and deceleration.The output frequency increases or decreases linearly. PI9000 provides four kinds of acceleration and deceleration time. You can select by the multi-function digital input terminals (F1.00 to F1.08).

1: S curve acceleration and deceleration A,The output frequency increases or decreases at the S curve. S-curve is used for the occasion that requires to gently start or stop, such as elevators, conveyor belts, etc.. The function code F3.14 and F3.15 respectively defined the proportion of S curve start-section and the proportion of S curve end-section.

2: S curve acceleration and deceleration B,In the mode of S curve acceleration and deceleration B, the motor rated frequency fb is always the inflection point of S curve. Usually used for the occasion of high-speed regional above the rated frequency that requires rapid acceleration and deceleration.

When the setting frequency is over than the motor's rated frequency, ac/deceleration time is:

$$
t = \left[\frac{4}{9} \times \left(\frac{f}{f_b}\right)^2 + \frac{4}{9}\right] \times T
$$

F is the setting frequency, fb is the rated frequency of motor, T is the acceleration time from 0 to the rated frequency fb.

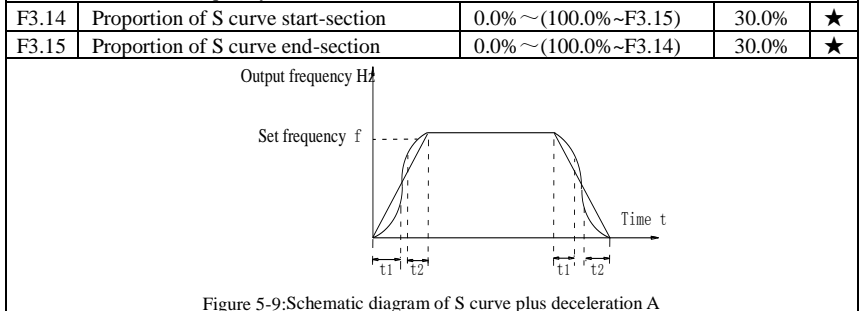

Chapter 5

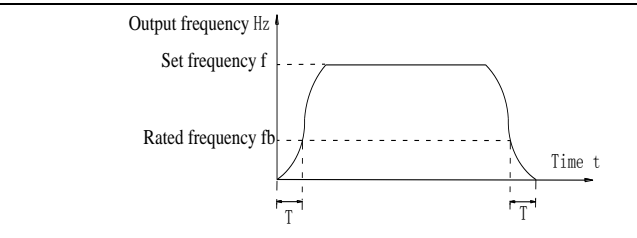

Figure 5-10:Schematic diagram of S curve plus deceleration B

The function code F3.14 and F3.15 respectively defined the proportion of start-section and the proportion of end-section for S curve acceleration and deceleration  $A$ , the two function code must meet: F3.14 + F3.15  $\leq$  100.0%.

In the Figure of the S-curve acceleration and deceleration A, t1 is the time parameter defined by F3.14, the slope of the output frequency variation during this period is gradually increasing.  $t2$  is the time parameter defined by F3.15, the slope of the output frequency variation during the period is gradually changed to 0. Within the time between t1 and t2, the slope of the output frequency variation is fixed, i.e. the linear acceleration and deceleration is achieved in this interval.

#### **5-2-6.F4 group V/F control parameters**

This group of function code is only valid to V/F control, invalid to vector control.

V/F control is suitable for fans, pumps and other universal loads, or one inverter with multiple motors, or for the applications that inverter power is significantly different from the motor power.

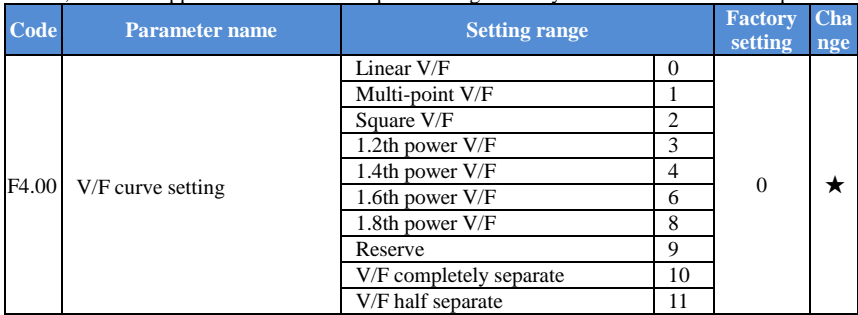

0: Linear V/F , Suitable for ordinary constant torque load.

1: multi-point V/F ,Suitable for dehydrator, centrifuge and other special loads any V/F relationship curves can be obtained by setting parameters F4.03 to F4.08.

2: Square V/F ,Suitable for fans, pumps and centrifugal loads.

3 to 8: V/F relationship curve between linear V/F and square V/F.

10:VF separate completely mode. In this mode, the output frequency and output voltage is separated completely, no any relationship at all, the output frequency controlled by frequency source setting , but output voltage determined by F4.12 setting.(V/F separate voltage supply source ) .V/F separated completely mode can suitable for in inductive heating, inverter power supply, torque motor, etc applications.

11: V/F semi-separate mode. V is proportional to F in this mode, but the proportional relationship can be set by F4.12 parameters, furthermore, the V and F proportion also relate to rated voltage of motor and rated frequency in b0 group. Assume that input voltage source is X ( $X$  value range from  $0 \sim 100\%$ ), the output voltage V and output frequency F proportion relationship can be defined as :  $V/F=2*X*(\text{rated voltage of motor})/(\text{rated frequency of motor})$ 

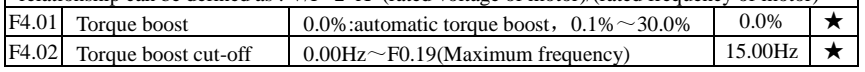

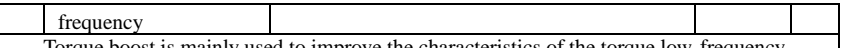

Torque boost is mainly used to improve the characteristics of the torque low-frequency under V/F control mode. If the torque boost is too low, the motor will work at the lower speed and power. If the torque boost is too high, the motor will run with overexcitation, the inverter's output current increases and the efficiency is reduced.

It is recommended to increase this parameter when the motor works with heavy load but without enough torque. The torque boost can be reduced when the load is lighter. When the torque boost is set to 0.0, the inverter will automatically perform torque boost, the inverter can automatically calculates the required torque boost value according to the motor stator resistance parameters.

Torque boost cutoff frequency: Torque boost is valid below this frequency, invalid above the set frequency.

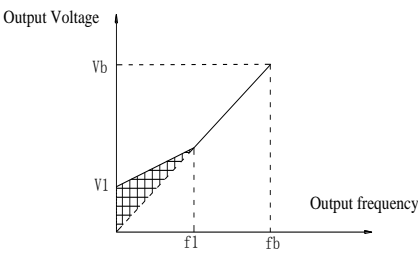

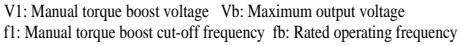

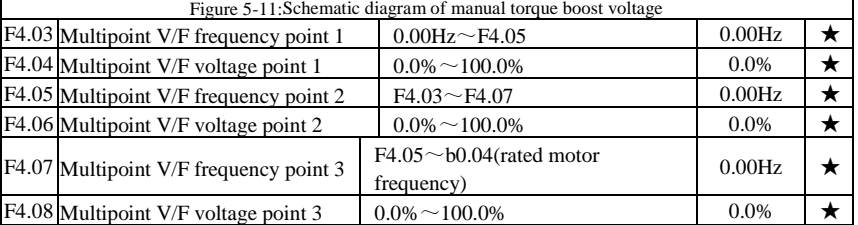

F4.03 to F4.08 six parameters are used to define multi-point V/F curve.

The multi-point V/F curve is set according to the load characteristics of motor, please be noted that the relationship between three voltage points and three frequency points must be meet:  $V1 < V2 < V3$ ,  $F1 < F2 < F3$ . The setting of multi-point V/F curve is as shown in below figure.

In the sate of low frequency, if the voltage is set to a higher value, which may cause motor overheating even burned, the inverter may appear overcurrent stall or overcurrent protection.

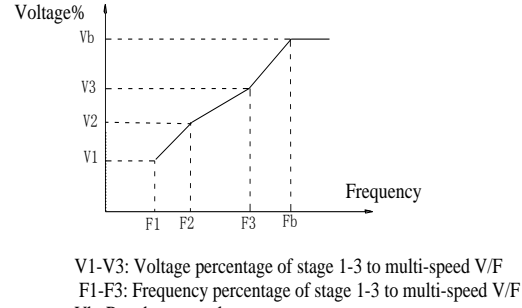

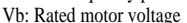

Fb: Rated motor operating frequency

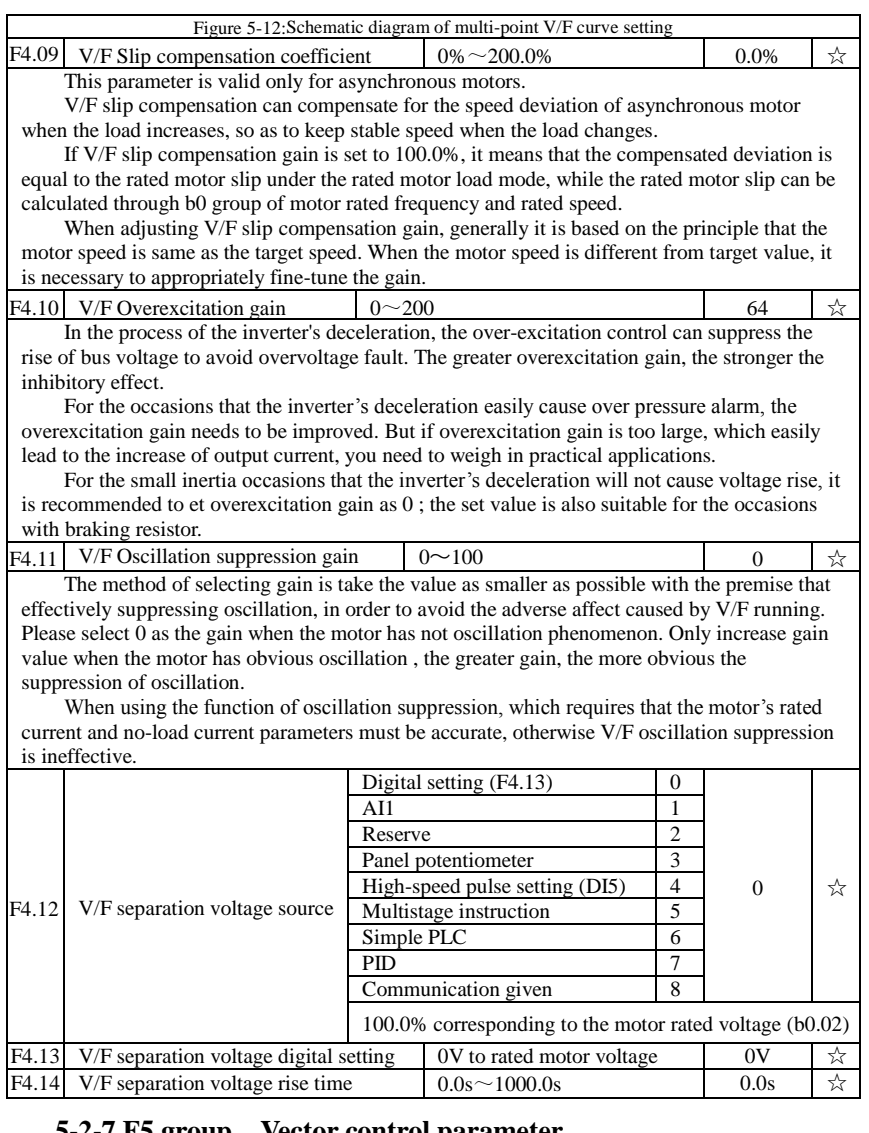

#### **5-2-7.F5 group Vector control parameter**

F5 function code is only valid to vector control, invalid to V/F control

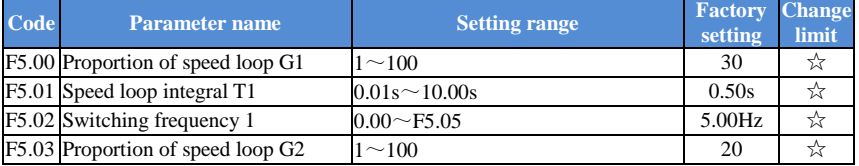

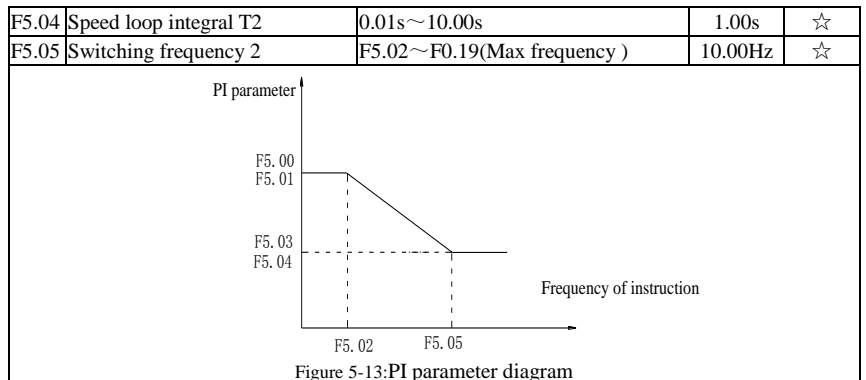

Inverter working in different frequency can choose different speed ring PI parameters. Operating frequency is less than the switching frequency 1 (F5.02), speed ring PI control parameters for F5.00 and F5.01. Operating frequency is bigger than the switching frequency 2 (F5.05), speed in PI control parameters for F5.03 and F5.04. The speed ring PI parameters of switching frequency 1 and switching frequency 2 are for the two groups of PI parameter linear switching, as shown in figure:

By setting speed regulator proportion coefficient and the integral time, can adjust the speed of the vector control dynamic response characteristics.

Gain take large, quick response, but too large will produce oscillation; Gain take hours, response lag.

Integral time is too large, slow response, external interference control variation will worse;If integral time short, reaction quickly,too small happen oscillation.

Set this value to considering the control stability and response speed, if the factory parameters can't meet the requirements, adjust parameter based on the factory, first increase proportion to ensure the system is not oscillation; Then reduced integration time, make the system has faster response, small overshoot.

Note: if the PI parameters Settings unsuitable, may cause excessive speed overshoot. Even in overshoot back occurs when overvoltage fault.

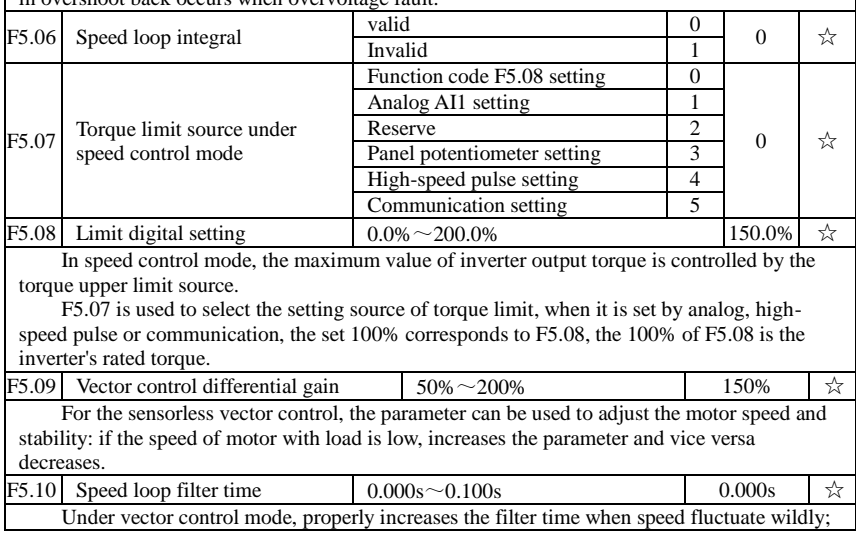

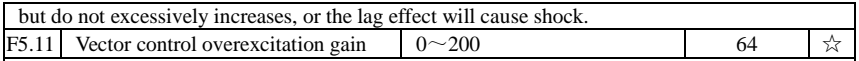

In the process of the inverter's deceleration, the over-excitation control can suppress the increase of bus voltage to avoid overvoltage fault. The greater overexcitation, the stronger the inhibitory effect.

For the occasions that the inverter's deceleration easily cause over pressure alarm , the overexcitation gain needs to be improved. But if overexcitation gain is too large, which easily lead to the increase of output current, you need to weigh in practical applications.

For the small inertia occasions that the inverter's deceleration will not cause voltage rise, it is recommended to set overexcitation gain as 0; the set value is also suitable for the occasions with braking resistor.

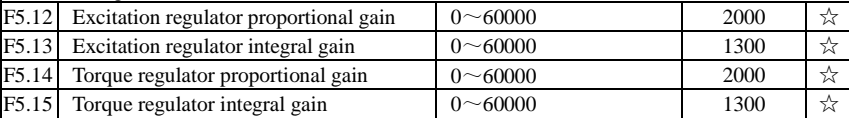

The regulator parameters of vector control current loop PI, the parameter will be obtained automatically after performing asynchronous motor parameters comprehensive auto tunning and generally do not need to modify it.

Note:the dimension that this current loop integral gain adopted is not the integration time, but the direct set integral gain. Therefore, if the setting of current loop PI gain is too large, which may cause the oscillation of entire control loop, in the event of oscillation, you can manually reduce PI proportional gain and integral gain.

## **5-2-8.F6 group Keyboard and display**

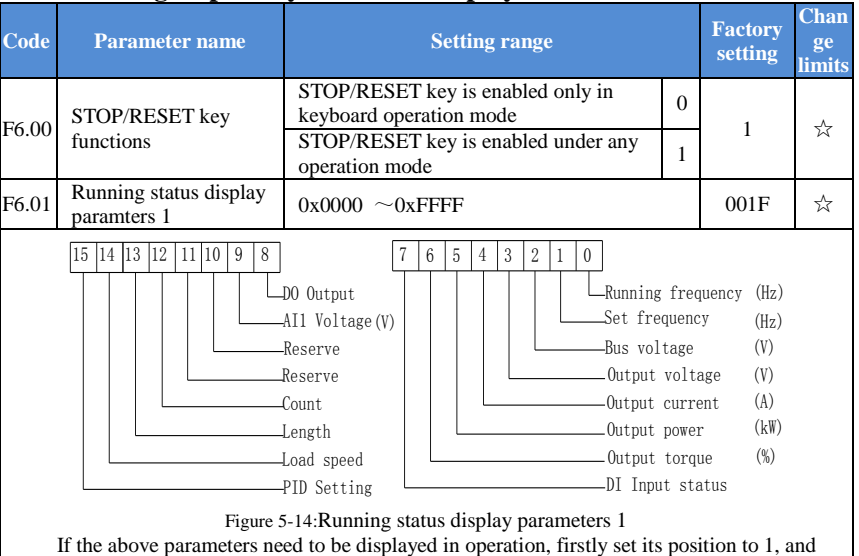

then set at F6.01 after converting the binary number to the hexadecimal number e.g.:

Select monitor loading speed, set F6.01 No 14=1; Select monitor AI1 voltage, set F6.01 No  $9=1$ . The rest be deduced by analogy. Hypothesis according to the requirement to all relative position is set to 1 after get the following data:

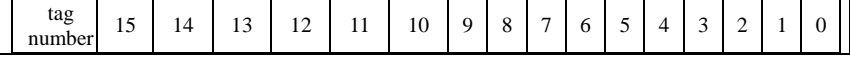

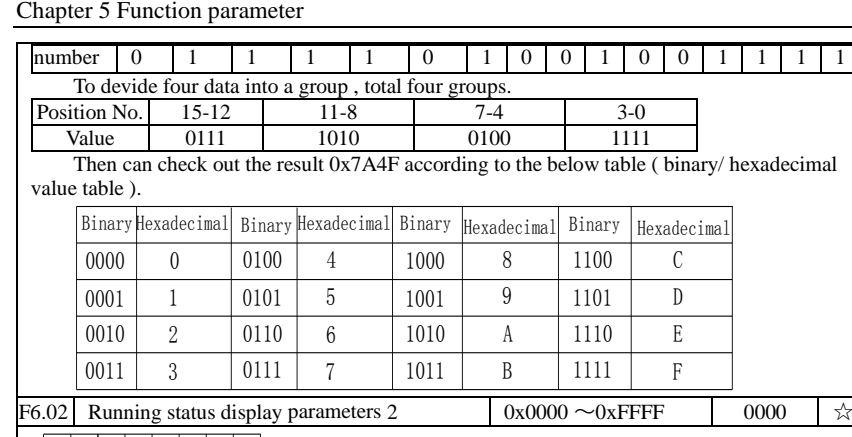

High speed pulse input frequency(Hz) Communication parameters encoder feedback speed(Hz)

Main frequency A display(Hz)

15 14 13 12 11 10 9 8

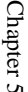

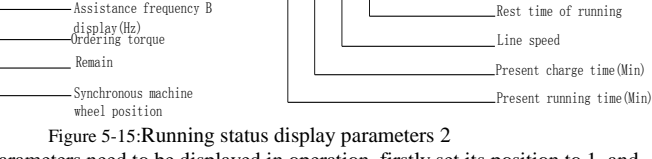

7 6 5 4 3 2 1 0

Line speed

PLC range PID feedback

Running frequency2(Hz) High speed pulse input frequency(kHz)

If the above parameters need to be displayed in operation, firstly set its position to 1, and then set at F6.02 after converting the binary number to the hexadecimal number.

Running status display parameters, which is used to set the parameters that can be viewed when the inverter is in operation.

There are 32 parameters available for viewing, select desired status parameters according to F6.01, F6.02 binary parameter values, the display order starts from the lowest level of F6.01.

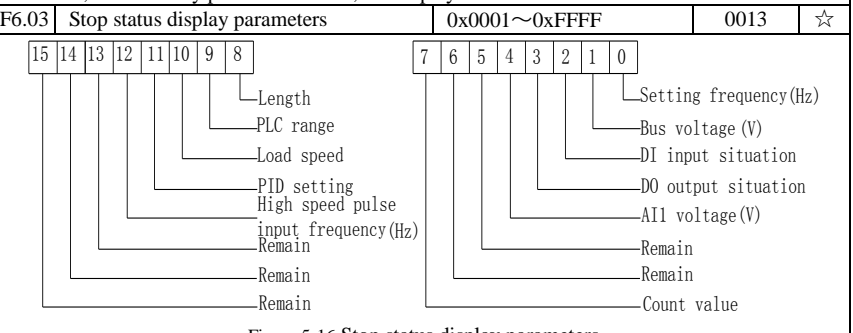

Figure 5-16:Stop status display parameters

If the above parameters need to be displayed on operation, firstly set its position to 1, and then set at F6.03 after converting the binary number to the dexadecimal number. Please see the detail of converting the binary number to the hexadecimal number.

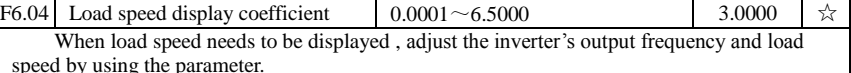

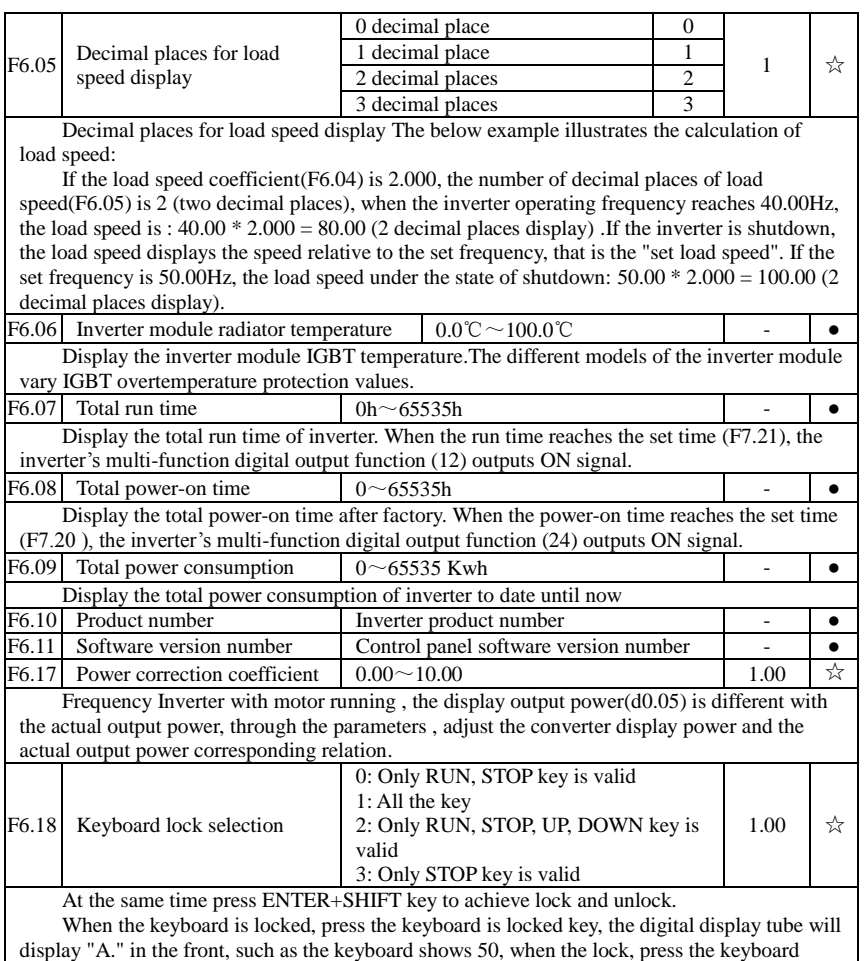

"PGR" key, digital tube display "A.50.00" "

#### **5-2-9.F7 group Auxiliary function**

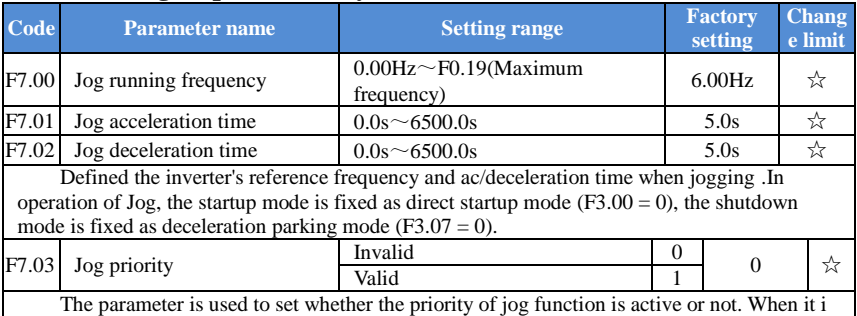

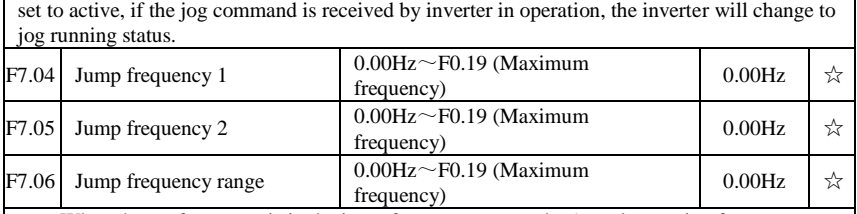

When the set frequency is in the jump frequency range, the Actual operating frequency will run at the jump frequency close from the set frequency. The inverter can avoid mechanical resonance point of load by setting jump frequency.

PI160 can set two jump frequency points, if the two jump frequencies are set to 0, the jump frequency function will be canceled. For the principle schematic of jump frequency and its range, please refer to the following figure.

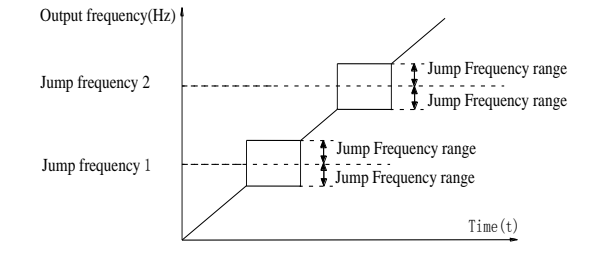

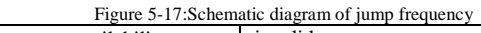

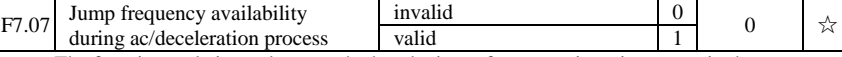

The function code is used to set whether the jump frequency is active or not in the process of acceleration and deceleration.

If it is set to active, when the operating frequency is in the jump frequency range, the actual operating frequency will skip the set jump frequency boundary. The below figure below shows the jump frequency status in the process of acceleration and deceleration .

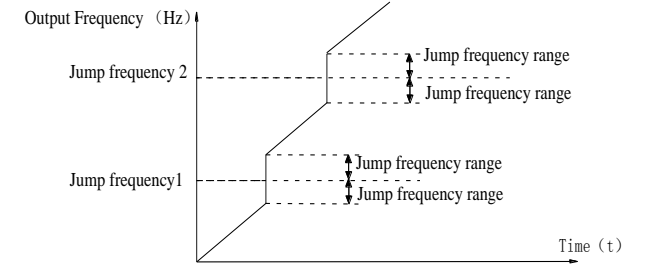

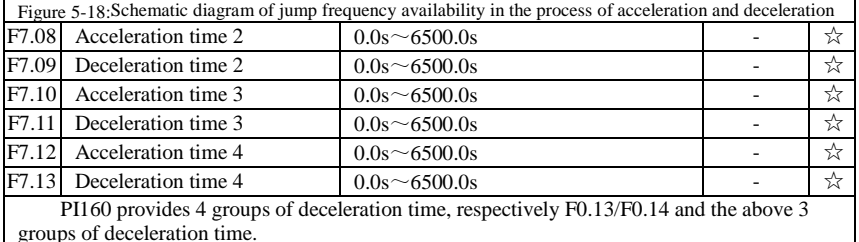

The 4 groups of deceleration time are defined exactly the same , please refer to the instructions of F0.13 and F0.14 . The 4 groups of deceleration time can be switched through defferent combinations of the multi-function digital input terminal DI, please refer to the instructions of function code F1.00 to F1.07 in the attachment 2 for the detailed application methods.

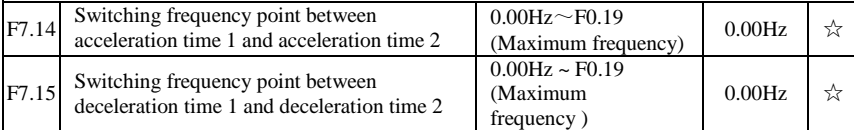

The function is active when motor 1 is selected and DI teminal is not selected to switch between ac/deceleration .it is used to automatically select ac/deceleration time by not DI terminal but the operating frequency range when the inverter is running.

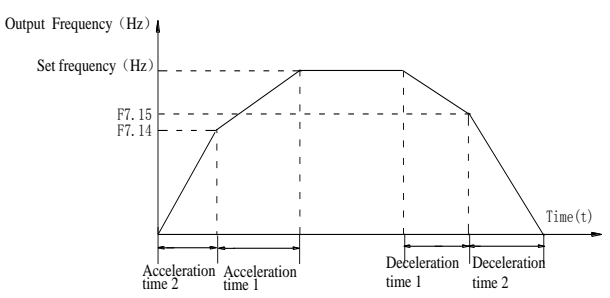

Figure 5-19:Schematic diagram of switching between acceleration and deceleration

For the above figure in the process of acceleration, if the operating frequency is less than F7.14, select acceleration time 1; otherwise select acceleration time 2.

For the above figure in the process of deceleration , if the operating frequency is more than F7.15, select deceleration time 2; otherwise select deceleration time 2.

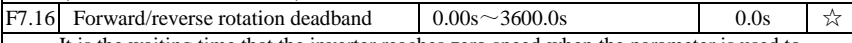

It is the waiting time that the inverter reaches zero speed when the parameter is used to switch between forward and reverse rotation.

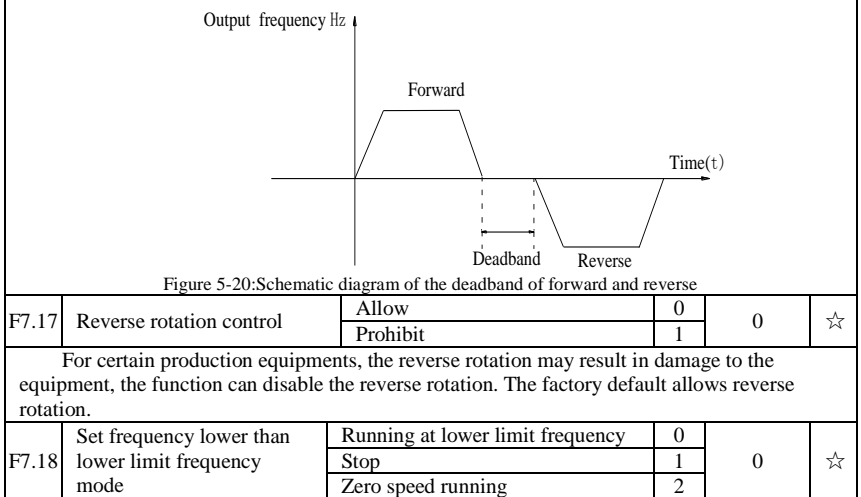

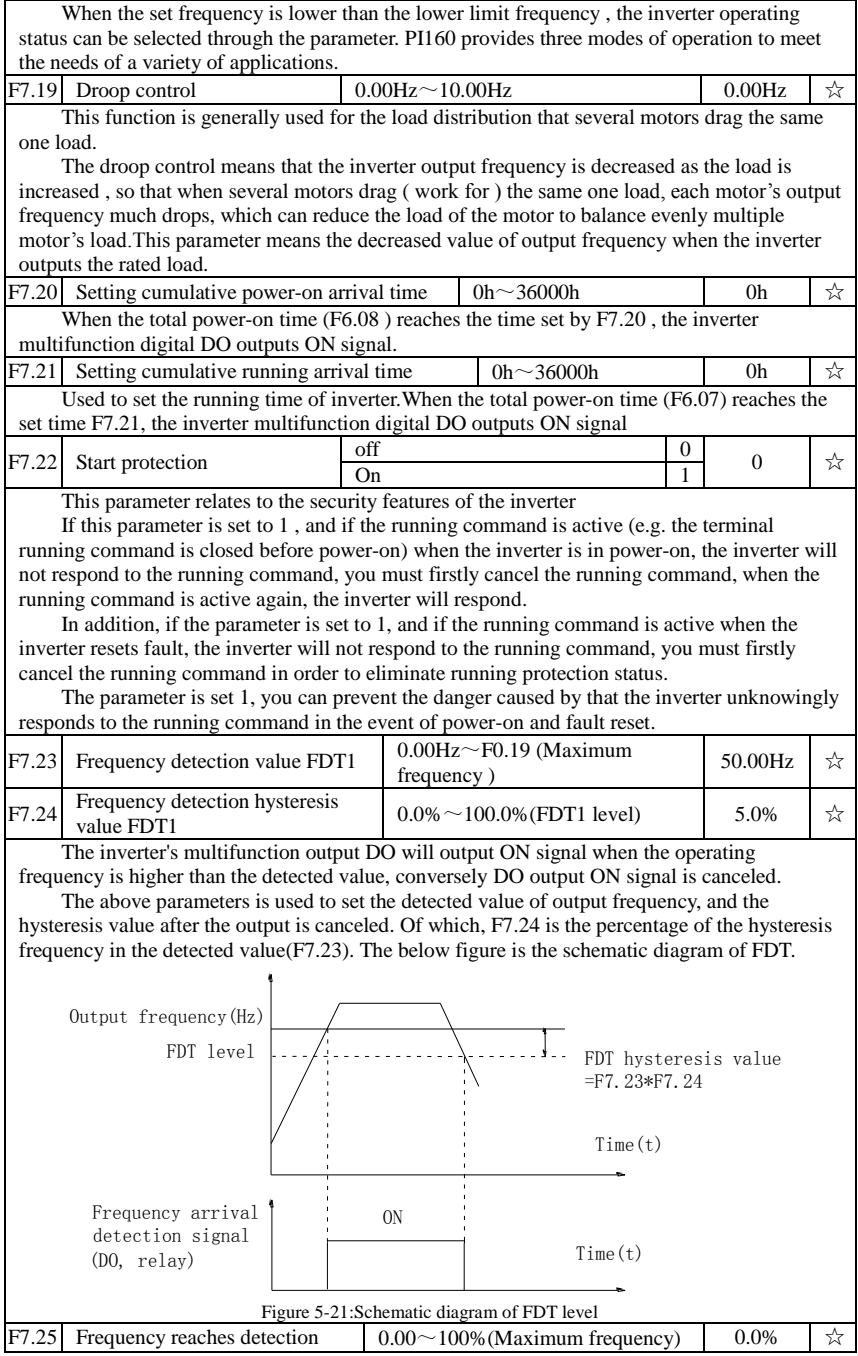

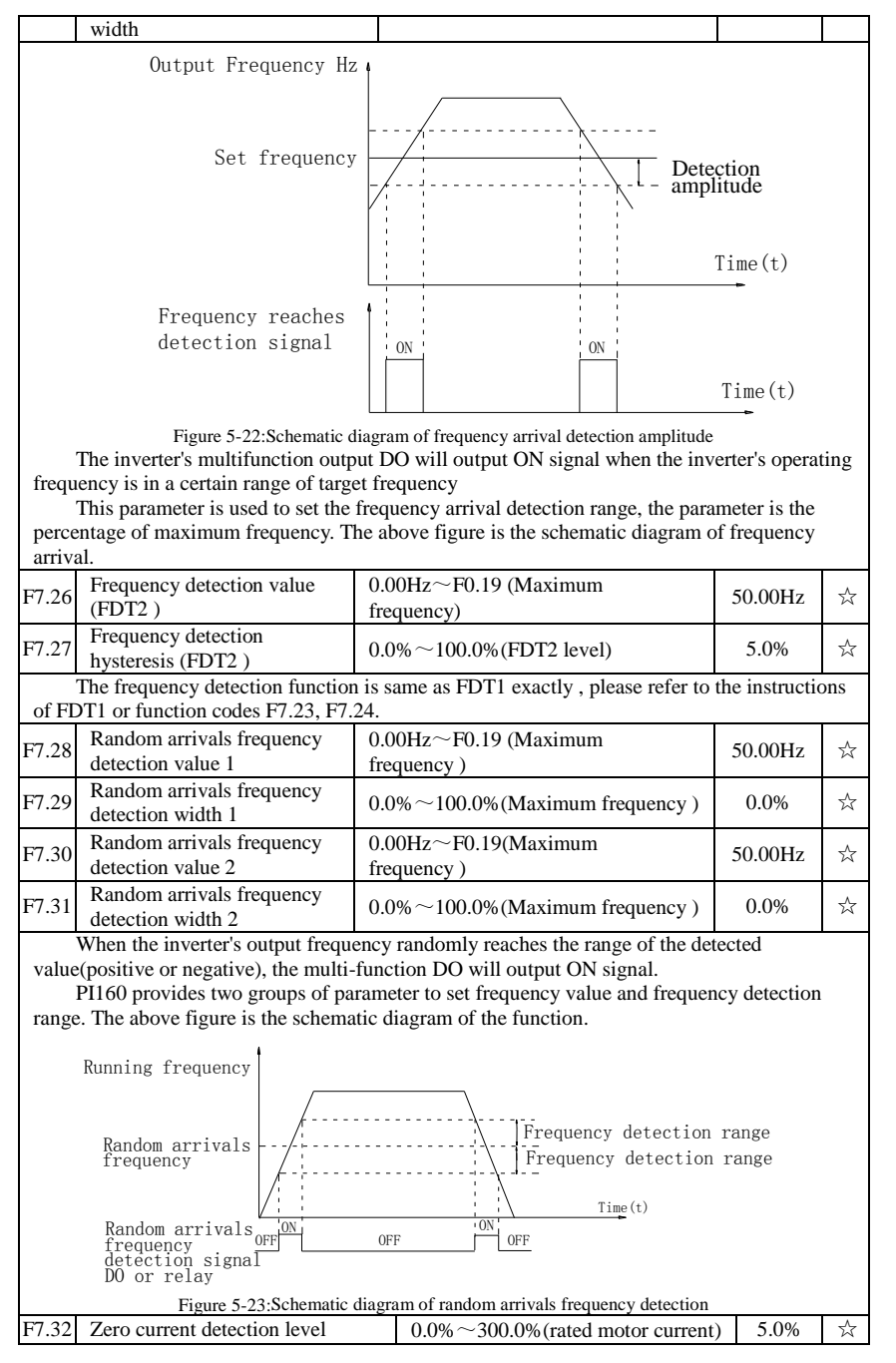

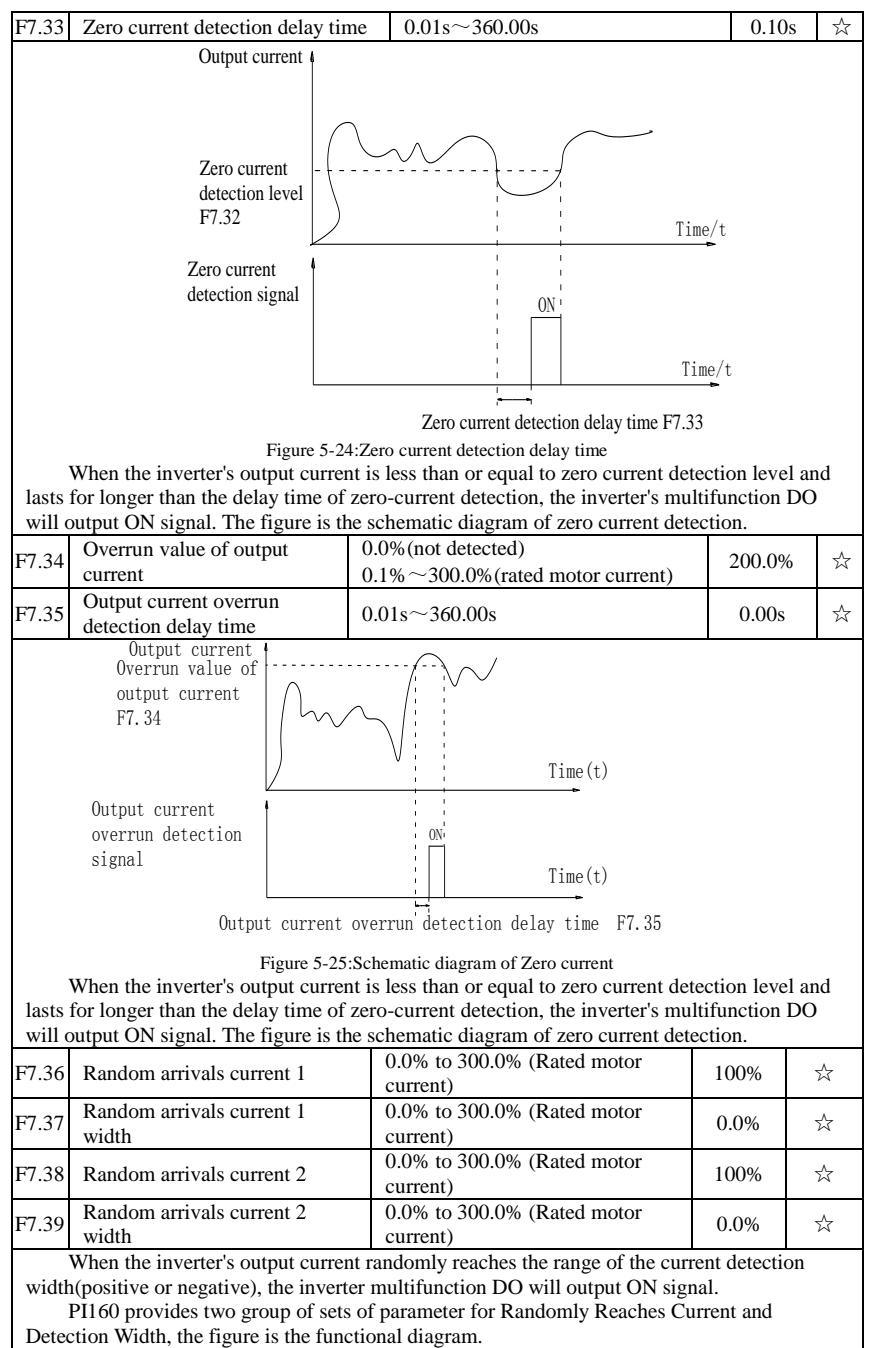

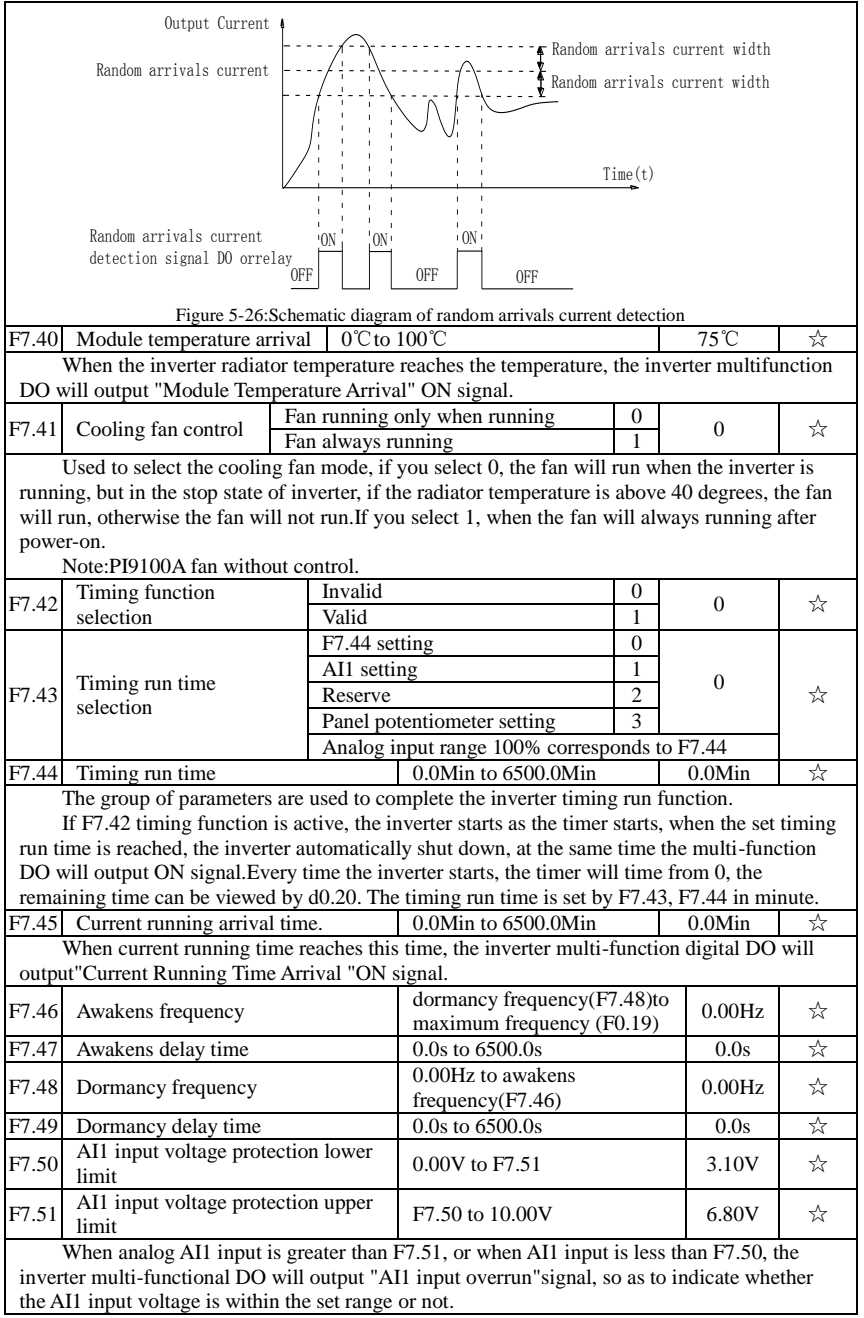

#### **5-2-10.F8 group Fault and protection**

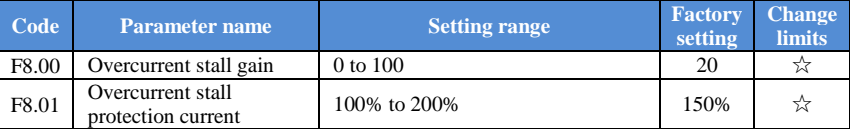

In the process of the inverter acceleration and constant-speed-running, when the output current reachto the overcurrent stall protection current (F8.01), the inverter lower the output frequency; In the process of inverter decelaration, they slow down the rate of decline,then working frequency recover until the current less than overcurrent stall protection current (F8.01)

Overcurrent stall gain is used for adjusting inhibition overcurrent capability during ac/deceleration. The greater this value, the stronger inhibition overcurrent capability Under the premise that the overcurrent does not occur, the best is the smaller gain setting.

For the small inertia load, the overcurrent stall gain should be small, otherwise which cause the slower system dynamic response. For the big inertia load, the overcurrent stall gain should be large, otherwise the poor inhibitory effect may cause overcurrent fault.When the overcurrent stall gain is set to 0, the overcurrent stall function will be canceled.

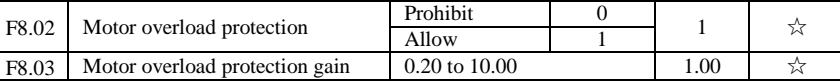

 $F8.02 = 0$ : No motor overload protection function, there may be the risk of damage to the motor due to overheating, it is recommended that the thermal relay is installed between the inverter and the motor;

 $F8.02 = 1$ : The inverter will determine whether the motor is overloaded or not according to the inverse time curve of motor overload protection. Inverse time curve of motor overload protection: 220% x (F8.03) x rated motor current, if this lasts for 1 second, the alarm of motor will be prompted overload fault; 150% x (F8.03)  $\times$  rated motor current, if this lasts for 60 seconds, the alarm of motor overload will be prompted.

User shall correctly set the value of F8.03 according to the Actual motor overload capacity, if the value is set to too large , which may easily lead to motor overheating and damage while the inverter will not alarm!

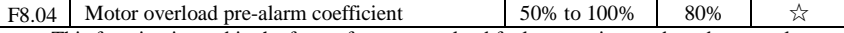

This function is used in the front of motor overload fault protection, and sends a pre-alarm signal to the control system by DO. The warning coefficient is used to determine the extent of pre-alarm prior to motor overload protection. The higher the value, the smaller the extent of prealarm in advance.

When the cumulative amount of inverter output current is greater than the product of the inverse time curve of overload and F8.04, the inverter multi-function digital DO will output "Motor Overload Pre-Alarm" ON signal.

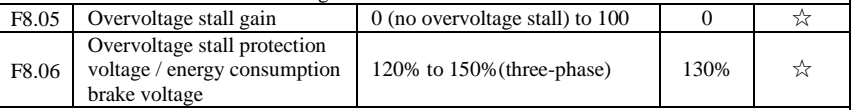

In the process of the inverter deceleration, when the DC bus voltage exceeds the overvoltage stall protection voltage/the energy consumption brake voltage, the inverter stops deceleration and maintains at the current operating frequency(if F3.12 is not set to 0, the braking signal is outputted the energy consumption brake can be implemented by an external braking resistor.) and then continues to decelerate upon decline of the bus voltage

Overvoltage stall gain is used for adjusting inhibition overvoltage capability during deceleration. The greater this value, the stronger inhibition overvoltage capability under the premise that the overvoltage does not occur, the best is the smaller gain setting.

For the small inertia load, the overvoltage stall gain should be small, otherwise which cause the slower system dynamic response. For the big inertia load, the overvoltage stall gain

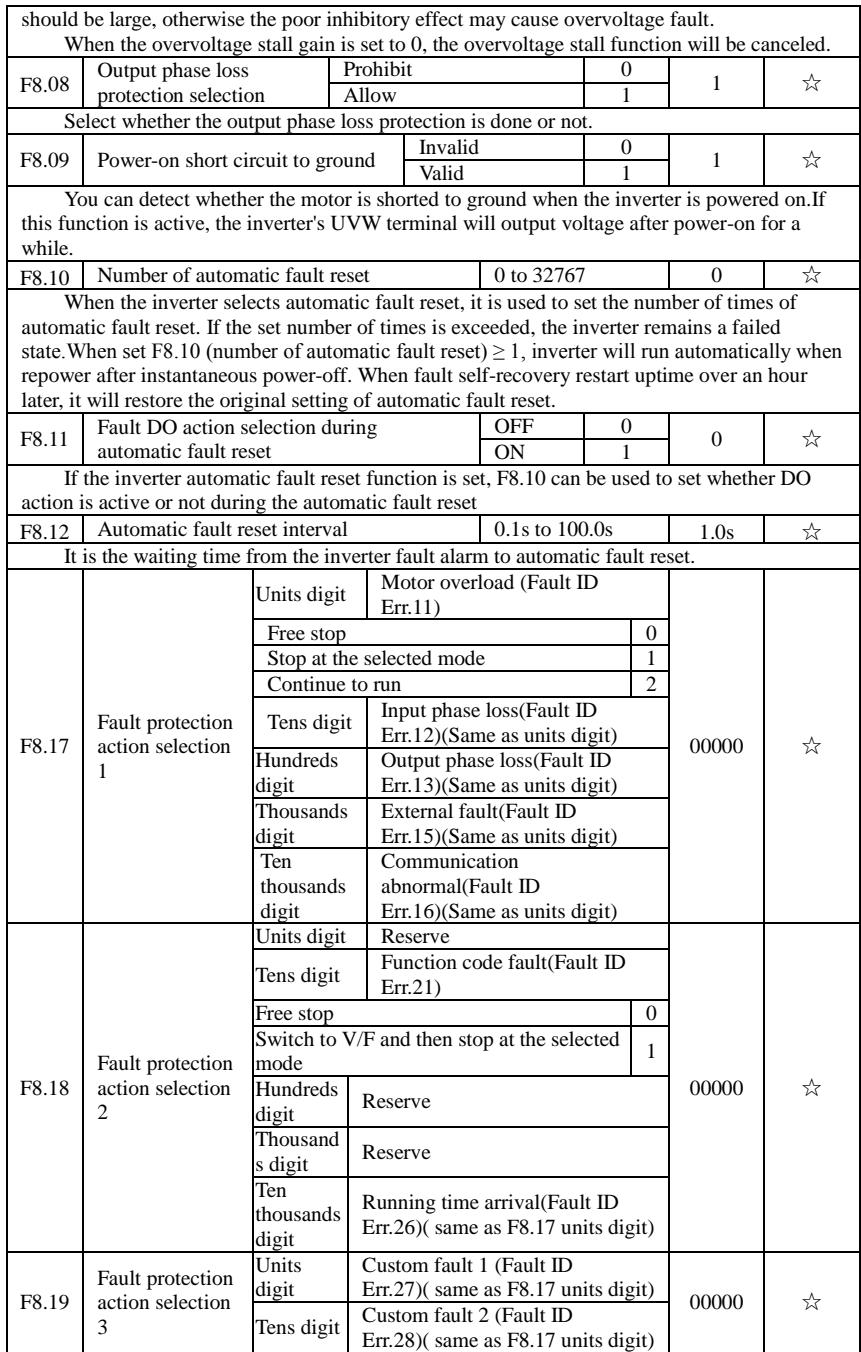

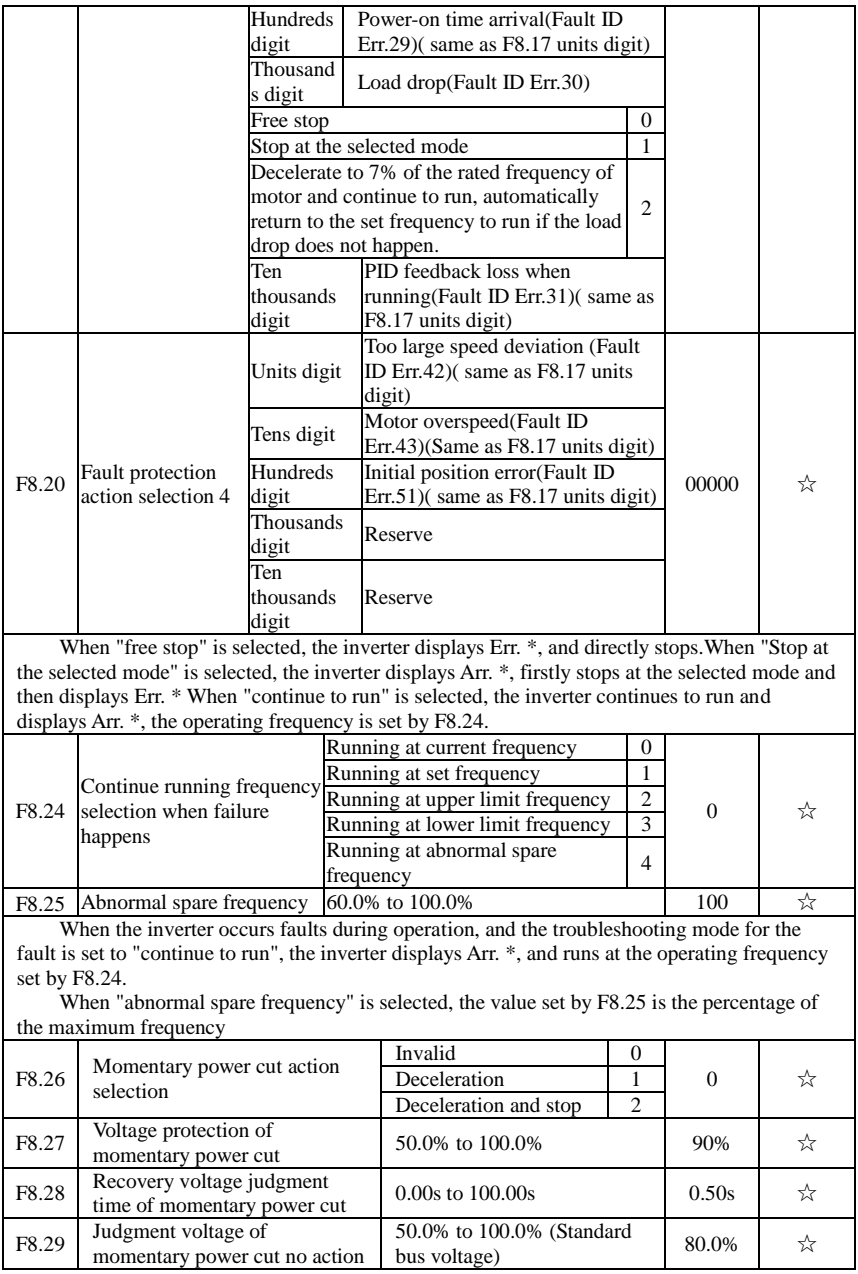

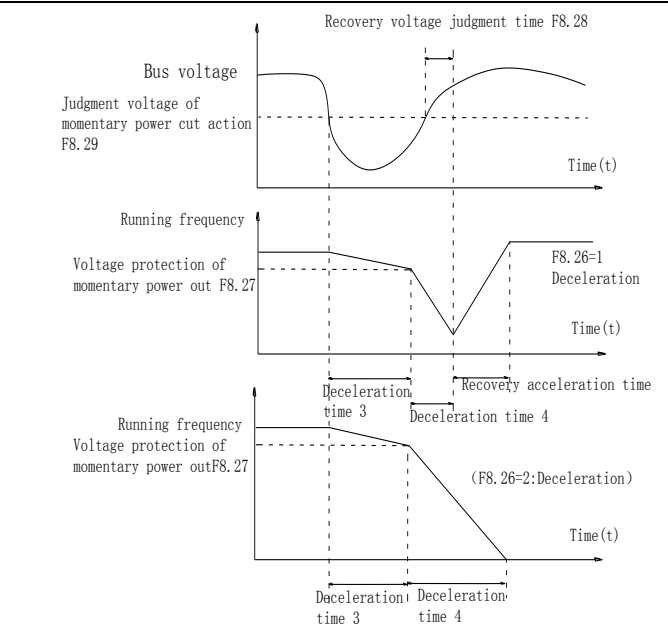

Figure 5-27:Schematic diagram of momentary power cut action

This feature means that when the momentary power cut happens or the voltage suddenly reduces, the drive will reduce the output speed to compensate the reduced value of the inverter DC bus voltage by using load feedback energy, in order to maintain the inverter to continue running.

If  $F8.26 = 1$ , when the momentary power cut happens or the voltage suddenly reduces, the inverter will decelerate, when the bus voltage is back to normal, the inverter will normally accelerate to the set frequency to run. To determine whether the bus voltage returns to normal or not, check whether the bus voltage is normal and lasts for longer than the set time by F8.28.

If  $F8.26 = 2$ , when the momentary power cut happens or the voltage suddenly reduces, the inverter will decelerate till to stop.

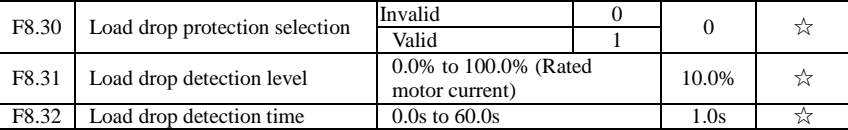

If the load drop protection function is active, when the inverter output current is less than the load drop detection level (F8.31)and the duration is longer than the load drop detection time(F8.32), the inverter output frequency is automatically reduced to 7% of the rated frequency. During the load drop protection, if the load recovers, the inverter automatically resumes to the set frequency to run.

#### **5-2-11.F9 group Communications parameters**

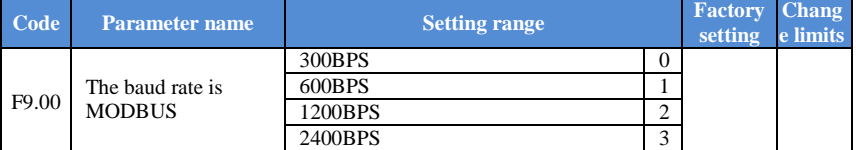

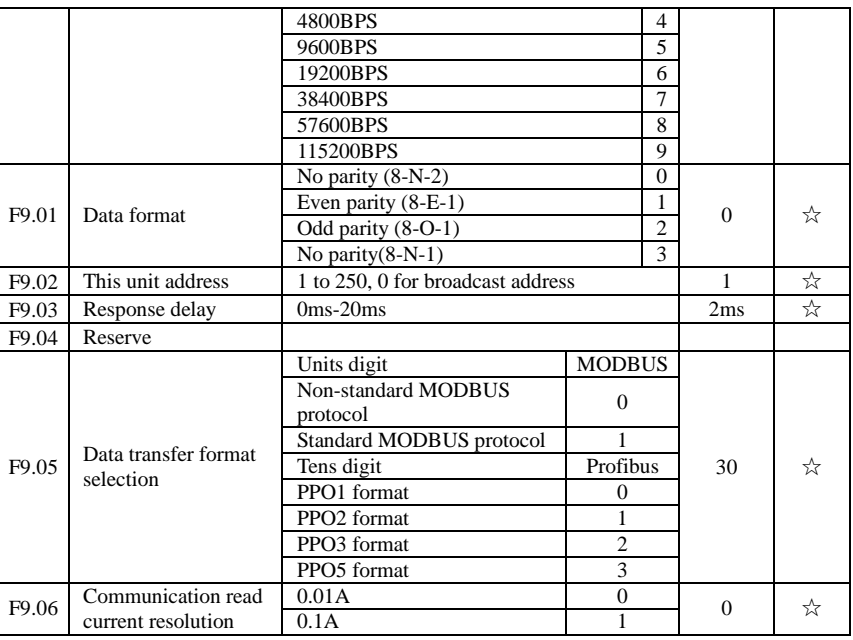

#### **5-2-12.FA group Torque control parameters**

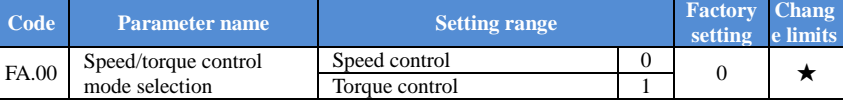

Used to select the inverter control mode: Speed control or torque control.

PI160 multifunction digital terminal has two related functions on torque control: Torque control banned (Function29), and speed control / torque control switching (Function 46). The two terminals must use in conjunction with FA.00 so as to switch between speed control and torque control.

When the speed control / torque control switching terminal is invalid, the control mode is determined by FA.00, if the terminal is valid, the control manner is equivalent to the FA.00's value negated.

In any case, when the torque control ban terminal is valid, the inverter is fixed at speed control mode.

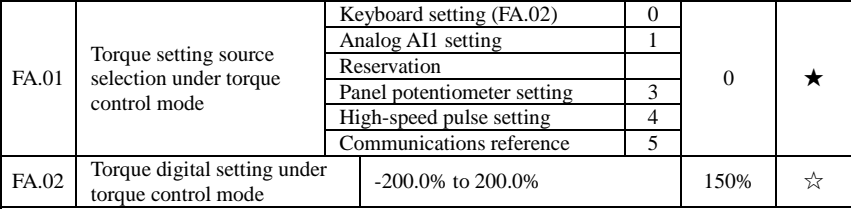

FA.01 is used to select the torque setting source, there are five torque setting modes in all. The torque setting adopts the relative value, the 100.0% corresponds to the rated torque of inverter. Setting range is from -200.0% to 200.0%, indicating that the maximum torque of inverter is 2 times of the rated torque of inverter.

The inverter will forward running, if the given torque is positive; and it will reverse if the

given torque is negative.

When the torque setting adopts mode 1 to 5, the 100% of communications, analog input and pulse input corresponds to FA.02.

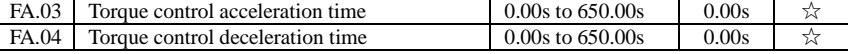

Under the torque control mode, the difference between the motor output torque and load torque determines the change rate in speed of the motor and load, therefore, the motor speed may rapidly change, resulting in the problems such as noise or excessive mechanical stress. By setting the torque control ac/deceleration time, you can make a smooth change of motor speed.

But the occasions that needs the rapid response of torque, the torque control ac/deceleration time must be set to 0.00s. For example: when two hardwired motors drag the same one load, in order to ensure that the load is evenly distributed, you must set one inverter as the master unit that works under the speed control mode, the other inverter as the auxiliary unit that works under the torque control mode, the Actual output torque of the master unit is used as the torque command of the auxiliary, the torque of the auxiliary needs quickly follow the master unit, so the torque control ac/deceleration time of the auxiliary unit shall be set to 0.00s.

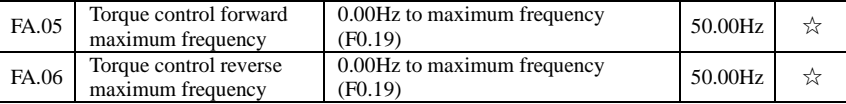

Used to set the maximum operating frequency of inverter forward or reverse running under the torque control mode

Under the torque control mode, if the load torque is less than the motor output torque, the motor speed will continue to rise, in order to prevent "Runaway" and other accidents of mechanical systems, it is necessary to limit the maximum speed of motor under the torque control mode.

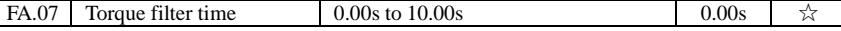

## **5-2-13.Fb group Control optimization parameters**

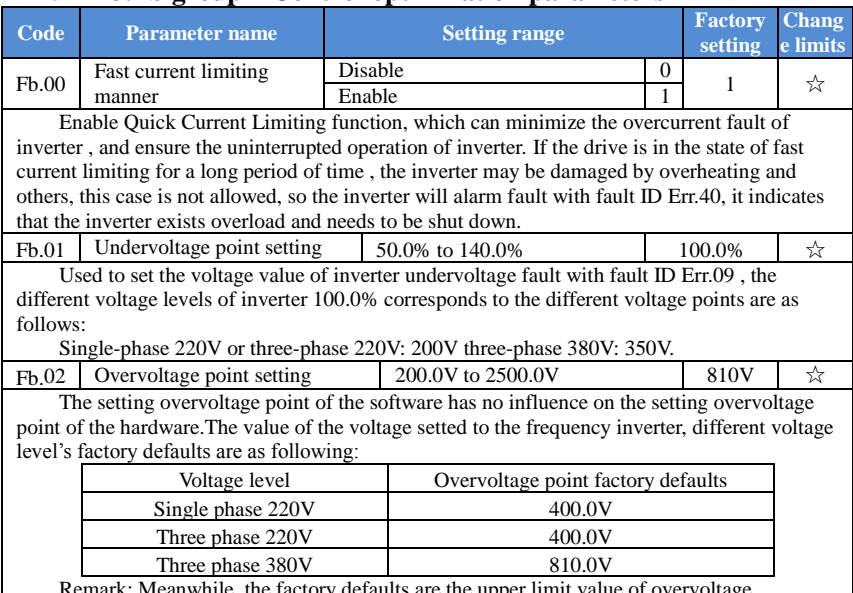

bry defaults are the upper limit value of overvoltage protectation in frequency inverter. Only when Fb.02 setting value is smaller than all voltage

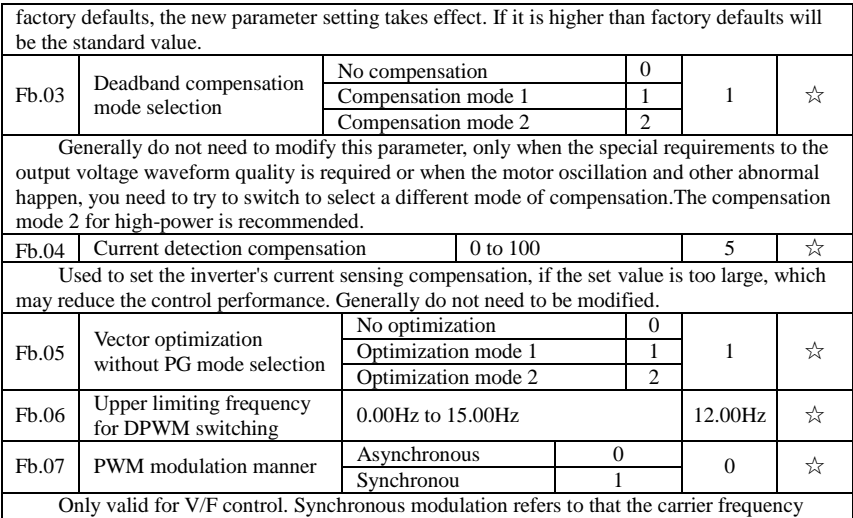

linearly change with the change of output frequency, in order to ensure the unchanged of their ratio(Carrier to noise ratio), generally it is used when the output frequency is higher, is conducive to ensure the output voltage quality.

Under the lower output frequency (100Hz) mode, generally the synchronize modulation is not required, because at the time the ratio of the carrier frequency to the output frequency is relatively high, the asynchronous modulation has more obvious advantages.When the operating frequency is higher than 85Hz, the synchronous modulation takes effect, the fixed mode is the asynchronous modulation below the frequency.

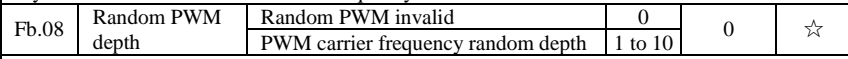

By setting Random PWM, the monotonous and shrill motor sound can become softer and which helps reduce external electromagnetic interference. When Random PWM Depth is set to 0, Random PWM will be invalid. It will get different results by adjusting different Random PWM Depths.

#### **5-2-14.FC group Extended parameter**

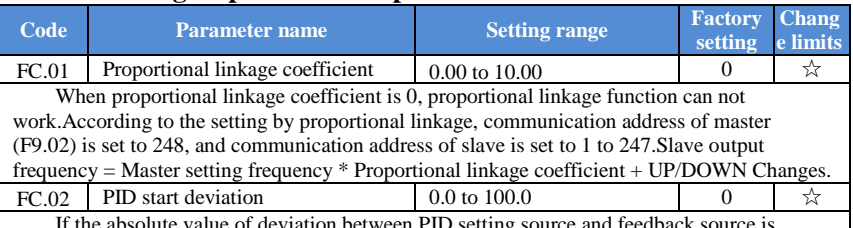

tween PID setting greater than of the parameter, the inverter starts only when PID output frequency is greater than the wake-up frequency to prevent the repetition of the inverter starts.If the inverter is operating, when PID feedback source is greater than setting source and the output frequency is less than or equal to (F7.48) sleep frequency, the inverter goes to sleep after (F7.49) delay time and performs free stop.

If the inverter is in the state of sleep and the current run command is valid, the absolute value of deviation between PID setting source and feedback source is greater than of PID start deviation (FC.02), when PID setting frequency is greater than or equal to F7.46 wake-up

frequency, the inverter will start after (F7.47) delay time.

If you want to use the function of PID start deviation, PID stop computing status must be set to active  $(E2.27 = 1)$ .

#### **5-2-15.E0 group Wobbulate, fixed-length and counting**

Wobbulate function is suitable for the textile, chemical, and other industries, as well as occasions that needs traverse and winding function. Wobbulate function means that the inverter output frequency swings up and down to set the frequency centering around the set frequency, the locus the operating frequency on the timeline is as shown in figure, which the swing amplitude is set by E0.00 and E0.01, when E0.01 is set to 0, the wobbulate will not work.

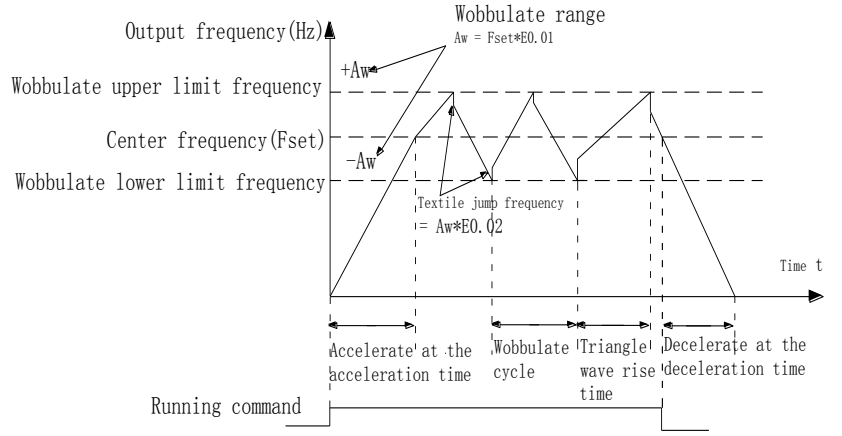

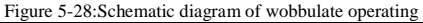

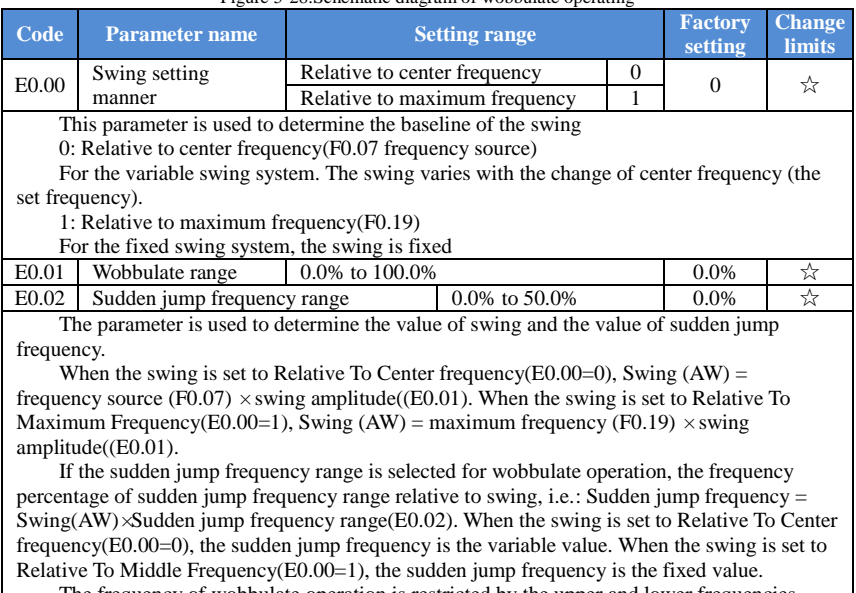

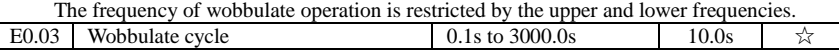

Chapter 5 Function parameter

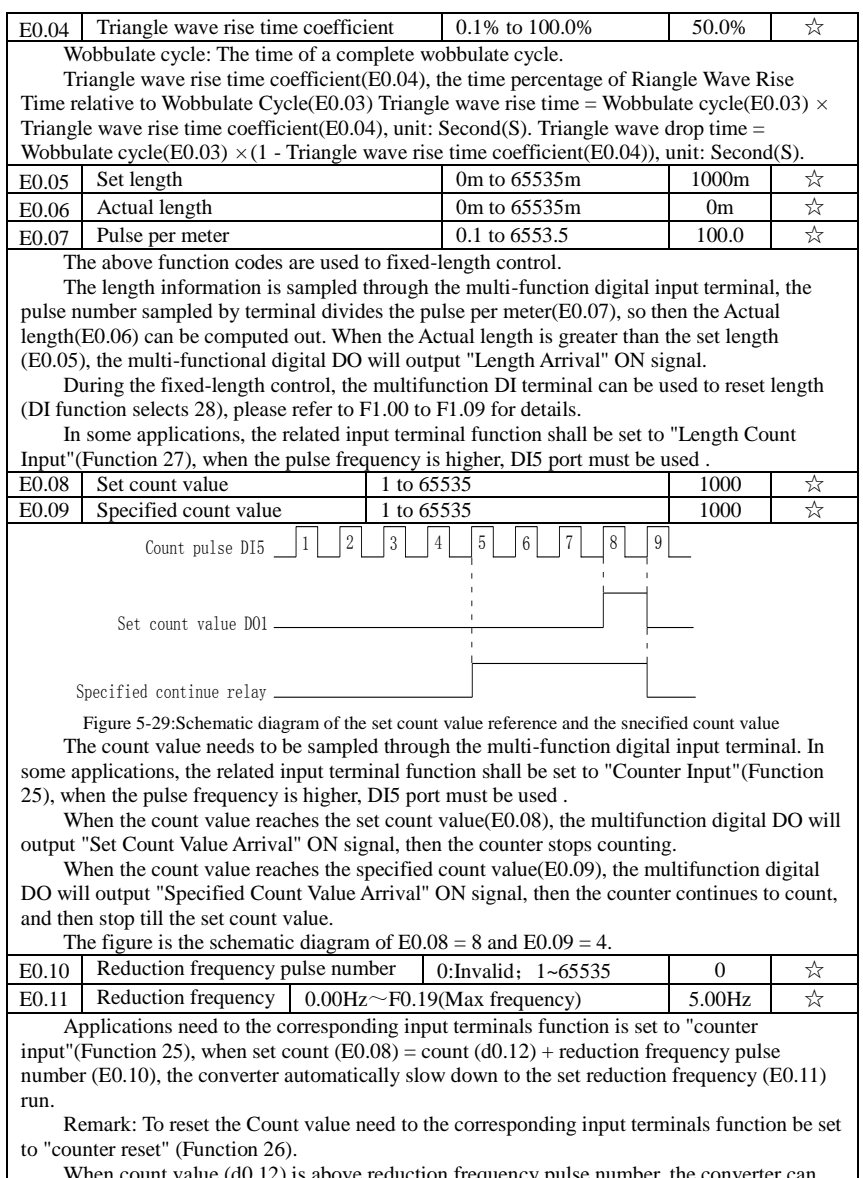

When count value (d0.12) is above reduction frequency pulse number, the converter can not run.

## **5-2-16.E1 group Multi-stage command, simple PLC**

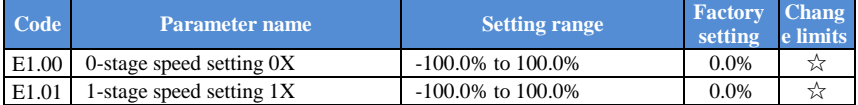

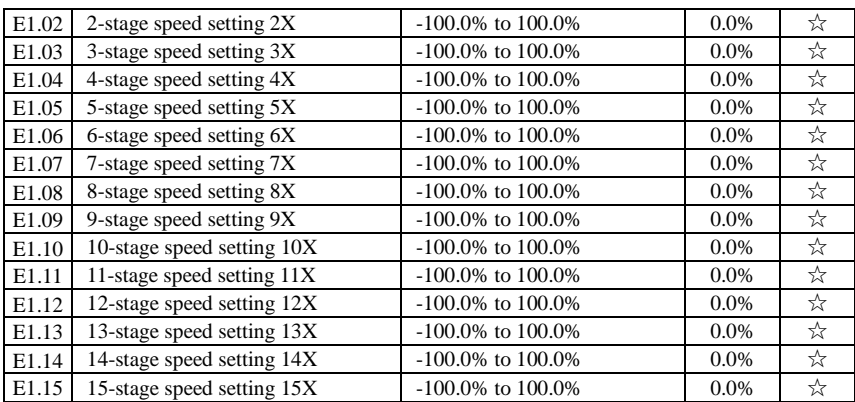

The multi-stage command can be used as frequency source, can also act as the set source of process PID. The dimension of multi-stage command is the relative values and its range is from -100.0% to 100.0%, when it acts as the frequency source, it is the percentage of maximum frequency; due to the PID reference is originally as a relative value, therefore the multi-stage command acts as the set source of PID and does not need dimension conversion.

The multi-stage command needs to switch according to the different states of multifunction digital DL please refer to F1 group for specific instructions.

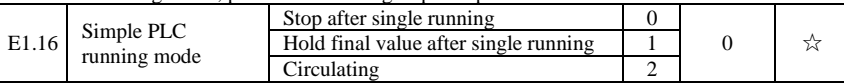

The figure is the schematic diagram of Simple PLC as the frequency source. For Simple PLC as the frequency source, the positive or negative value of E1.00 to E1.15 determines the running direction, the negative value indicates that the inverter runs at the opposite direction.

As the frequency source, PLC operates in three modes, including:

0: Stop after single running

After the inverter completes a single cycle, it will automatically shut down , the running command must be given before restart.

1: Hold final value after single running

After the inverter completes a single cycle, it will automatically maintain the frequency and direction of the last stage.

2: Circulating

After the inverter completes a cycle, it will automatically start next cycle, and stop till the stop command is given.

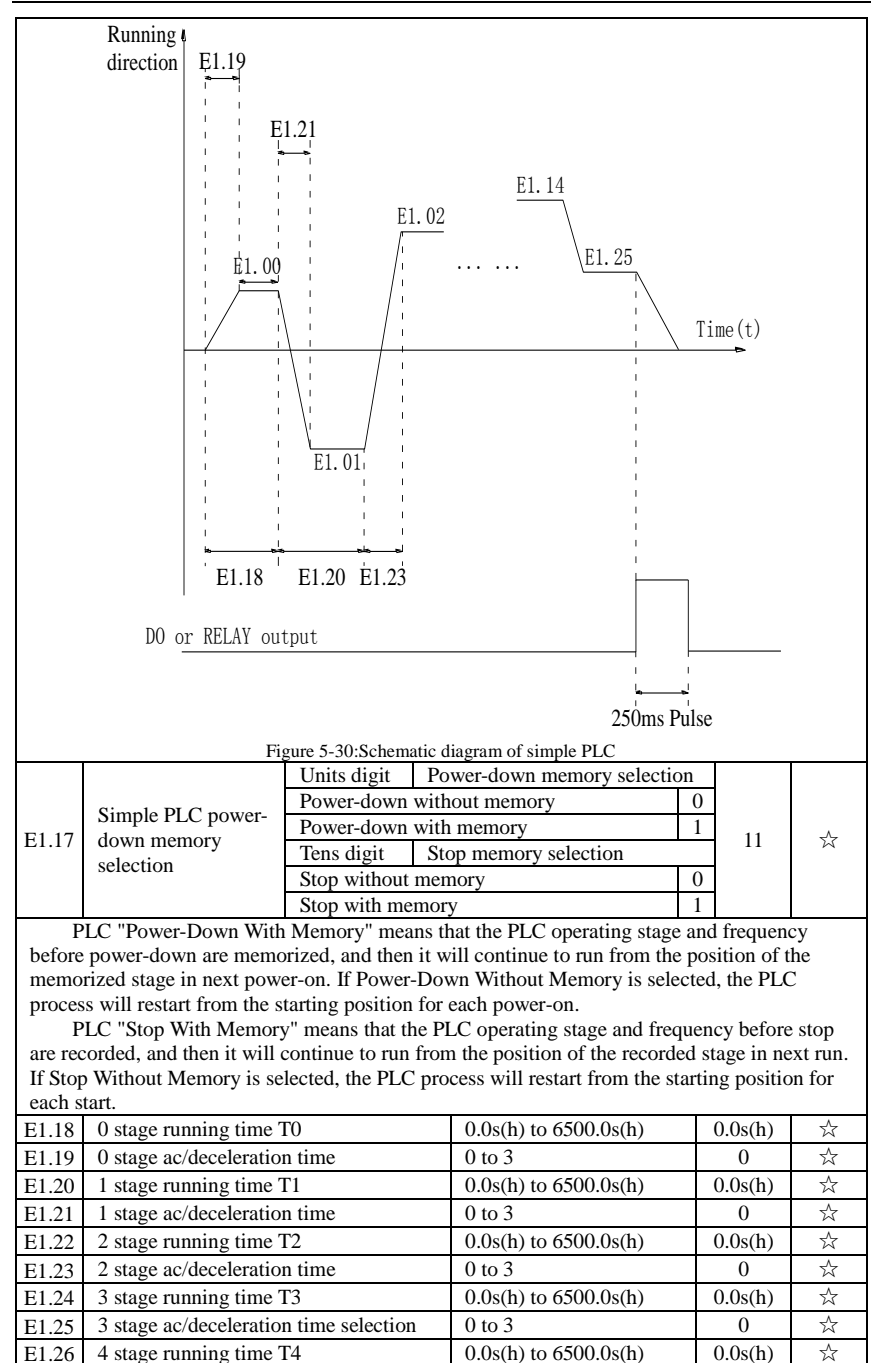

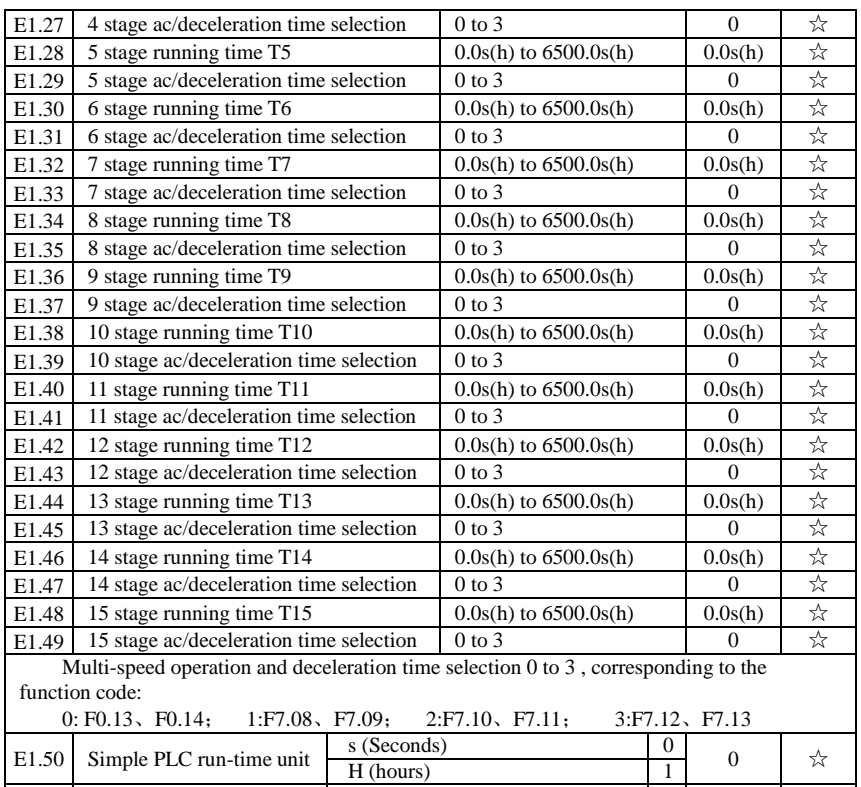

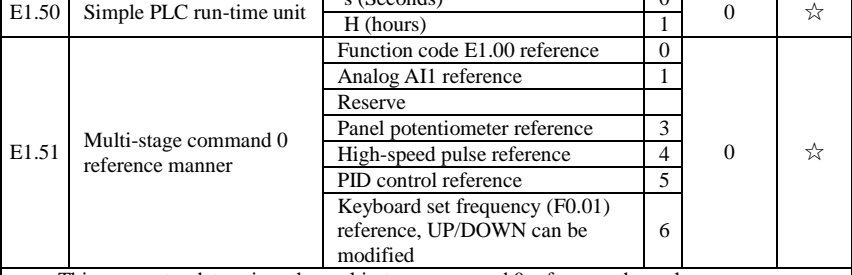

This parameter determines the multi-stage command 0 reference channel.

The multi-stage command0 not only can select E1.00, but also there are a variety of other options so as to facilitate switching between the multi-stage command and the other reference manner.

#### **5-2-17.E2 group PID function**

PID control is a commonly used method of process control, a closed loop system is formed by the proportional, integral and differential operation of difference between the controlled value feedback signal and target value signal and by adjusting the inverter output frequency so as to stabilize the controlled value at the position of the target value.Suitable for flow control, pressure control and temperature control and other process control applications.

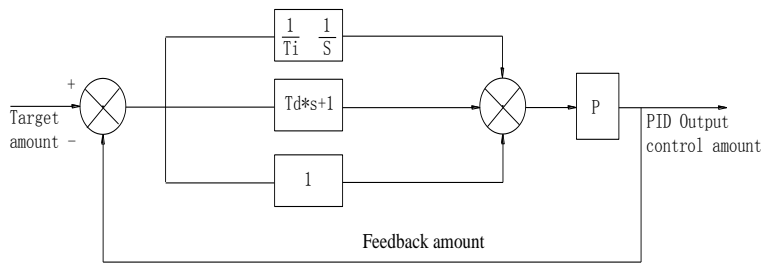

#### Figure 5-31:Flow diagram of process PID principle

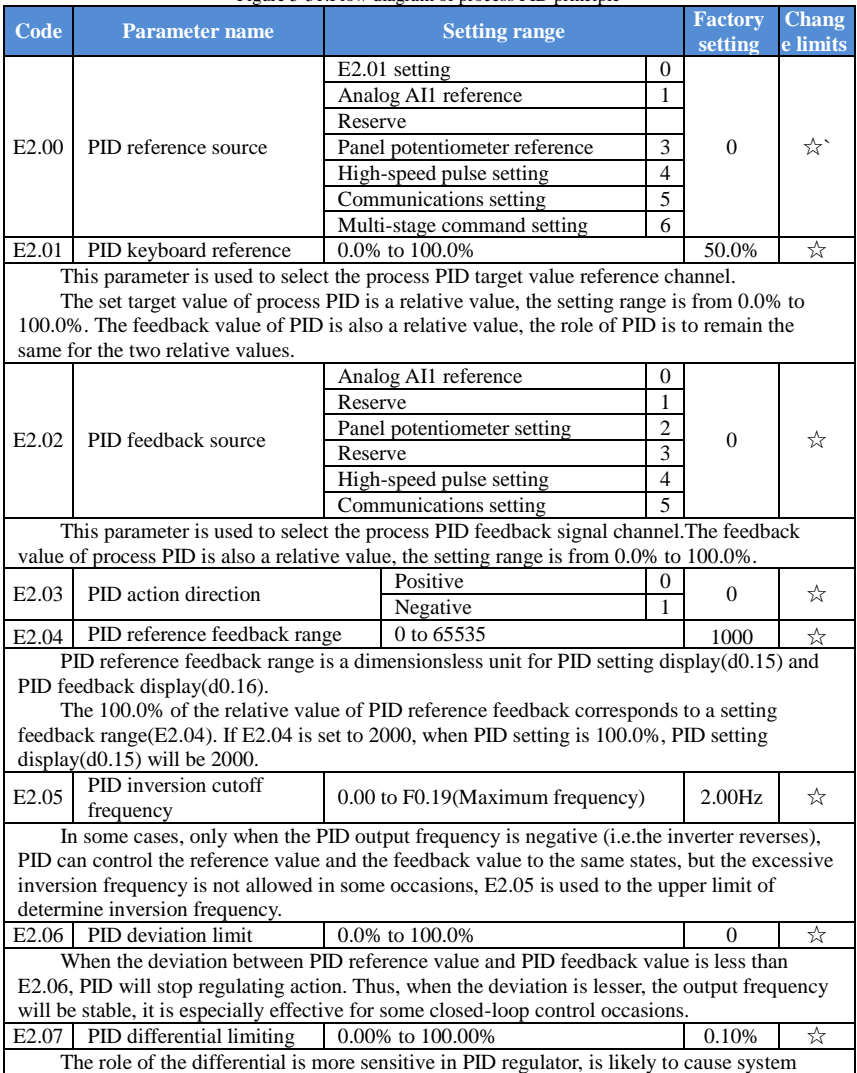

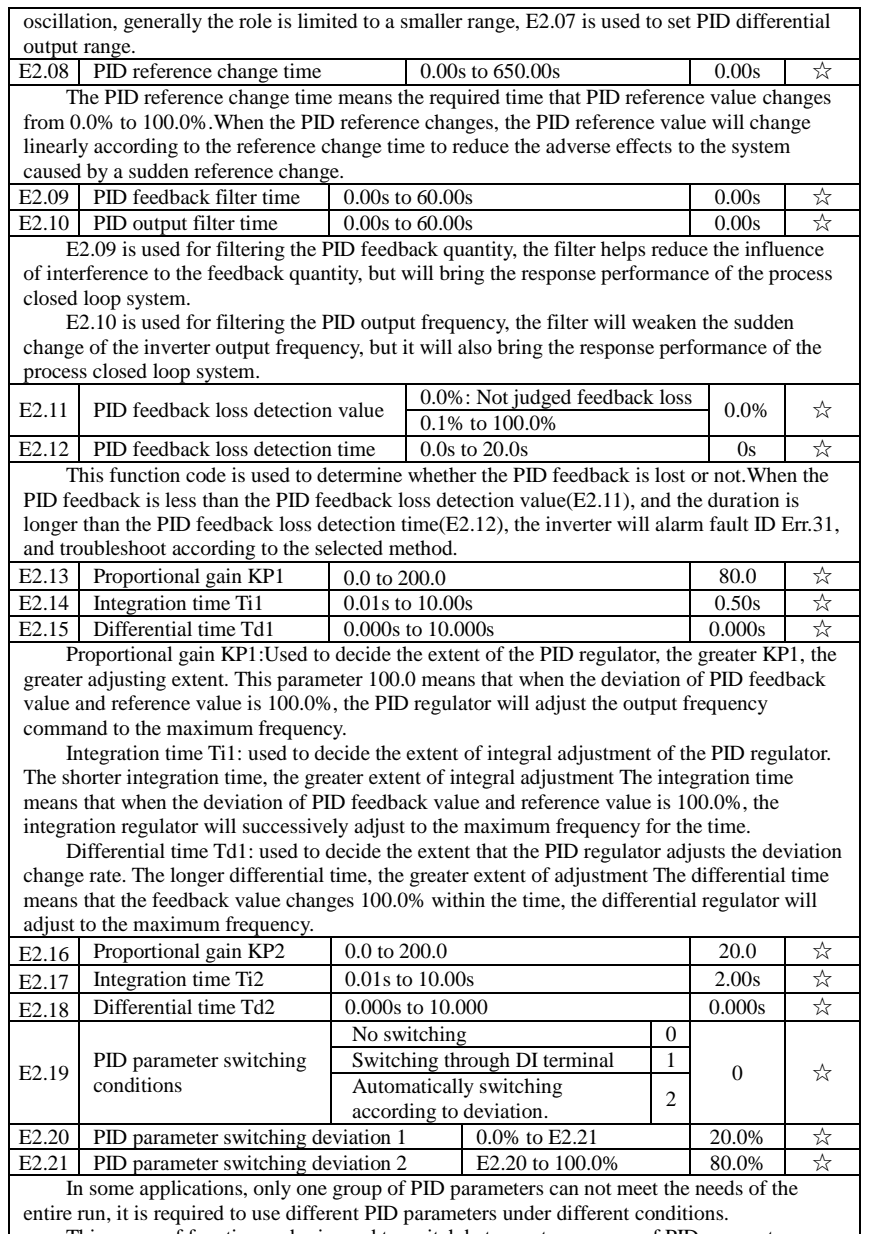

This group of function codes is used to switch between two groups of PID parameters. Which the setting method for regulator parameter(E2.16 to E2.18) is similar to the parameter(E2.13 to E2.15).The two groups of PID parameters can be switched by the multifunctional digital DI terminal, can also be switched automatically according to the PID deviation.If you select the multi-functional DI terminal, the multi-function terminal function

#### Chapter 5 Function parameter

selection shall be set to 43 (PID parameter switching terminal), select parameter group 1 (E2.13 E2.15) when the terminal is inactive, otherwise select parameter group 2 (E2.16 to E2.18).

If you select the automatic switch mode, and when the absolute value of deviation between reference and feedback parameters is less than PID parameter switching deviation 1(E2.20), select parameter group 1 for PID parameter. When the absolute value of deviation between reference and feedback parameters is more than PID parameter switching deviation 2(E2.21), select parameter group  $\hat{2}$  for PID parameter. If the deviation between reference and feedback parameters is between switching deviation 1 and switching deviation 2, PID parameter is the linear interpolation of the two groups of PID parameters , as shown in the figure.

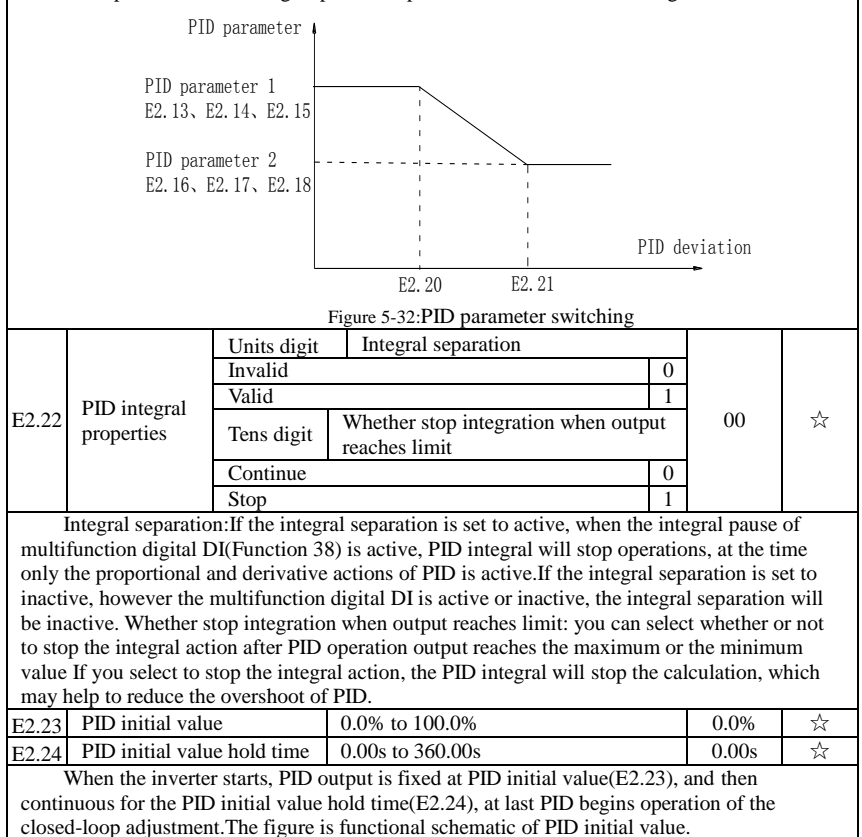

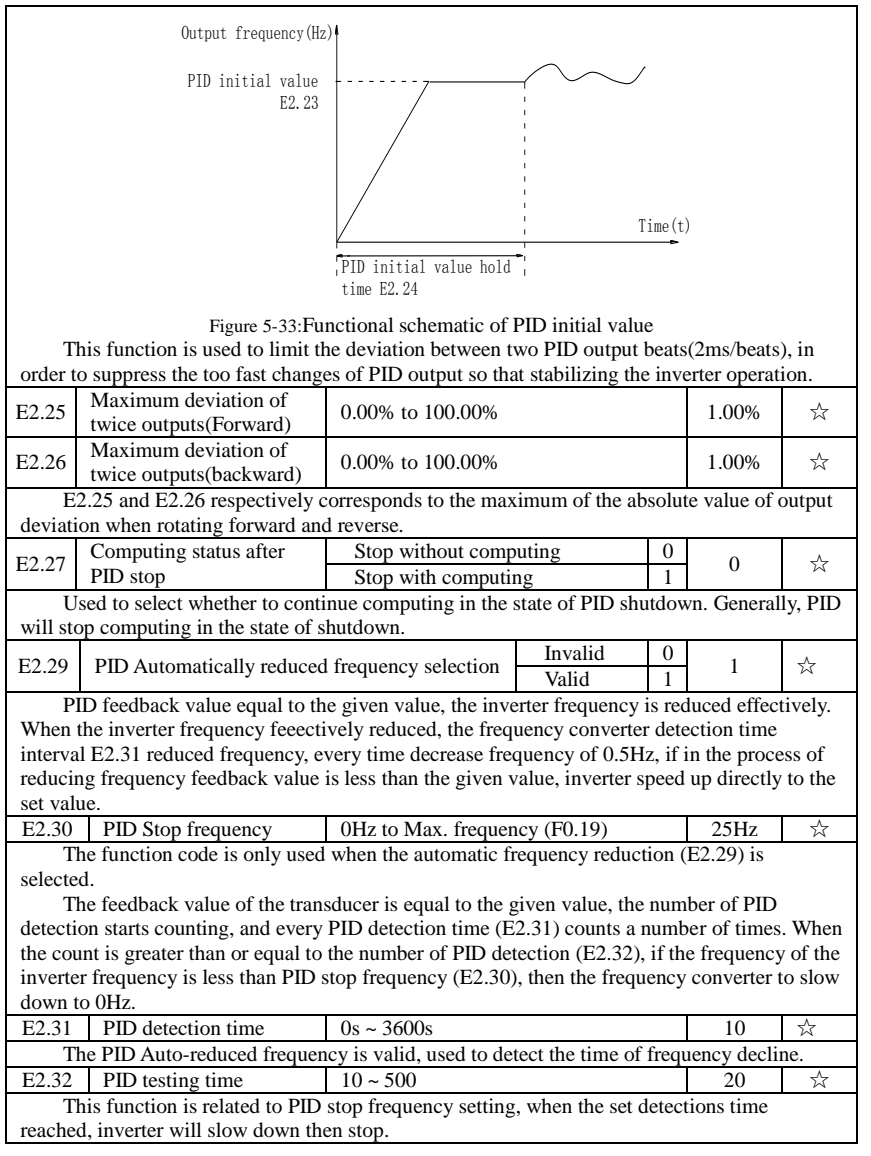

# **5-2-18.E3 group Virtual DI**、**Virtual DO**

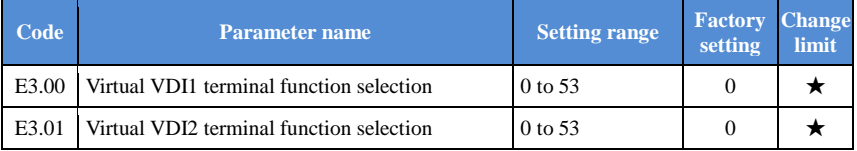

#### Chapter 5 Function parameter

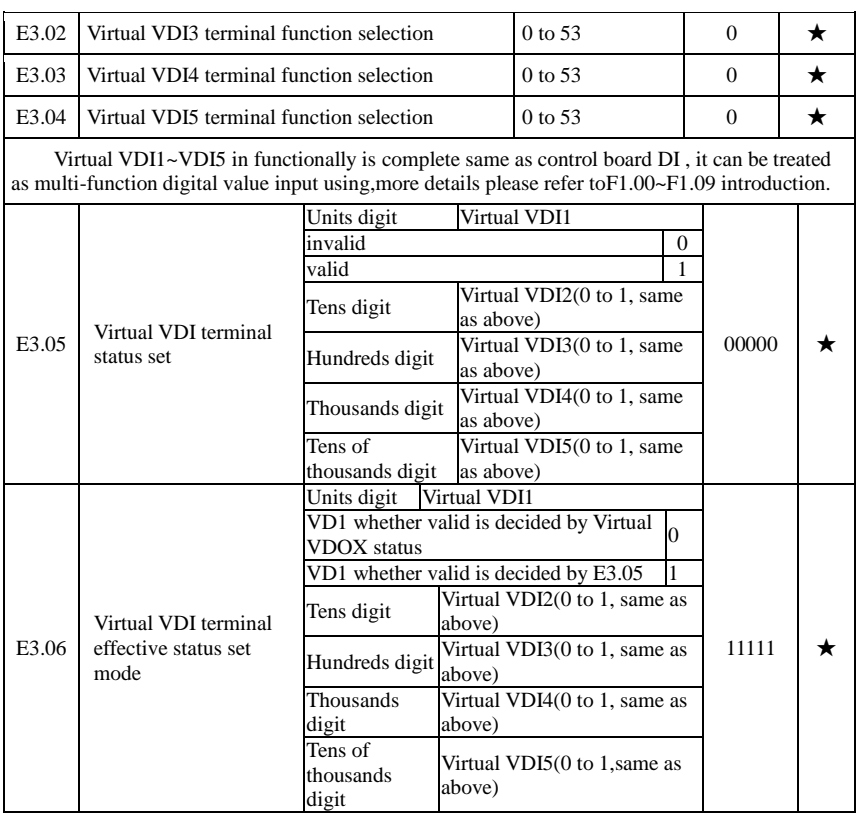

Different from ordinary digital quantity input terminals, virtual VDI state can have two setting modes which is selected by E3.06.

When selecting VDI state is determined by the state of the corresponding virtual VDO, VDI is valid or invalid state depending on the VDO output valid or invalid, and VDIx only binding  $VDOx(x=1~5)$ .

When choosing VDI state selection function code to set, through the binary bits of E3.05, respectively determine the state of virtual input terminals.

Example of how to use VDI.Example 1. Implement following function: "Inverter fault alarm and shuts down when AI1 input exceeds upper or lower frequency" .

Realize by following settings: Set VDI state decided by VDO, set VDI1 function as " user defined fault 1" (E3.00=44); set VDI1 terminal state effective mode decided by VDO1  $(E3.06=xxx0)$ ; set VDO1 output function as "AI1 input exceeds upper & lower frequency" (E3.11=31); so when AI1 input exceeds upper or lower frequency, VDO1 state is ON, VDI1 input terminal state is effective, VDI1 receive user defined fault 1, inverter then alarm fault no. 27 and shuts down.

Example 2. Implement following function: "Inverter run automatically after poweron".Realize by following settings: Set VDI state decided by function code E3.05, set VDI1 function as "FORWARD" (E3.00=1); set VDI1 terminal state effective decided by function code (E3.06=xxx1); set VDI1 terminal state is effective (E3.05=xxx1); set command source as "terminal control" (F0.11=1); set protection selection as "no protection" (F7.22=0); so after inverter powered on and initialization complete, VDI1 detected effective, and it match forward running, then inverter starts running forwardly.

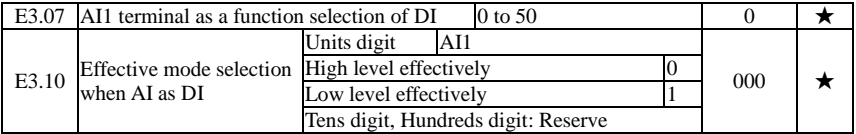

This group function code is used when using AI as DI, when AI used as DI, and input voltage of AI is greater than 7V, AI terminal status will be high level, when input voltage of AI is lower than 3V, AI terminal status will be low level. For between  $3V~7V$  hysteresis E3.10 is to determine that when the AI is used as DI, AI is made valid by means of the high level state, or the low level of valid states. As for AI as DI feature set, same as the ordinary DI Settings, please refer to the F1 group setting instructions related DI.Below figure is AI input voltage taken as an example, explains the relationship between input voltage of AI and the corresponding state of DI:

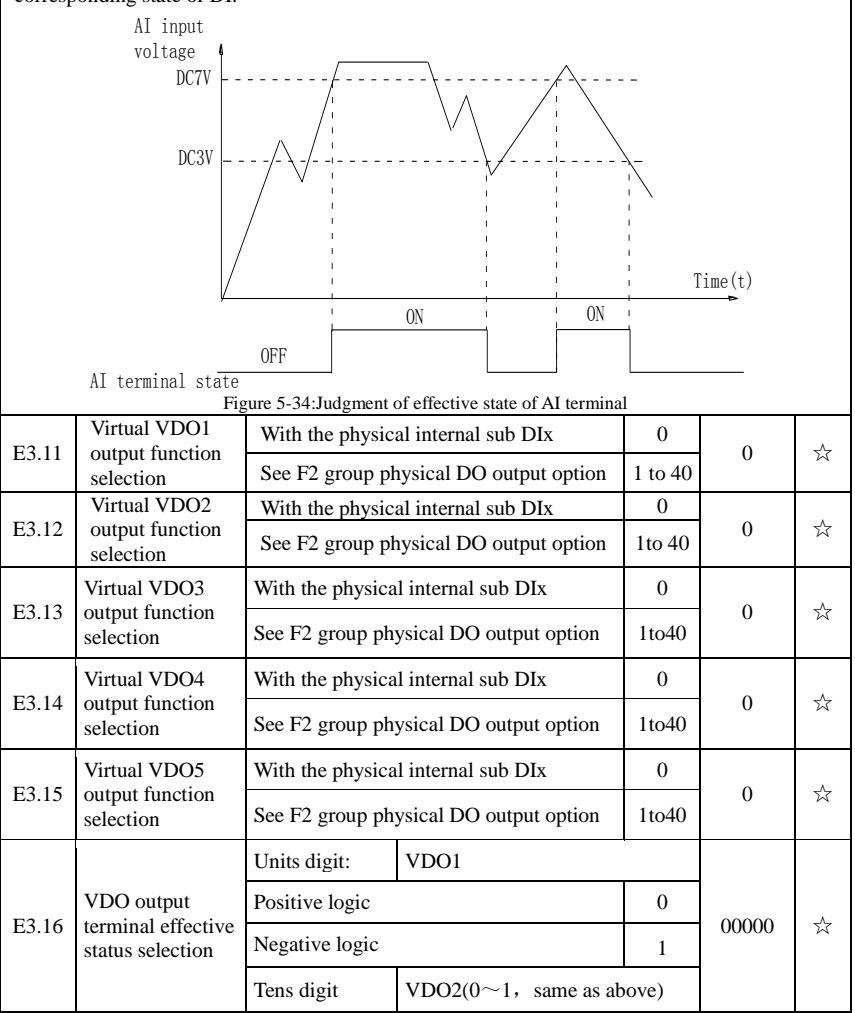

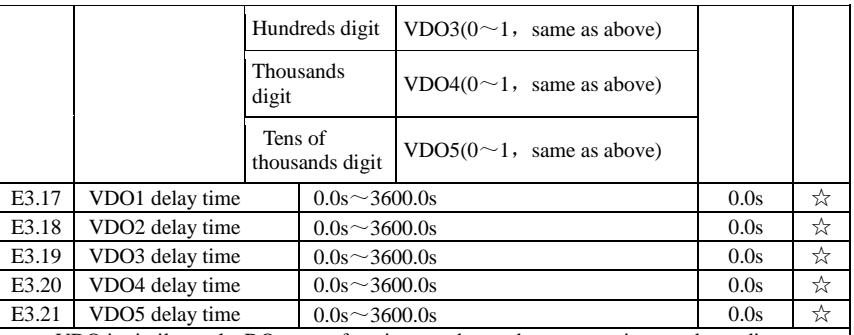

VDO is similar to the DO output function, can be used to communicate and coordinate with VDIx implement some simple logic control

when VDOx output function selection of 0, VDO1  $\sim$  VDO5 output state determined by  $DI1 \sim DI5$  input status on the control panel, as VDOx with VDIx one-to-one correspondence When selecting VDOx output function is not zero, the function of VDOx setting is the same with F2 group DO output parameters, please refer to the F2 group of related parameters The output valid state of the VDOx can be set by E3.16, select is logic or logic

## **5-2-19.E8 group Wire cutting machine group**

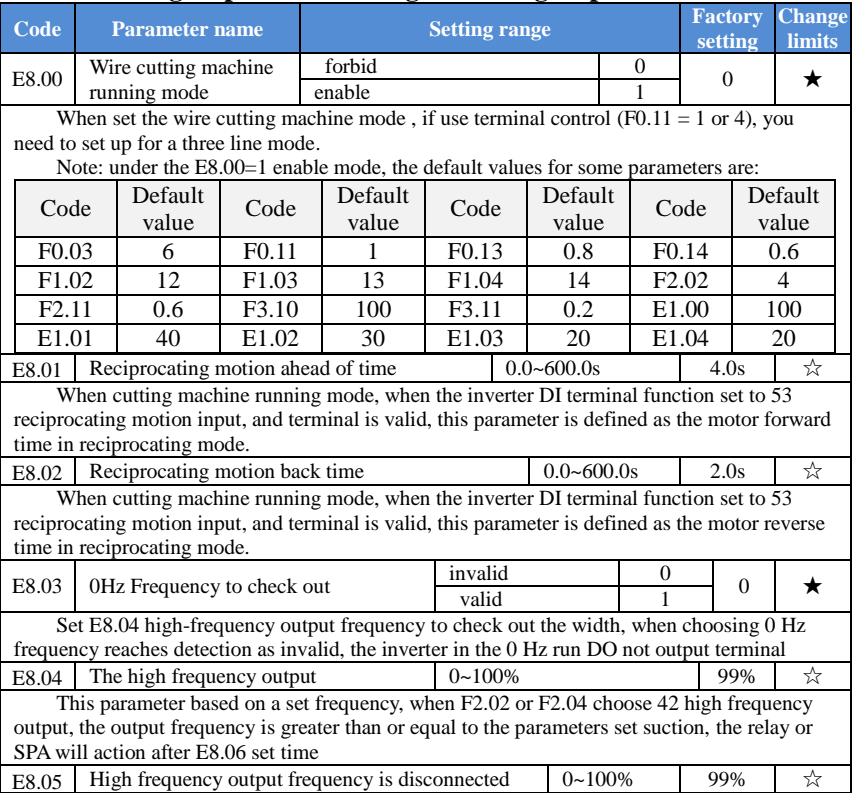

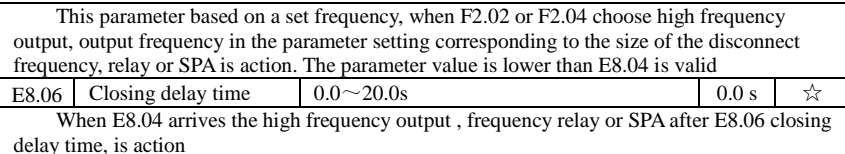

#### **5-2-20.b0 group Motor parameters**

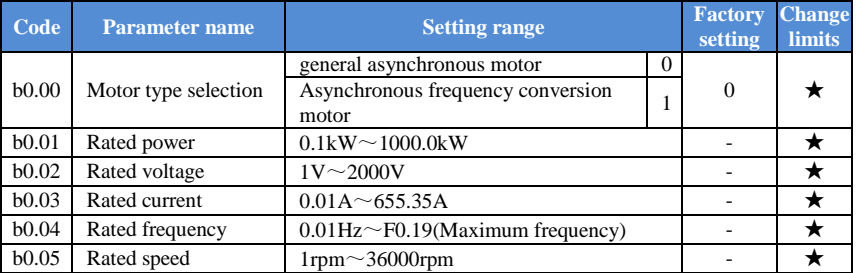

The above  $B0.00 \sim b0.05$  is parameters of motor nameplates, influence the accuracy of the parameter determination. Please follow the nameplate parameters setting of the machine. The fine performance of vector control, the need of motor parameters accurately. Accurate parameter identification is derived from the motor rated parameters is set up correctly.

In order to guarantee the performance of control according to the standard motor frequency converter, the motor rated current is limited the rated current of the inverter between  $30\%$ 100%.The motor rated current can be set, but no more than rated current of the inverter. This parameter can be used to determine the frequency converter for motor overload protection capacity and energy saving operation.

To prevent self-cooled motor occurs at a low speed motor overheating or when the motor characteristics changed little and capacity change smaller than inverter rated capacity, also can use this function to be revised in order to achieve the purpose of protection of motor.

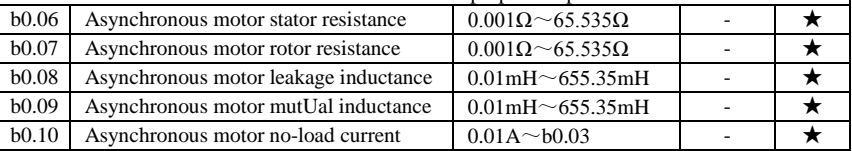

 $B0.06 \sim b0.10$  is asynchronous motor parameters, these parameters are generally not on the motor nameplate, need through the inverter parameter self-learning. Among them, the "induction motor parameters of static self learning" can only get  $b0.06 \sim b0.08$  three parameters, and "induction motor parameter self learning", besides can get here all five arguments can also get the encoder phase sequence, current loop PI parameters, etc.

Modify the motor rated power (b0.01) or motor rated voltage (b0.02), the inverter will automatically calculate and modify  $b0.06 \sim b0.10$  parameter values, return the five parameters for commonly used standard Y series motor parameters.

If the site can't for asynchronous motor parameter self learning, can according to the parameters given by motor manufacturer, enter the corresponding parameters

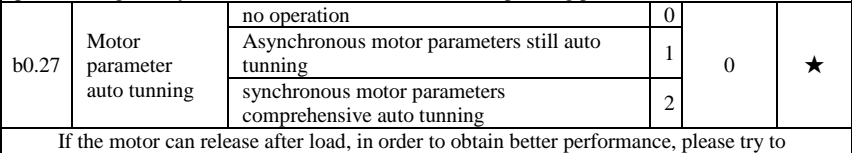

choose comprehensive self-learning; If you cannot release load, can only choose parameters of

static self learning. To set the parameters according to load conditions, and then press the RUN button, the inverter will be parameter self learning. Parameters from the learning must be done in keyboard mode, terminal and communications operation mode cannot be parameter self learning.

0: No operation, namely parameters self-learning is prohibited.

1: Asynchronous motor parameters of static self learning. Prior to induction motor parameters of static self learning, it is necessary to properly set  $b0.00 \sim b0.05$  motor type and motor nameplate parameters. Induction motor parameters of static self learning, inverter can obtain  $b0.06 \sim b0.08$  three parameters.

2: Asynchronous motor parameter self learning in an all-round way. Induction motor parameter self learning process, the comprehensive frequency converter for static self learning first, and then according to the acceleration time F0.13 to motor rated frequency 80%, after a period of time, in accordance with the deceleration time F0.14 slow down and learn the end. The motor type and motor nameplate parameters b0.00 to b0.05 should be set correctly before the induction motor parameters are fully self-learning.

Induction motor parameter self learning comprehensively, inverter can obtain  $b0.06 \sim$  $b0.10$  five motor parameters, vector control current loop F5.12  $\sim$  F5.15 PI parameters.

Note: The motor learning must be done in keyboard mode, terminal and communications operation mode cannot be machine self-learning.

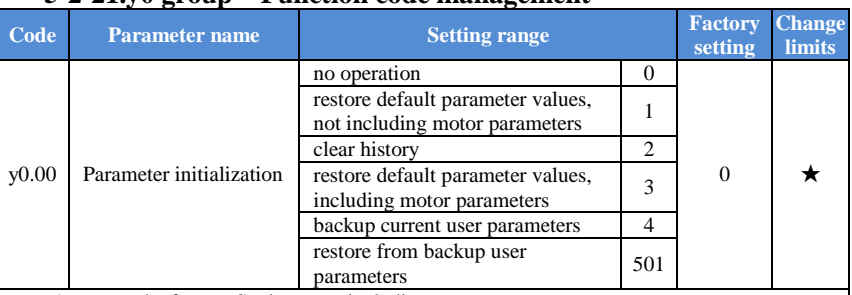

#### **5-2-21.y0 group Function code management**

1, restore the factory Settings, not including motor parameters

Set  $y0.00=1$ , function of frequency converter parameters mostly recovery for the manufacturer factory, but the motor parameter, frequency instruction decimal point (F0.02) and fault recording information, total running time, the accumulative electric time, total power consumption is not restored.

2, remove record information

Remove converter fault recording information, total running time, the cumulative time, total power consumption.

3, parameter default values, including motor parameters.

4, backup the current user parameters

The parameters set the backup for the current user. The current backup function parameter setting values all down. To facilitate customer recovery after parameter adjustment disorder.<br>  $501$  hadren astero the uses assembly Detailed hadren hafter uses anthroposes

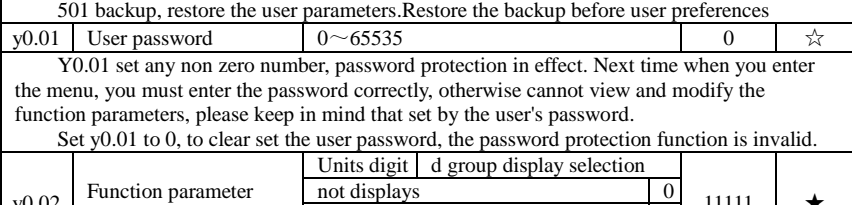

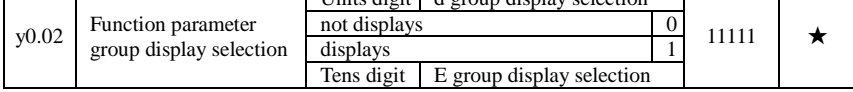
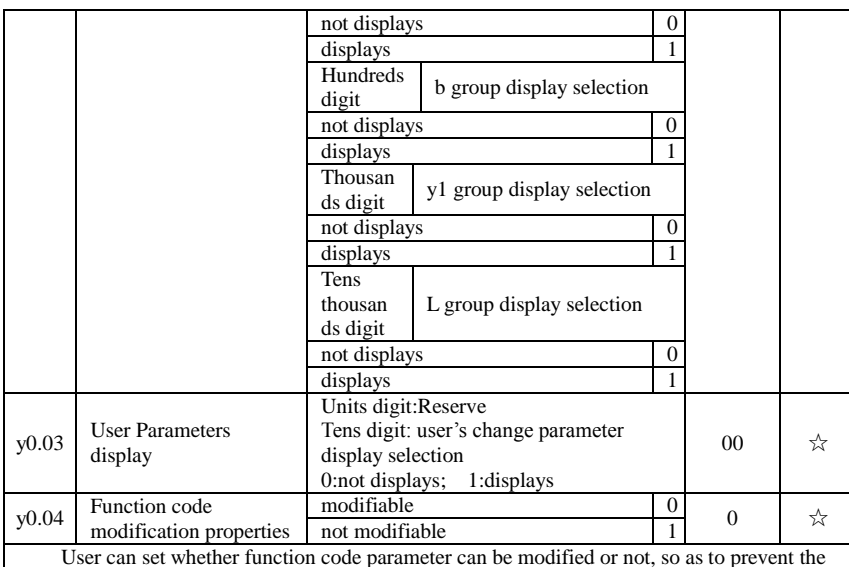

User can set whether function code parameter can be modified or not, so as to prevent the risk that function parameters are altered unexpectedly.If the function code is set to 0, all function code can be modified; while it is set to 1, all function code can only be viewed, can not be modified.。

## **5-2-22.y1 group Fault query**

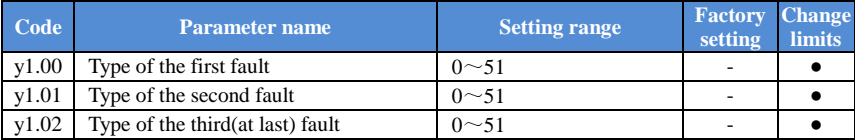

Record inverter recently three failure types, 0 for trouble-free. About the possible causes and solutions of each fault code, please refer to the relevant specification  $F = 1.1$ 

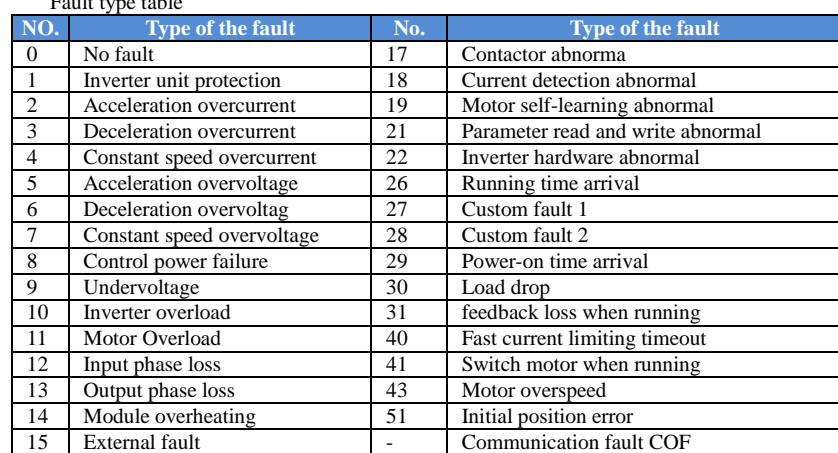

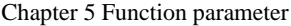

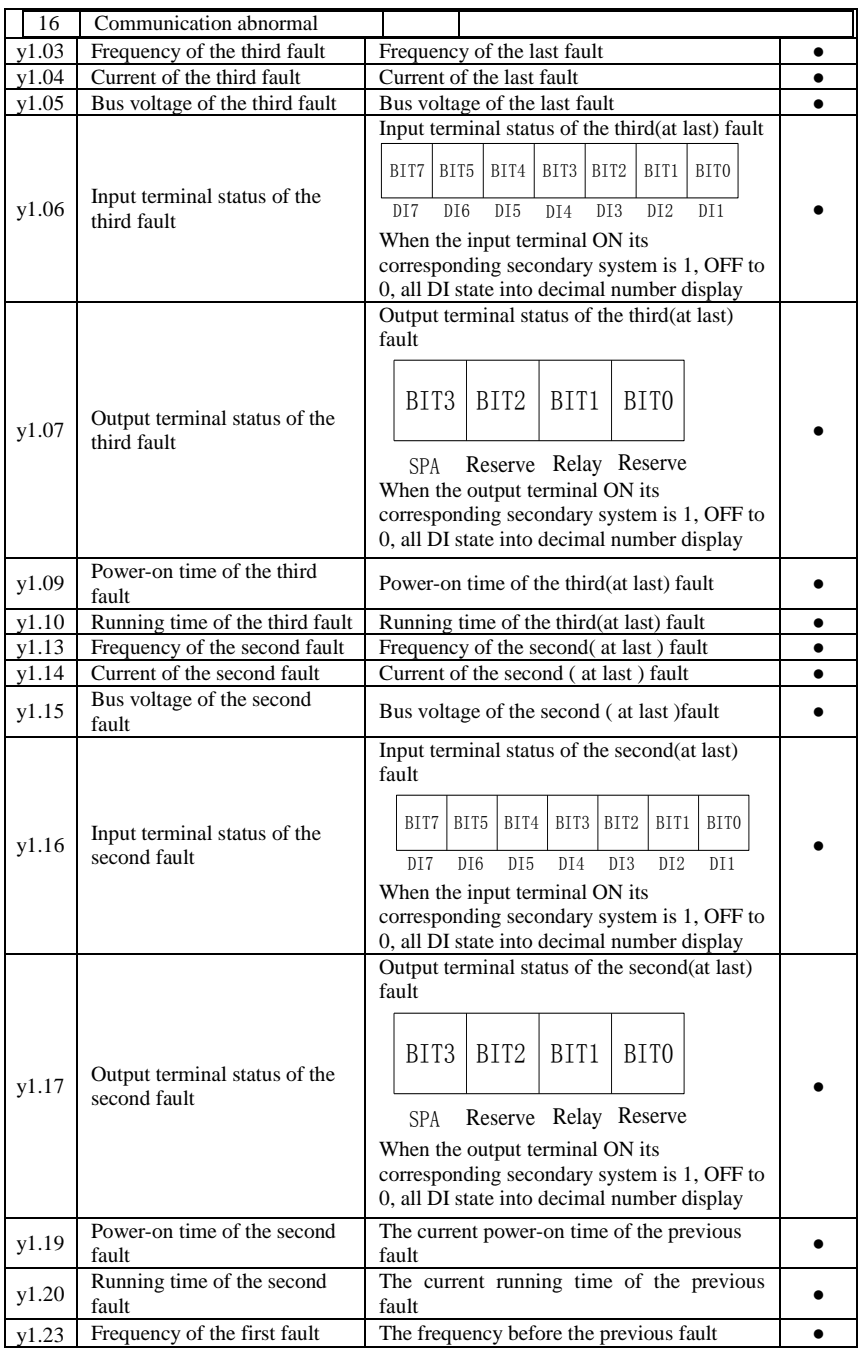

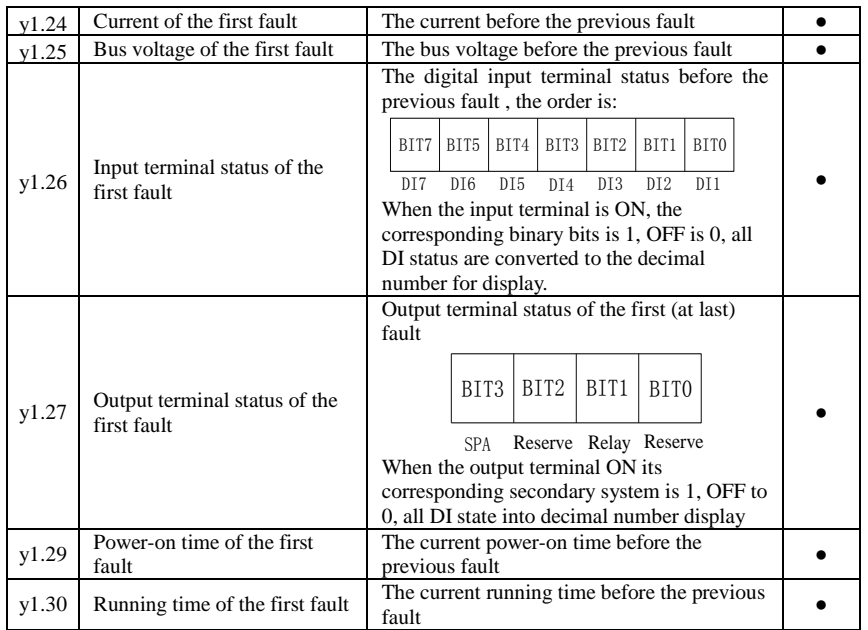

# **Chapter 6 Troubleshooting**

## **6-1.Fault alarm and countermeasures**

PI160 series frequency inverter will stop output to protect the motor once fault happens when the inverter system is running . When the frequency inverter is in fault , relay contact will start , and the fault code will be displayed on the display panel of the inverter. The corresponding fault type and common solutions of fault code can be found in the table below. The listed items in the table are for your reference only, please don't repair or transform the inverter without authorization. If faults cannot be solved, please contact the agents or manufacturer to seek for technical support .

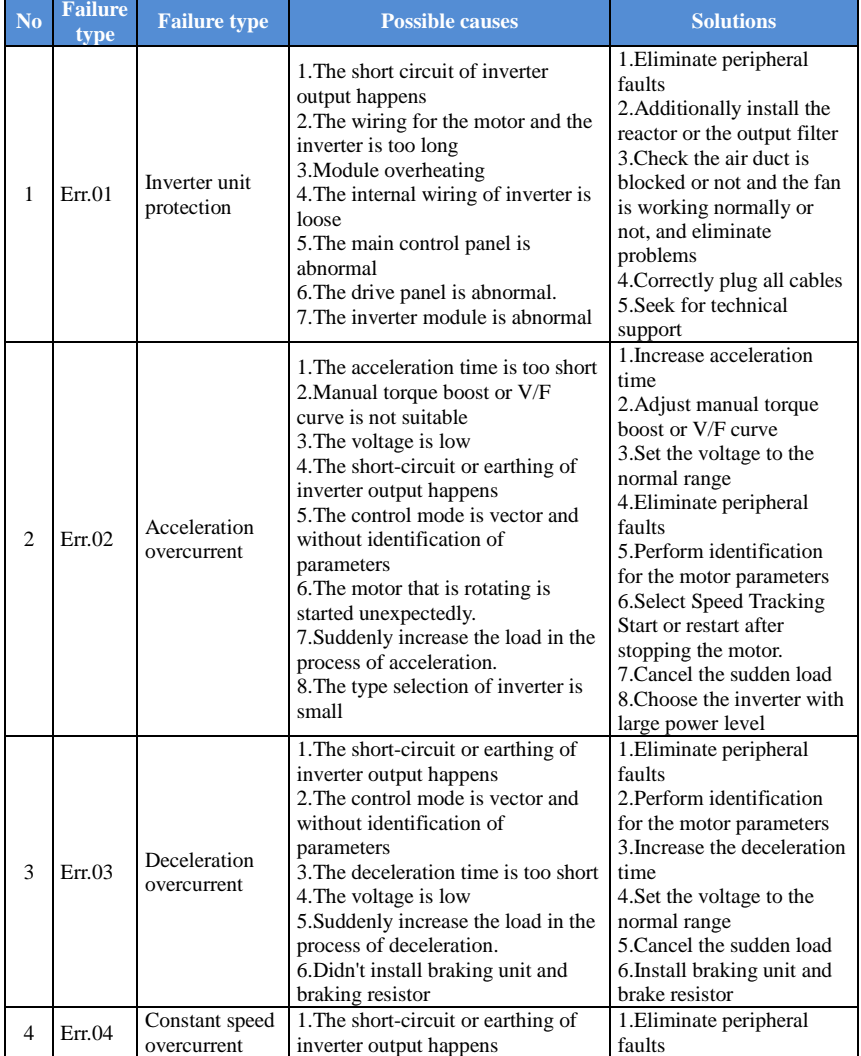

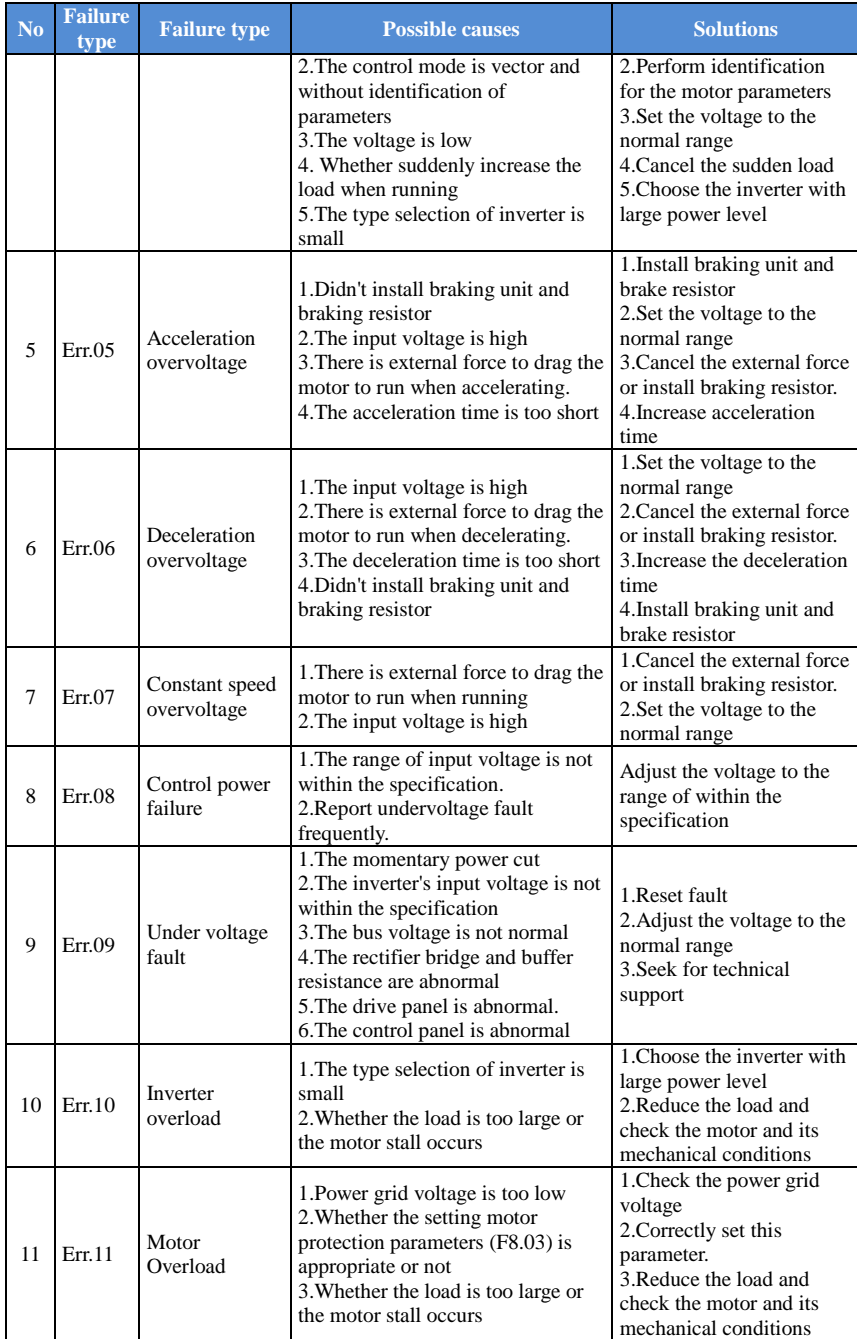

### Chapter 6 Troubleshooting

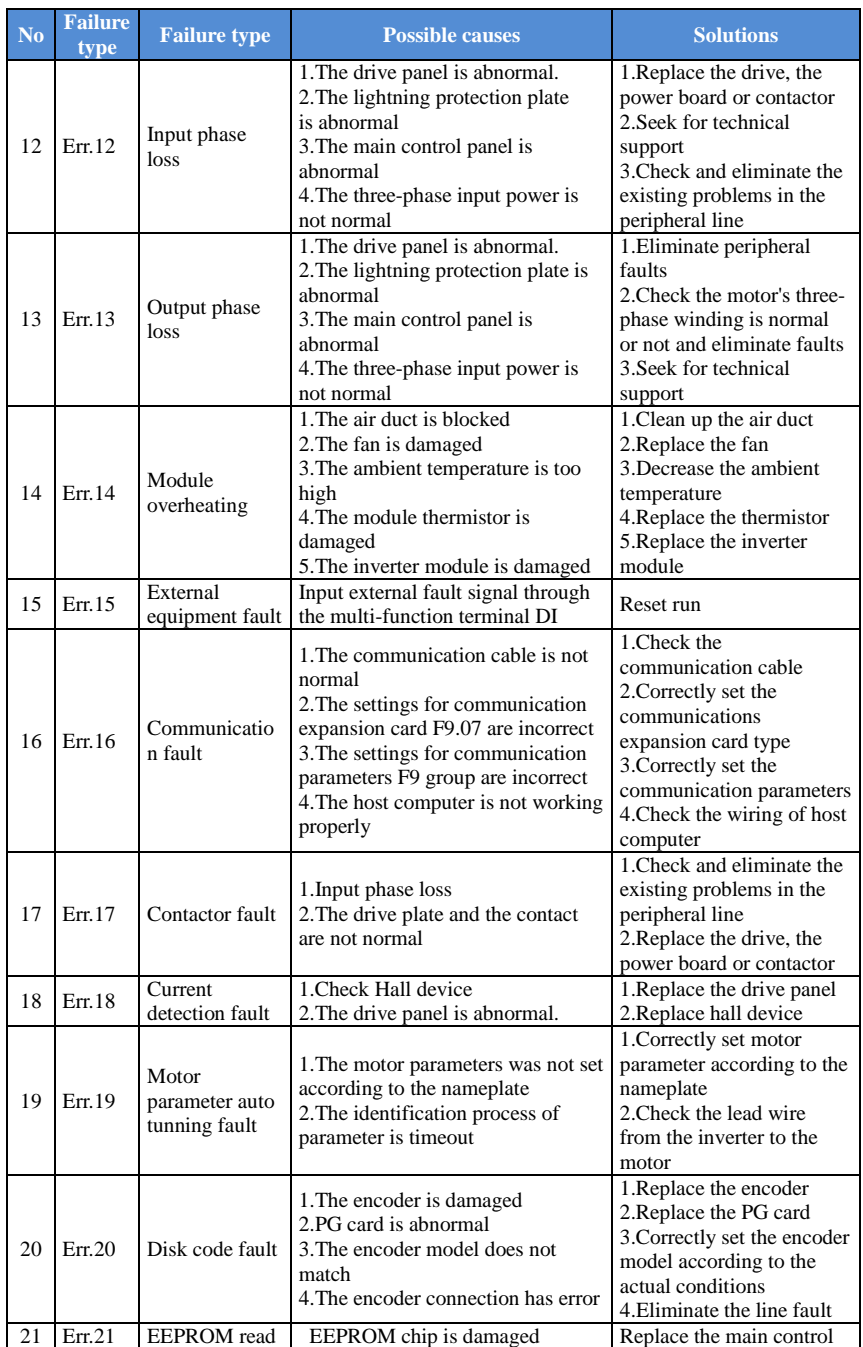

Chapter 6

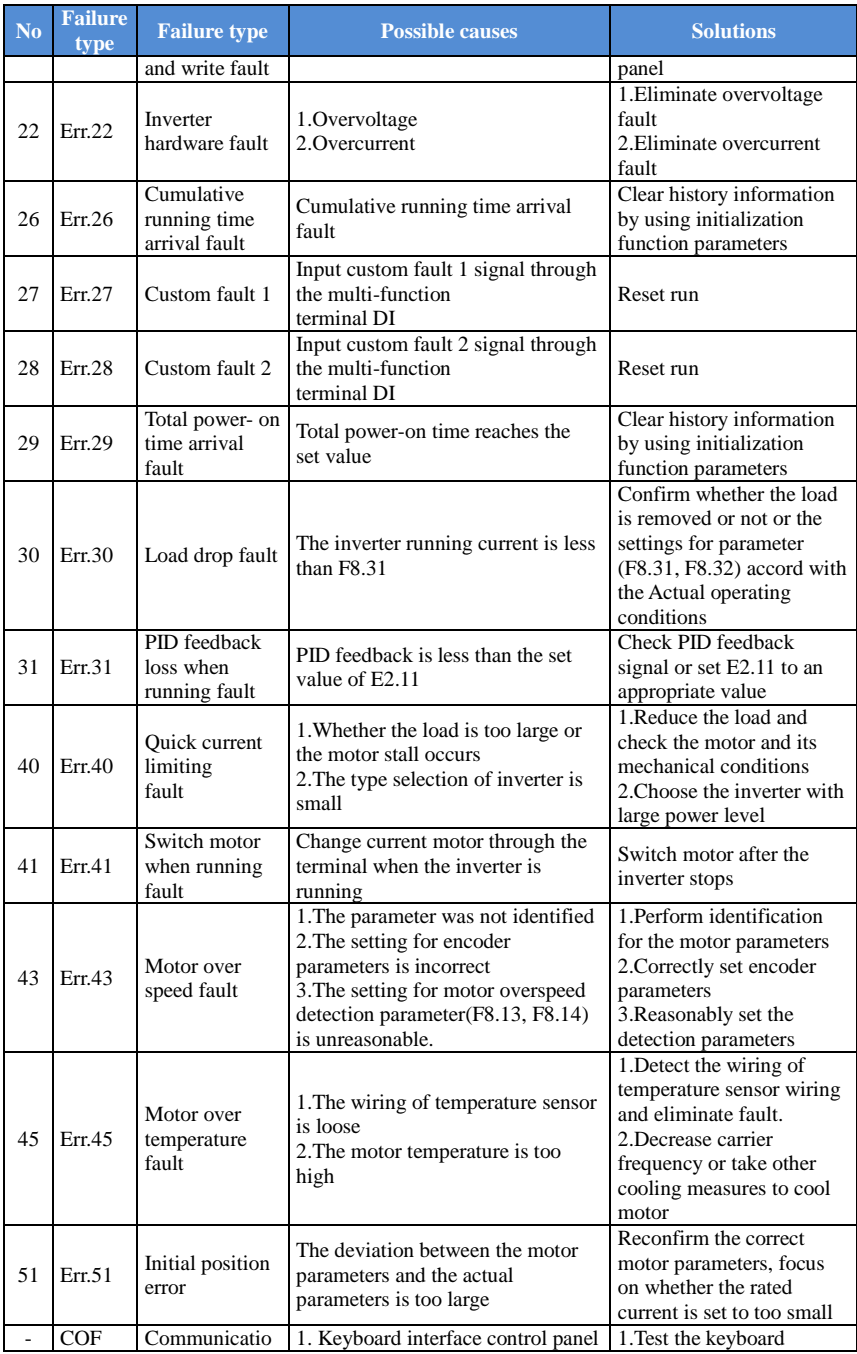

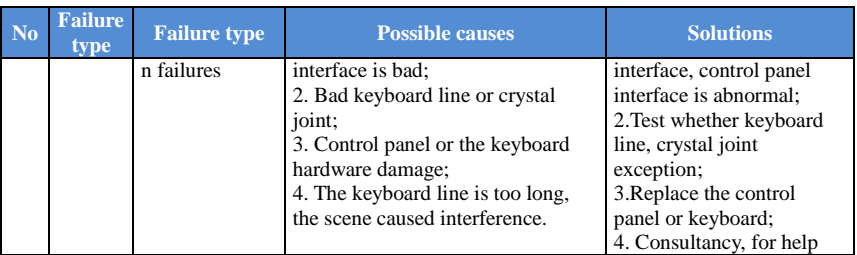

### **6-2.EMC (Electromagnetic compatibility) 6-2-1.Definition**

Electromagnetic compatibility refers to the ability that the electric equipment runs in an electromagnetic interference environment and implements its function stably without interferences on the electromagnetic environment.

### **6-2-2. EMC standard**

In accordance with the requirements of the Chinese national standard GB/T12668.3, the inverter must comply with the requirements of electromagnetic interference and antielectromagnetic interference.

Our existing products adopt the latest international standards: IEC/EN61800-3: 2004 (Adjpstable Speed electrical Power drive systems Part 3: EMC requirements and Specific test methods), which is equivalent to the Chinese national standards GB/T12668.3. EC/EN61800-3 assesses the inverter in terms of electromagnetic interference and anti-electronic interference. Electromagnetic interference mainly tests the radiation interference, conduction interference and harmonics interference on the inverter (necessary for civil inverter)

Anti-electromagnetic interference mainly tests the conduction immunity, radiation immunity, surge immunity, EFTB(Electrical Fast Transient Burs) immunity, ESD immunity and power low frequency end immunity (the specific test items includes: 1. Immunity tests of input voltage sag, interrupt and change; 2.Commutation notch immunity; 3. harmonic input immunity ; 4. input frequency change; 5. input voltage unbalance; 6. input voltage fluctuation). The tests shall be conducted strictly in accordance with the above requirements of IEC/EN61800-3, and our products are installed and used according to the guideline of the Section 6-3 and can provide good electromagnetic compatibility in general industry environment.

## **6-3.EMC directive**

#### **6-3-1.Harmonic effect**

The higher harmonics of power supply may damage the inverter. Thus, at some places where the quality of power system is relatively poor, it is recommended to install AC input reactor.

#### **6-3-2.Electromagnetic interference and installation precautions**

There are two kinds of electromagnetic interferences, one is the interference from electromagnetic noise in the surrounding environment to the inverter, and the other is the interference from the inverter to the surrounding equipments.

#### Installation Precautions:

1)The earth wires of the Inverter and other electric products shall be well grounded;

2)The power cables of the inverter power input and output and the cable of weak current signal (e.g. control line) shall not be arranged in parallel but in vertical if possible.

3)It is recommended that the output power cables of the inverter shall use shield cables or steel pipe shielded cables and that the shielding layer shall be grounded reliably, the lead cables of the equipment suffering interferences shall use twisted-pair shielded control cables, and the shielding layer shall be grounded reliably.

4)When the length of motor cable is longer than 30 meters, it needs to install output filter or reactor.

## **6-3-3.Remedies for the interferences from the surrounding electromagnetic equipments to the inverter**

Generally the electromagnetic interference on the inverter is generated by plenty of relays, contactors and electromagnetic brakes installed near the inverter. When the inverter has error action due to the interferences, the following measures is recommended:

1) Install surge suppressor on the devices generating interference;

2) Install filter at the input end of the inverter, please refer to Section 6.3.6 for the specific operations.

3) The lead cables of the control signal cable of the inverter and the detection line shall use the shielded cable and the shielding layer shall be grounded reliably.

## **6-3-4.Remedies for the interferences from the inverter to the surrounding electromagnetic equipments**

These noise interferences are classified into two types: One is the radiation interference of the inverter, and the other is the conduction interference of the inverter. These two types of interferences cause that the surrounding electric equipments suffer from the affect of electromagnetic or electrostatic induction. Further, the surrounding equipment produces error action. For different interferences, please refer to the following remedies:

1) Generally the meters, receivers and sensors for measuring and testing have more weak signals. If they are placed nearby the inverter or together with the inverter in the same control cabinet, they easily suffer from interference and thus generate error actions. It is recommended to handle with the following methods: Away from the interference source as far as possible; do not arrange the signal cables with the power cables in parallel and never bind them together; both the signal cables and power cables shall use shielded cables and shall be well grounded; install ferrite magnetic ring (with suppressing frequency of 30 to 1, 000MHz) at the output side of the inverter and wind it 2 to 3 turns; install EMC output filter in more severe conditions.

2) When the interfered equipment and the inverter use the same power supply, it may cause conduction interference. If the above methods cannot remove the interference, it shall install EMC filter between the inverter and the power supply (Refer to Section 6.3.6 for the selection operation):

3) The surrounding equipment shall be separately grounded, which can avoid the interference caused by the leakage current of the inverter's grounding wire when common grounding mode is adopted.

#### **6-3-5.Remedies for leakage current**

There are two forms of leakage current when using the inverter. One is leakage current to the earth, and the other is leakage current between the cables.

1) Factors of affecting leakage current to the earth and its solutions:

There are the distributed capacitance between the lead cables and the earth. The larger the distributed capacitance, the larger the leakage current; the distributed capacitance can be reduced by effectively reducing the distance between the inverter and the motor. The higher the carrier frequency, the larger the leakage current. The leakage current can be reduced by reducing the carrier frequency. However, the carrier frequency reduced may result in the increase of motor noise.Please note that additional installation of reactor is also an effective method to solve leakage current problem.The leakage current may increase with the increase of circuit current. Therefore, when the motor power is higher, the corresponding leakage current will be higher too.

2) Factors of producing leakage current between the cables and its solutions:

There is the distributed capacitance between the output cables of the inverter. If the current passing lines has higher harmonic, it may cause resonance and thus result in leakage current. If the thermal relay is used, it may generate error action.The solution is to reduce the carrier frequency or install output reactor. It is recommended that the thermal relay shall not be installed in the front of the motor when using the inverter, and that electronic over current protection function of the

inverter shall be used instead.

## **6-3-6.Precautions on installing EMC input filter at the input end of power supply**

1) Note: when using the inverter, please follow its rated values strictly. Since the filter belongs to Classification I electric appliances, the metal enclosure of the filter and the metal ground of the installing cabinet shall be well earthed in a large area, and have good conduction continuity, otherwise there may be danger of electric shock and the EMC effect may be greatly affected. Through the EMC test, it is found that the filter ground end and the PE end of the inverter must be connected to the same public earth end, otherwise the EMC effect may be greatly affected.

2) The filter shall be installed at a place close to the input end of the power supply as much as possible.

# **Chapter 7 Outline dimension**

## **7-1 Dimension**

## **7-1-1.Product outline drawing, installation dimension**

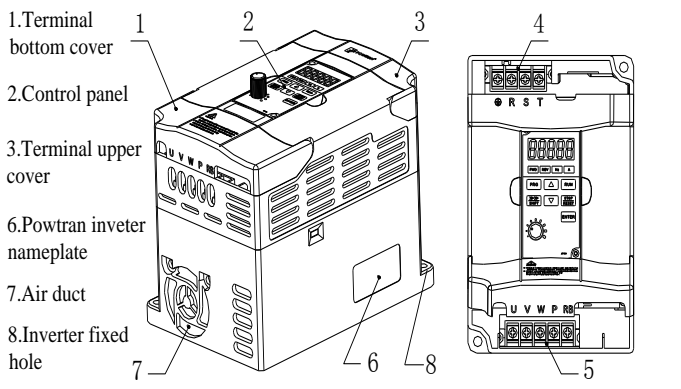

4.Inverter power input terminal

5,Inverter power output terminal

Figure 7-1.Product appearance、Installation dimension

## **7-1-2.PI160 Series**

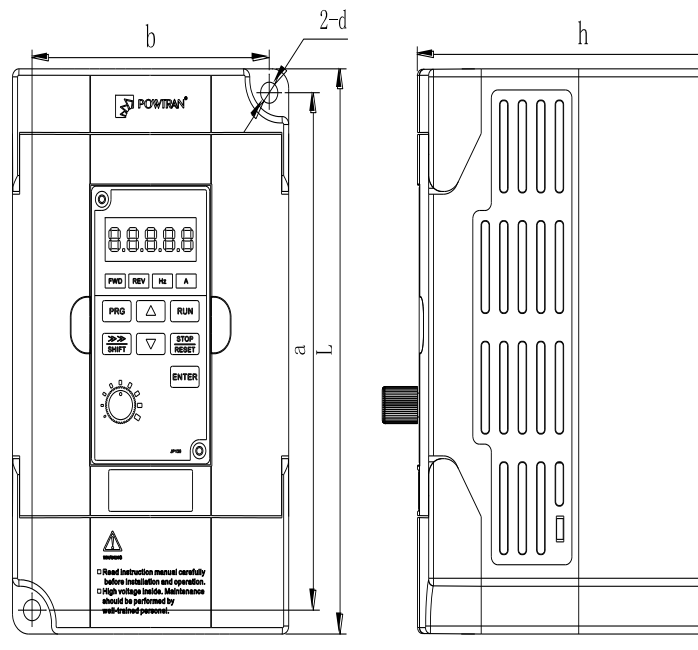

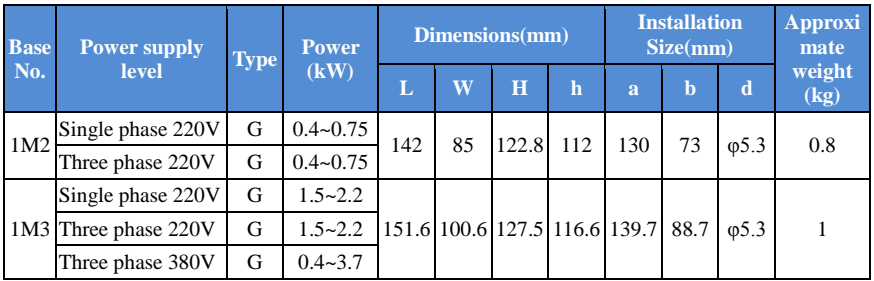

**7-1-3. Keyboard dimension**

JP160 Dimension:

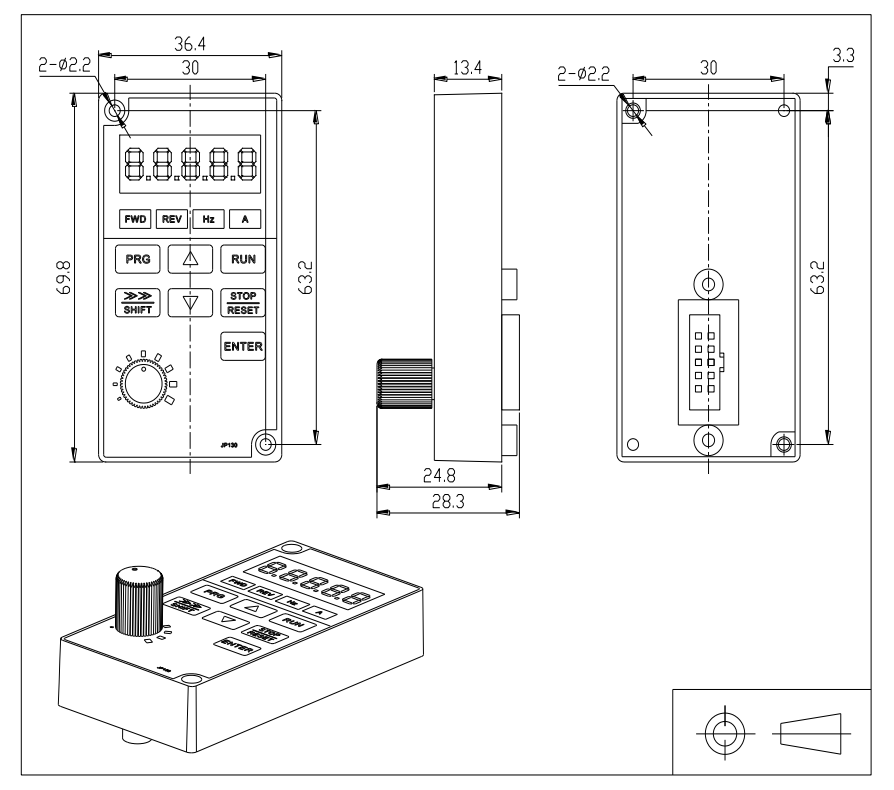

# **Chapter 8 Maintenance and repair**

## **8-1.Inspection and maintenance**

During normal use of the inverter, in addition to routine inspections, the regular inspections are required (e.g. the overhaul or the specified interval, and the interval shall not exceed 6 months), please refer to the following table to implement the preventive measures.

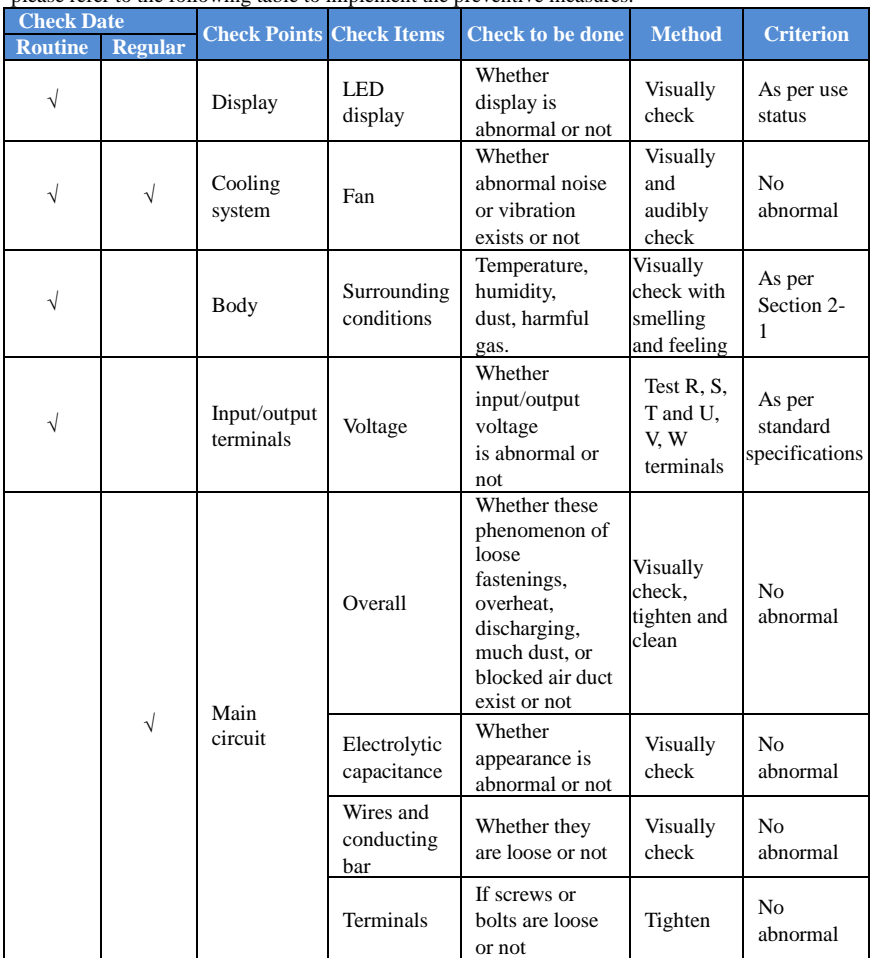

"√" means routine or regular check to be needed

Do not disassemble or shake the device gratuitously during check, and never unplug the connectors, otherwise the system will not run or will enter into fault state and lead to component failure or even damage to the main switching device such as IGBT module.

The different instruments may come to different measurement results when measuring. It is recommended that the pointer voltmeter shall be used for measuring input voltage, the rectifier voltmeter for output voltage, the clamp-on ammeter for input current and output current, and the electric wattmeter for power.

## **8-2.Parts for regular replacement**

To ensure the reliable operation of inverter, in addition to regular care and maintenance, some internal mechanical wear parts(including cooling fan, filtering capacitor of main circuit for energy storage and exchange, and printed circuit board) shall be regularly replaced. Use and replacement for such parts shall follow the provisions of below table, also depend on the specific application environment, load and current status of inverter.

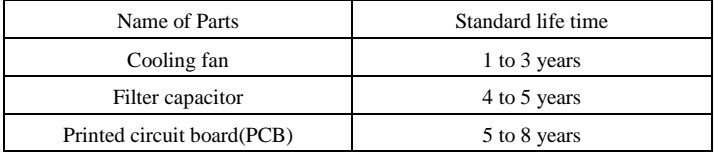

#### **8-3.Storage**

The following actions must be taken if the inverter is not put into use immediately(temporary or long-term storage) after purchasing:

- ※ It should be store at a well-ventilated site without damp, dust or metal dust, and the ambient temperature complies with the range stipulated by standard specification.
- ※ Voltage withstand test can not be arbitrarily implemented, it will reduce the life of inverter. Insulation test can be made with the 500-volt megger before using, the insulation resistance shall not be less than 4MΩ.

## **8-4.Capacitor**

## **8-4-1 Capacitor rebuilt**

If the frequency inverter hasn't been used for a long time, before using it please rebuilt the DC bus capacitor according the instruction. The storage time is counted from delivery.

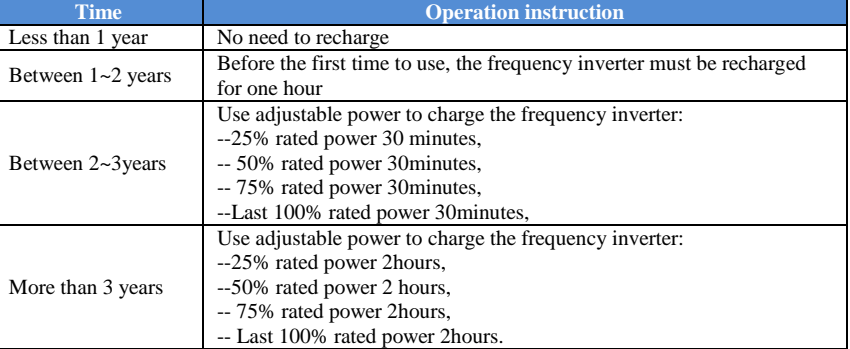

Instruction of using adjustable power to charge the frequency inverter:

The adjustable power is decided by the frequency inverter input power, for the single phase/3 phase 220v frequency inverter, we use 220v AC/2A Regulator. Both single phase and three phase frequency inverter can be charged by single phase Power Surge( $L$ + connect R,N connects T) Because it is the same rectifier, so all the DC bus capacitor will be charged at the same time.

You should make sure the voltage(380v) of high voltage frequency inverter, because when the capacitor being charged it almost doesn't need any current, so small capacitor is enough(2A)

The instruction of using resistor ( incandescent lights) to charge frequency inverters:

When charge the DC bus capacitor of drive system by connecting power directly, then the time should not be less than 60 minutes. The operation should be carried on under the condition of normal temperature and without load, and moreover ,should be added resistor in the power supply cycle.

380V drive system: use 1K/100W resistor. When the power is less than 380v, 100w incandescent lights is also suitable. When using incandescent lights, the lights will extinct or become very weak.

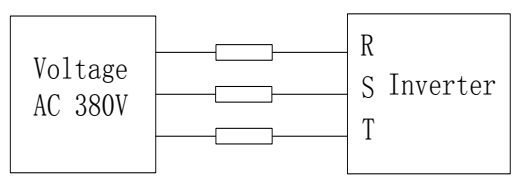

380V Drive equipment charging circuit example

## **8-5.Measuring and readings**

- ※ If a general instrument is used to measure current, imbalance will exists for the current at the input terminal. generally, the deviation is not more than 10%, that is normal. If the deviation exceeds 30%, please inform the original manufacturer to replace rectifier bridge, or check if the deviation of three-phase input voltage is above 5V or not.
- ※ If a general multi-meter is used to measure three-phase output voltage, the reading is not accurate due to the interference of carrier frequency and it is only for reference.

## **Chapter 9 Warranty**

The product quality shall comply with the following provisions (overseas market): 1. Warranty terms

1-1. The product from the ex-factory date, the warranty period of 18 months( except non-standard products), It is based on factory records.

1-2. The product from the ex-factory date. if the product appear quality problem within the normal operating range. we provide free warranty under 18 months.

1-3. The product from the ex-factory date, enjoy lifelong compensable service. If there is a contract, we will according to the priority principle of the contract.

#### 2. Exceptions clause

If belongs to the quality problems caused by following reasons products, we provide compensable service even though under the warranty. we will charge a maintenance fee.

2-1. The user is not in accordance with the "products manual" is used method of operation

caused the failure.

2-2. Users without permission to alteration or repair caused by product failure.

2-3. Users beyond the standard specifications require the use of the inverter caused by

product failure.

2-4. Users to buy and then fell loss or damage caused by improper handling.

2-5.Because the user use adverse environment (Such as: Humid environment, Acid and alkaline corrosion gas and so on) lead to product failure.

2-6. Due to the fault cause of earthquake, fire, lightning, wind or water disaster, abnormal

voltage irresistible natural disasters.

2-7. Damaged during shipping ,but users are not rejected goods.

3. The following conditions, manufacturers have the right not to be warranty.

3-1. No product nameplate or product nameplate blurred beyond recognition.

3-2. Not according to the purchase contract agreement to pay the money.

3-3. For installation, wiring, operation, maintenance and other users can not describe the objective reality to the company's technical service center.

4. About the repair fee, according to our company latest price list as a standard.

5. When the products is broken, please complete the form and warranty card, shipping with the failure machine to our company.

6. Dalian Powtran Technology Co.,Ltd reserve the right to explain the terms of the event**.**

# **Appendix I RS485 communication protocol**

#### **I-1 Communication protocol**

#### **I-1-1 Communication content**

This serial communication protocol defines the transmission information and use format in the series communication Including: master polling( or broadcast) format; master encoding method, and contents including: function code of action, transferring data and error checking. The response of slave also adopts the same structure, and contents including: Action confirmation, returning the data and error checking etc. If slave takes place the error while it is receiving information or cannot finish the action demanded by master, it will send one fault signal to master as a response. Application Method

The inverter will be connected into a "Single-master Multi-slave" PC/PLC control network with RS485 bus.

Bus structure

(1) Interface mode

RS485 hardware interface

(2) Transmission mode

Asynchronous series and half-duplex transmission mode. For master and slave, only one of them can send the data and the other only receives the data at the same time. In the series asynchronous communication, the data is sent out frame by frame in the form of message

(3) Topological structure

Single-master and multi-slave system. The setting range of slave address is 0 to 247, and 0 refers to broadcast communication address. The address of slave for network must be exclusive.

#### **I-1-2 Communications connection**

(1)Interface mode: RS485 hardware interface

(2) Transmission mode:

Asynchronous serial, half duplex transmission mode. At the same time the host and slave can only have one send data and the other can only receive data. Data in the process of serial asynchronous communication, is in the form of a message, a frame of a frame to send.

(3)Topological structure:

Single host machine system. The set range from the machine address is  $1 \sim 247$ , 0 for the broadcast communication address. The slave address in the network must be unique.

Single application

Picture I-3 , the MODBUS wiring diagram of single inverter and PC. Generally , because PC does not carry RS485 interface, So we need to change the RS232 interface or USB interface in PC to RS485 through coverter . Connect the A terminal of RS485 to 485+ terminal on terminal board ,and connect the B terminal of RS485 to 485- terminal on terminal board. It is better to use twisted-pair cable with shield for the connection. When using the RS232-485 converter, the cable between RS232 interface on PC and RS232 interface on RS232-RS485 converter should be short, not longer than 15m.The best way is to insert the RS232-RS485 converter on the PC. When using the USB-RS485 converter, the cable should be short too.

When all cable is in right position, choose the right terminal on PC, the terminal forconnecting RS232-RS485 converter, such as COM1, and set the basic parameters such as baud rate and data

#### Appendix I

validation according to the inverter communication parameters

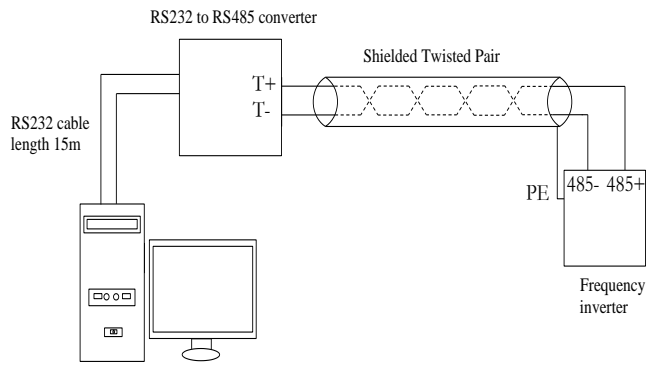

Figure I-3: Single application schematic diagram

Multiple applications

Generally there are two connection ways for multiple application.(Terminal resistance is selected by the control panel JP1)

connection 1, connect a 120Ω 1/4 W terminal resistor on both side.Shown as Figure I-4. RS232 to RS485 converte

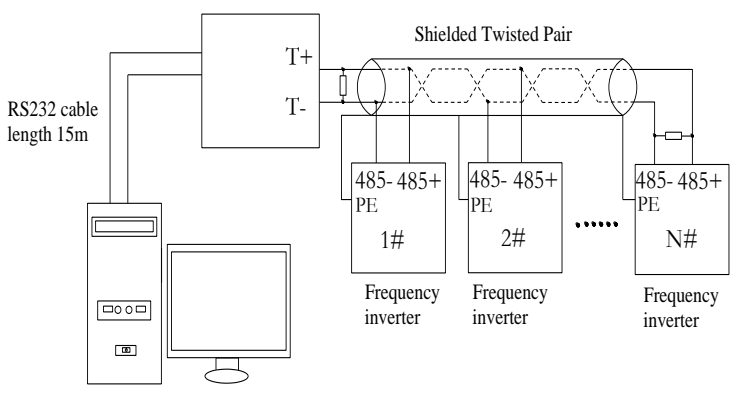

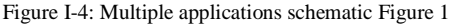

Connection 2, connect a 120 $\Omega$  1/4W terminal resistor on two devices(5# and 8#)which are farthest from the wire.Shown as picture I-5

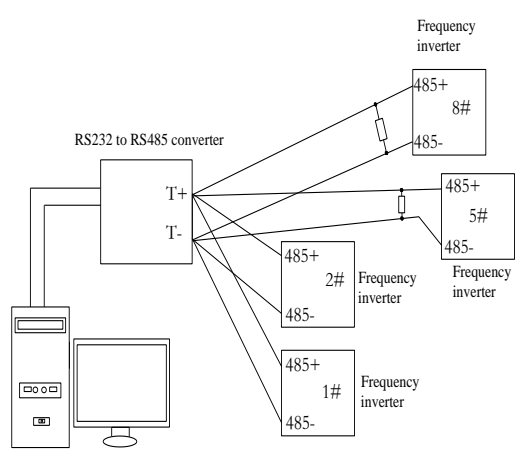

Figure I-5:Multiple applications schematic Figure 2

It is better to use shield cable for the multiple application. And make the basic parameters such as baud rate and data validation connecting with RS485 consistent , do not use one address repeatedly.

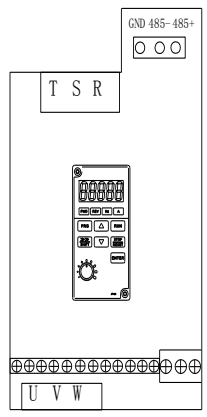

#### **I-1-3 Protocol description**

PI160 series inverter communication protocol is a asynchronous serial master-slave communication protocol, in the network, only one equipment (Master) can build a protocol (known as "Inquiry/Command") . Other equipment (Slave) only can response the "Inquiry/Command"of master by providing data or perform the corresponding action according to the"Inquiry/Command"of master. Here, the master refers to a Personnel Computer (PC), an industrial control device or a programmable logic controller (PLC),etc. and the slave refers to PI160 inverter. Master can communicate with individual slave, also send broadcasting information to all the lower slaves. For the single "Inquiry/Command"of master, slave will return a signal (that is a response) to master; for the broadcasting information sent by master, slave does not need to feedback a response to master.

PI160 series inverter's Modbus protocol communication data format is as follows: in RTU mode, messages are sent at a silent interval of at least 3.5 characters. There are diverse character intervals under network baud rate,which is easiest implemented (as shown in Figure T1-T2-T3- T4) .The first field transmitted is the device address.

The allowable characters for transmitting are hexadecimal 0 ... 9, A ... F. The networked devices continuously monitor network bus, including during the silent intervals. When the first field (the address field) is received, each device decodes it to find out if it is sent to their own. Following the last transmitted character, a silent interval of at least 3.5 characters marks the end of the message. A new message can begin after this silent interval.

The entire message frame must be transmitted as a continuous stream. If a silent interval of more than 1.5 characters occurs before completion of the frame, the receiving device will flushes the incomplete message and assumes that the next byte will be the address field of a new message. Similarly, if a new message begins earlier than the interval of 3.5 characters following a previous message, the receiving device will consider it as a continuation of the previous message. This will result in an error, because the value in the final CRC field is not right. RTUframe format :

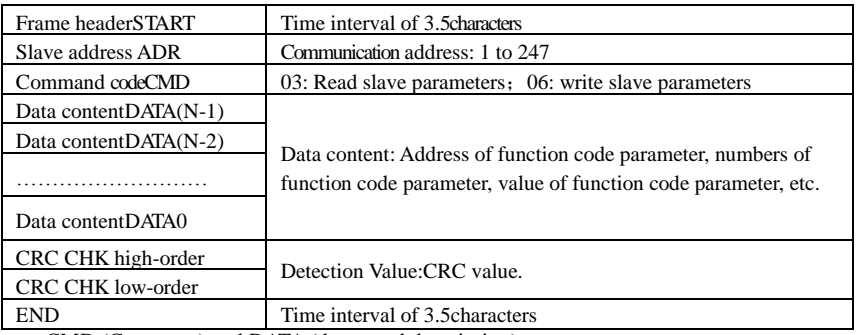

CMD (Command) and DATA (data word description)

Command code: 03H, reads N words (Max.12 words), for example: for the inverter with slave address 01, its start address F0.02 continuously reads two values.

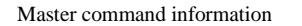

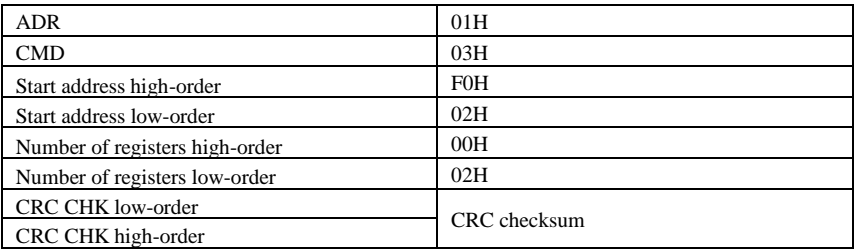

Slave responding information

When F9.05 is set to 0:

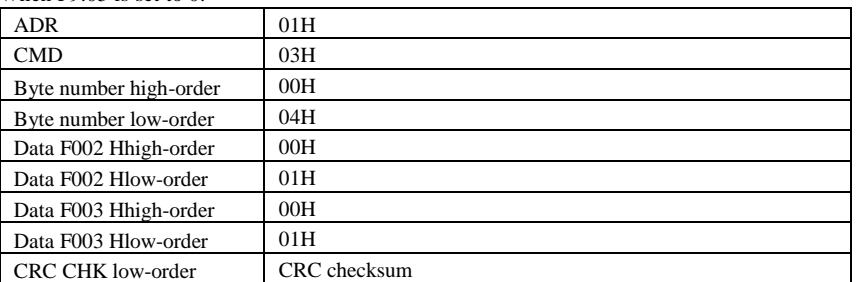

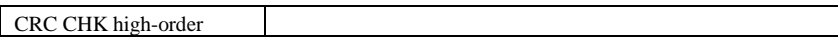

When F9.05is set to **1**:

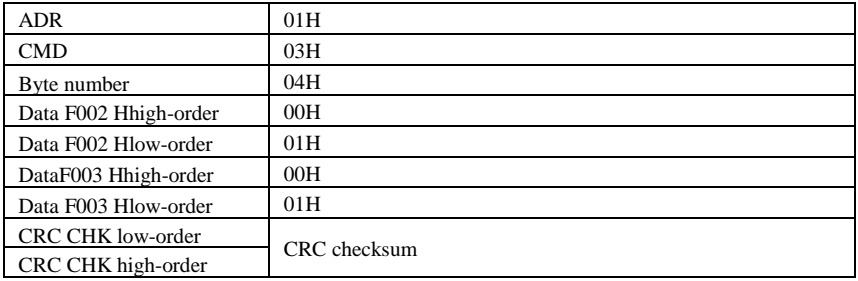

Command Code: 06H, write a word. For example:Write 5000(1388H)into the address F013H of the inverter with slave address 02H.

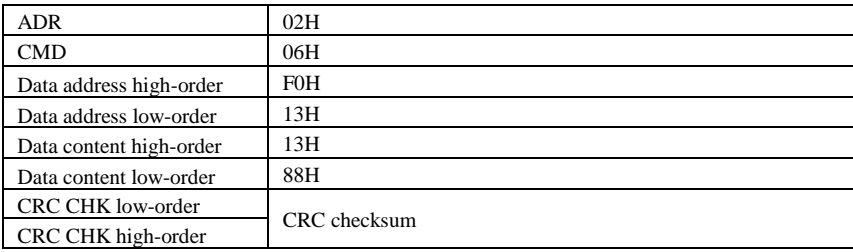

Master command information

Slave responding information

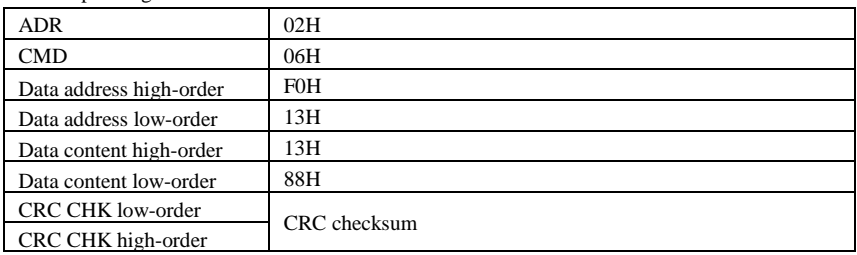

## **I-2 Check mode**

Check mode - CRC mode: CRC (Cyclical Redundancy Check) Use RTU frame format, the message includes an error- checking field that is based on the CRC method. The CRC field checks the whole content of message. The CRC field has two bytes containing a 16-bit binary value. The CRC value calculated by the transmitting device will be added into to the message. The receiving device recalculates the value of the received CRC, and compares the calculated value to the actual value of the received CRC field, if the two values are not equal,then there is an error in the transmission.

The CRC firstly stores 0xFFFF and then calls for a process to deal with the successive eightbit bytes in message and the value of the current register. Only the 8-bit data in each character is

#### Appendix I

{

valid to the CRC,the start bit and stop bit, and parity bit are invalid.

During generation of the CRC, each eight-bit character is exclusive OR (XOR) with the register contents separately, the result moves to the direction of least significant bit (LSB), and the most significant bit (MSB) is filled with 0. LSB will be picked up for detection, if LSB is 1, the register will be XOR with the preset value separately, if LSB is 0, then no XOR takes place. The whole process is repeated eight times. After the last bit (eighth) is completed, the next eight-bit byte will be XOR with the register's current value separately again. The final value of the register is the CRC value that all the bytes of the message have been applied.

When the CRC is appended to the message, the low byte is appended firstly, followed by the high byte. CRC simple functions is as follows:

unsigned int crc\_chk\_value(unsigned char \*data\_value,unsigned char length)

```
unsigned int crc_value=0xFFFF;
int i;
while(Length--)
{
      crc_value^=*data_value++;
      for(i=0;i<8;i++){
            if(Crc_value&0x0001)
             {
               crc_value=(Crc_value>>1)^0xa001;
              }
             else
              {
                crc_value=crc_value>>1;
               }
        }
   }
   return(Crc_value);
```
}

#### **I--3 Definition of communication parameter address**

The section is about communication contents, it's used to control the operation, status and related parameter settings of the inverter. Read and write function-code parameters (Some functional code is not changed, only for the manufacturer use or monitoring): The rules of labeling function code parameters address:

The group number and label number of function code is used to indicate the parameter address: High byte: F0 to Fb (F group), A0 to AF (E group), B0 to BF(B group),C0 to C7(Y group),70 to 7F (d group) low byte: 00 to FF

For example: Address F3.12 indicates F30C; Note: L0 group parameters: Neither read nor change; d group parameters: Only read, not change.

Some parameters can not be changed during operation, but some parameters can not be changed regardless of the inverter is in what state.When changing the function code parameters, please pay attention to the scope, units, and relative instructions on the parameter.

Besides, due to EEPROM is frequently stored, it will redUce the life of EEPROM, therefore

under the communication mode some function code do not need to be stored and you just change the RAM value.

If F group parameters need to achieve the function, as long as change high order F of the function code address to 0. If E group parameters need to achieve the function, as long as change high order A of the function code address to 4. The corresponding function code addresses are indicated below: High byte: 00 to 0F(F group), 40 to 4F(E group), 50 to 5F(B group), 60 to 67(Y group)low byte:00 to FF

For example:

Function code F3.12 can not be stored into EEPROM, address indicates as 030C; function code E3.05 can not be stored into EEPROM, address indicates as 4305; the address indicates that only writing RAM can be done and reading can not be done, when reading, it is invalid address. For all parameters, you can also use the command code 07H to achieve the function. Stop/Run parameters section:

**Parameter address Parameter description** 1000 Communication set value (-10000 to 10000) (Decimal) 1001 Runing frequency 1002 Bus voltage 1003 Output voltage 1004 Output current 1005 Output power 1006 Output torque 1007 Runing speed 1008 DI input flag 1009 DO output flag 100A AI1 voltage 100D Count value input 100E Length value input 100F Load speed 1010 PID setting 1011 PID feedback 1012 PLC step 1013 High-speed pulse input frequency, Unit: 0.01 kHz 1014 Feedback speed, Unit: 0.1Hz 1015 Remaining run time 1016 AI1 voltage before correction 1019 Linear speed 101A Current power-on time 101B Current running time

Stop/Run parameters section:

101C High-speed pulse input frequency, Unit:1Hz

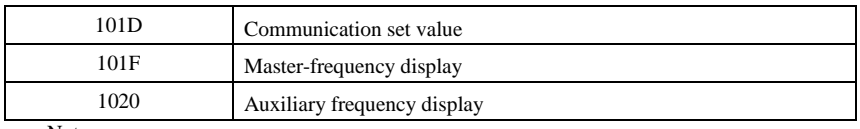

Note:

There are two ways to modify the settings frequencies through communication mode:

The first: Set F0.03 (Main frequency source setting) as 0/1 (keyboard set frequency), and then modify the settings frequency by modifying F0.01 (keyboard set frequency). Communication mapping address of F0.01 is 0xF001 (Only need to change the RAM communication mapping address to 0x0001).

The second:Set F0.03 (Main frequency source setting) as 9 (Remote communication set), and then modify the settings frequency by modifying (Communication settings). , mailing address of this parameter is 0x1000.The communication set value is the percentage of the relative value, 10000 corresponds to 100.00%, -10000 corresponds to -100.00%. For frequency dimension data, it is the percentage of the maximum frequency (F0.19); for torque dimension data, the percentage is F5.08 (torque upper limit digital setting).

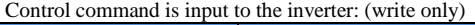

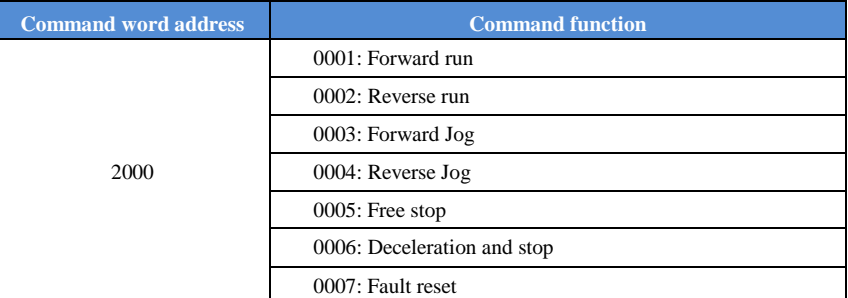

#### Inverter read status: (Read-only)

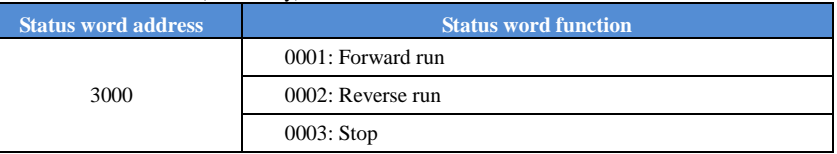

Parameter lock password verification: (If the return code is8888H, it indicates that password verification is passed)

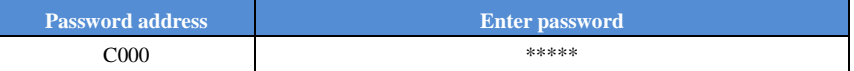

#### Digital output terminal control: (write only)

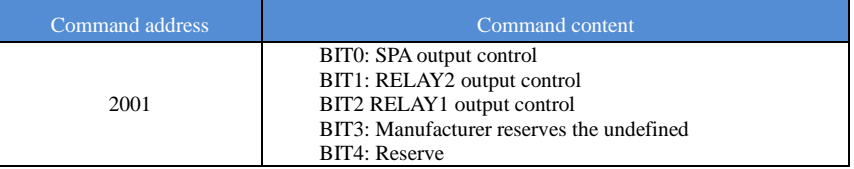

#### Analog output**DA1** control: (write only)

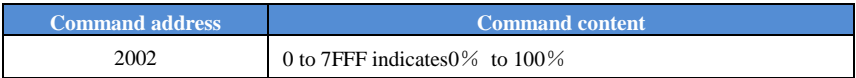

#### Analog output**DA2** control: (write only)

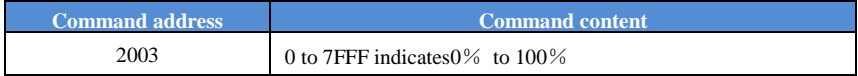

#### SPB high-speed pulse output control: (write only)

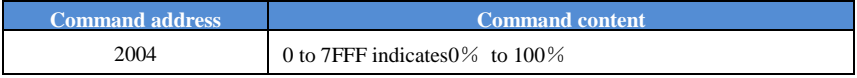

#### Inverter fault description:

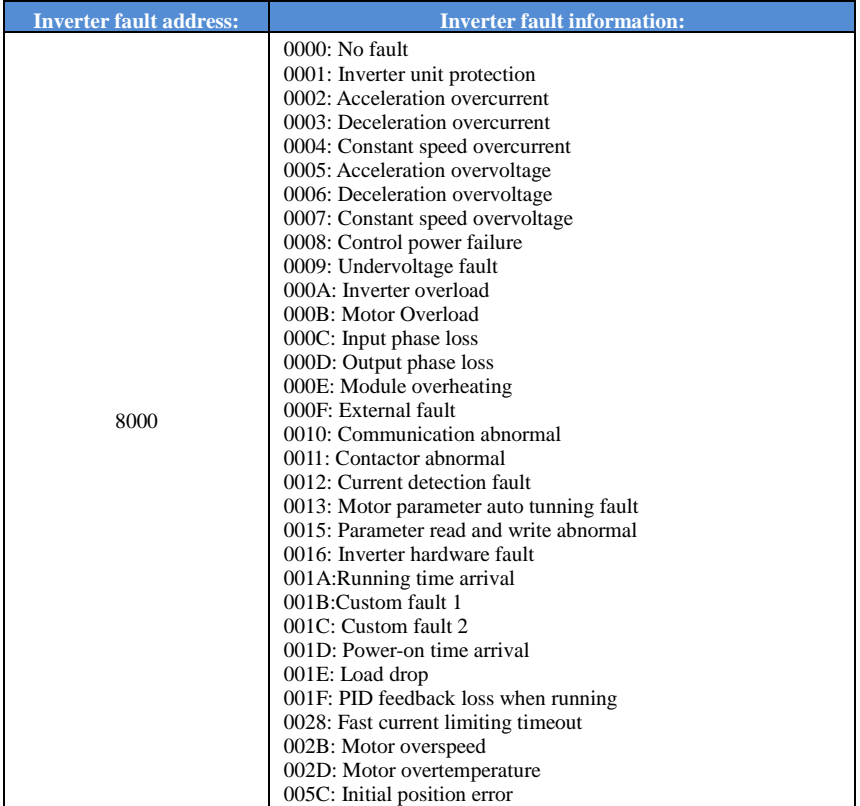

Data on communication failure information description (Fault code):

#### Appendix I

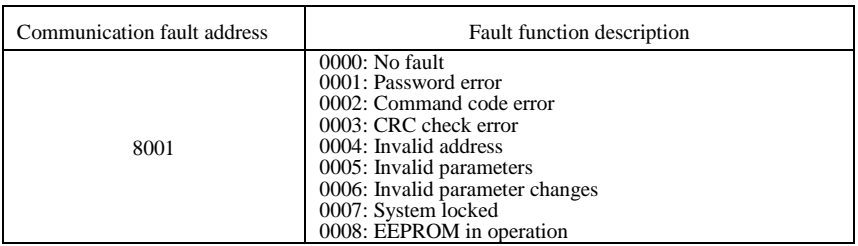

#### F9Group - Communication parameter description

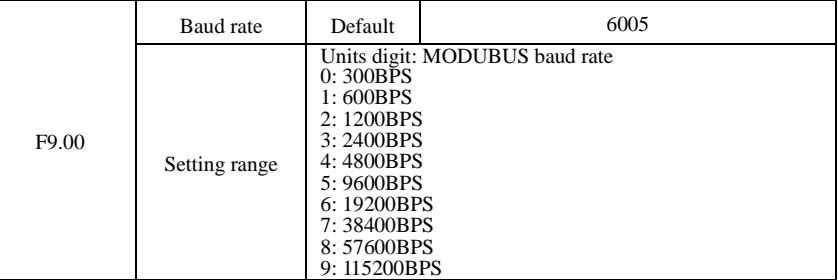

This parameter is used to set the data transfer rate between the host computer and the inverter. Note: The baud rate must be set to the same for the host computer and the inverter, otherwise communication can not be achieved. The larger baud rate, the faster communication speed.

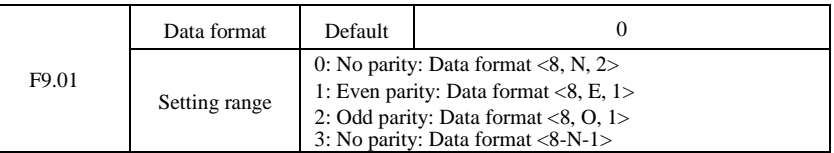

Note: The set data for the host computer and the inverter must be the same.

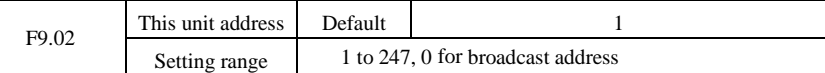

When the address of this unit is set 0, that is broadcast address, the broadcasting function for the host computer can be achieved.

The address of this unit has uniqueness (in addition to the broadcast address), which is the basis of peer-to-peer communication for the host computer and the inverter.

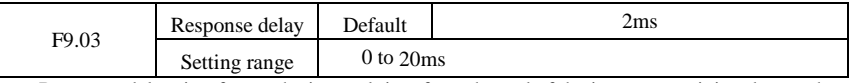

Response delay: it refers to the interval time from the end of the inverter receiving data to the start of it sending data to the host machine. If the response delay is less than the system processing time, then the response delay time is subject to the system processing time; If the response delay is longer than the system processing time, after the system finises the data processing, and continues to wait until the response delay time, and then sends data to the host computer.

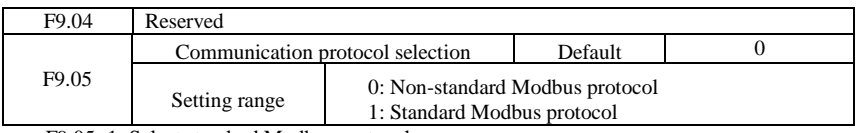

F9.05=1: Select standard Modbus protocol.

F9.05=0: when reading command, the number of bytes returned by slave is more 1 byte than standard Modbus protocol.

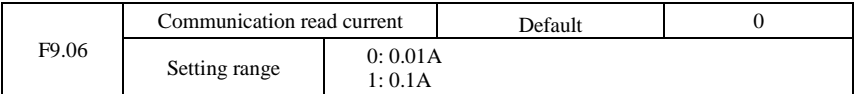

Used to determine the current output units when communication reads output current.

## **Product Information Feedback**

Dear user:

Thank you for your interest in and purchasing Powtran products! In order to better serve you, we want to be able to timely get your personal information and the related information of the purchased Powtran products so as to understand your current and future further demand to Powtran products, we would appreciate your valuable feedback. For your convenience, please visit our website [http://www.Powtran.Com](http://www.powtran.com/) and then click "Technologies and Services"and "Download" columns to submit your feedback information.

1) Download the update product manUals you need

2) View the technical information on products, such as operation instructions, specifications and features, FAQ, etc.

3) Share application cases.

4) Technical advisory and online feedback

5) Feedback the product and demand information for via e-mail

6) Inquire the latest products and access to various types of warranty and extend additional services